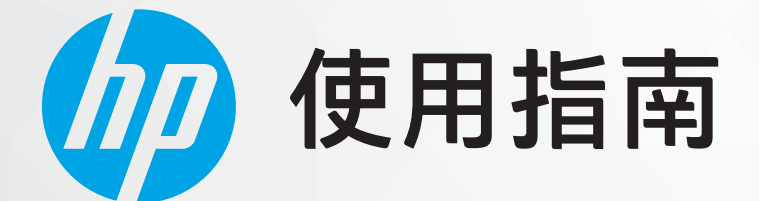

# HP LaserJet MFP M139-M142 series

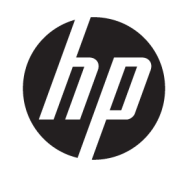

HP LaserJet MFP M139-M142 series 使用指 南

摘要

本指南提供組態、使用、保固、安全和環境資訊。

## HP 公司聲明

#### 著作權與授權

本文件中包含的資訊如有變更,恕不另行通 知。

保留一切權利。除非著作權法明確允許,否 則若未事先取得 HP 書面同意,不得對本資 料進行重製、改編或翻譯。HP 產品和服務的 唯一保固已經在此類產品和服務隨附的保固 聲明列明。本文的所有資訊概不構成額外保 固。對於本文所含的技術或編輯錯誤或疏 漏,HP 概不負責。

© Copyright 2021 HP Development Company, L.P.

#### 商標聲明

Microsoft® 和 Windows® 是 Microsoft Corporation 在美國和/或其他國家/地區的註 冊商標或商標。

Mac、macOS、iPadOS 和 AirPrint 是 Apple Inc. 在美國及其他國家/地區的註冊商標。

Google Play 是 Google LLC 的商標。

ENERGY STAR® 和 ENERGY STAR® 標誌是美國國 家環境保護局所擁有的註冊商標。

#### 安全資訊

使用本產品時請永遠遵循基本的安全措施, 以降低受到火災或電擊等傷害的危險。

請閱讀並瞭解印表機所附之文件中的所有指 示。

遵守產品上所標示的所有警告和說明。

在清潔之前請從牆上插座中拔下本產品的電 源線。

不要在有水的地方或您本身淋濕時, 安裝或 使用本產品。

將本產品牢固安裝於穩固平面。

請將產品安裝在受保護的區域,以免電源線 因踩踏或絆扯而受損。

[產品無法正常運作時,請參閱本指南中的解](#page-44-0) 決問題。

此組件中並無使用者可自行維修的零件。有 關維修問題,請洽詢合格的維修人員。

目錄

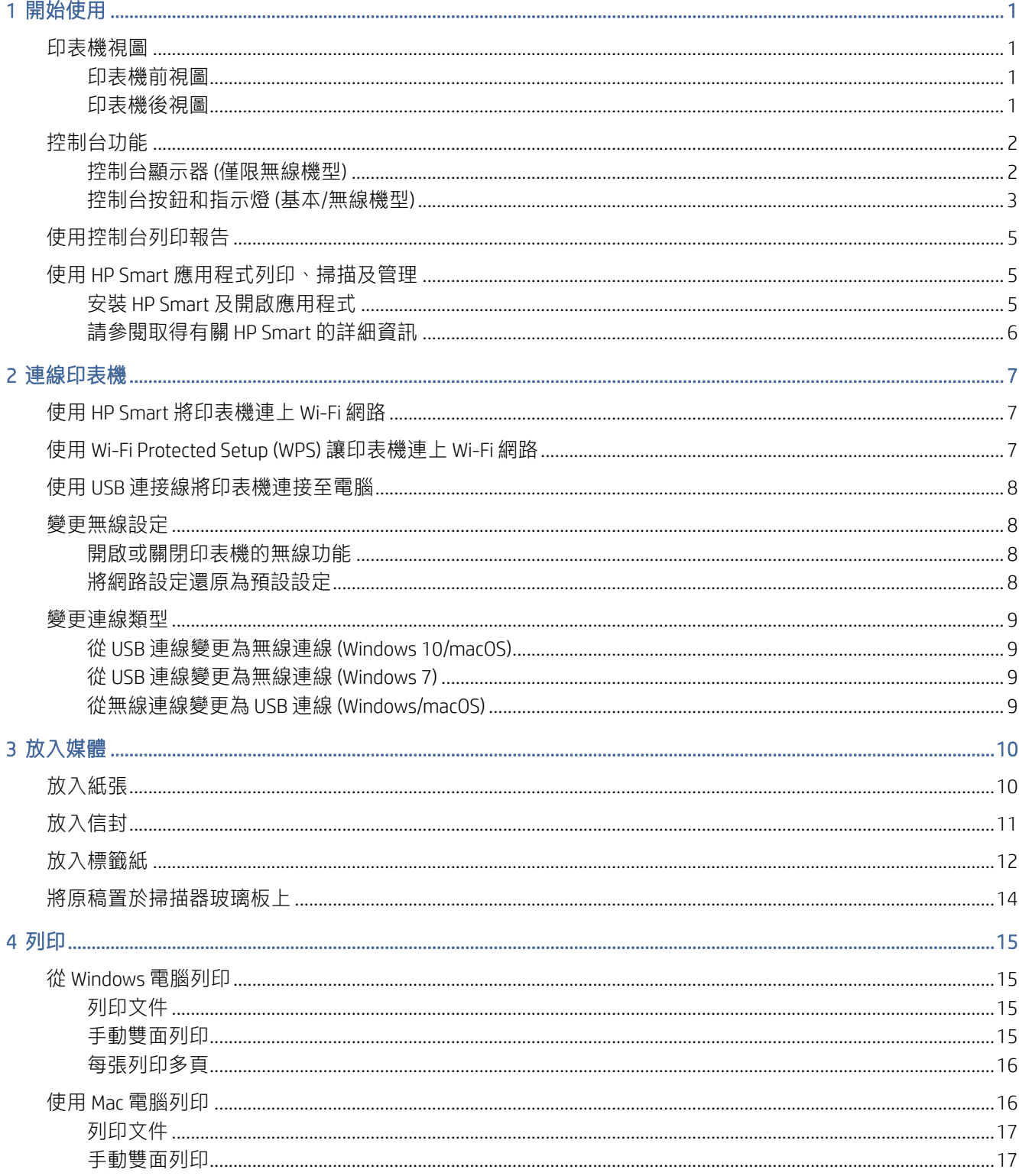

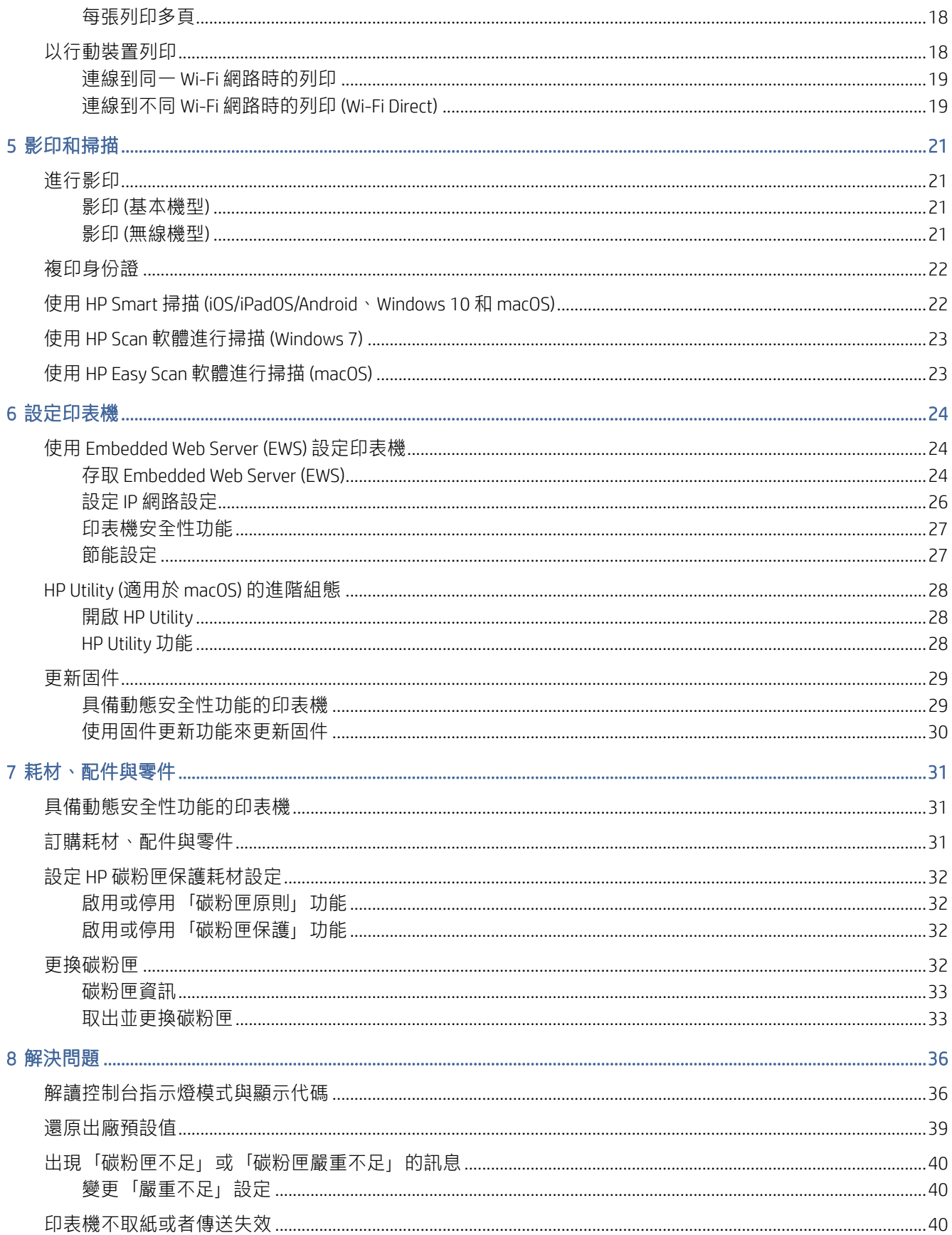

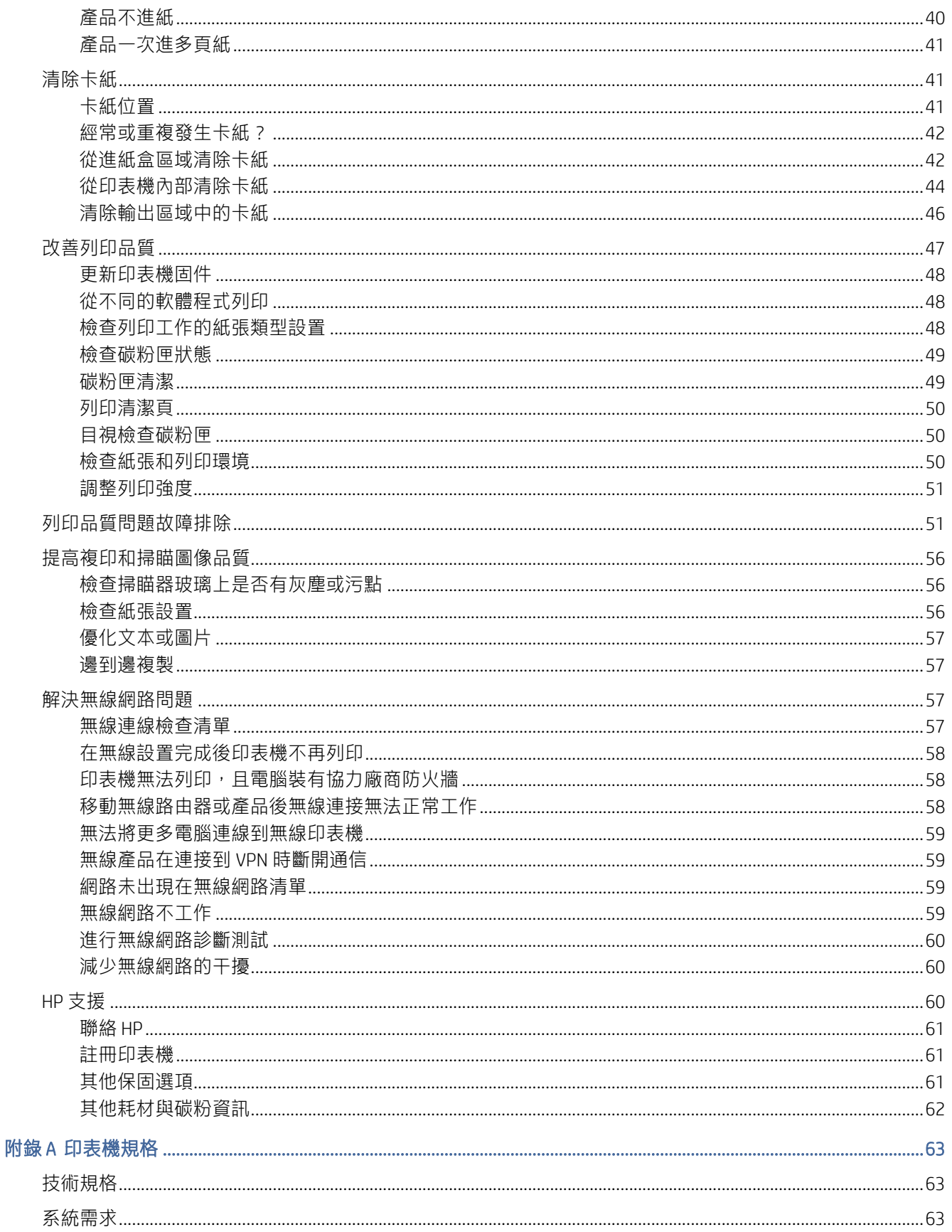

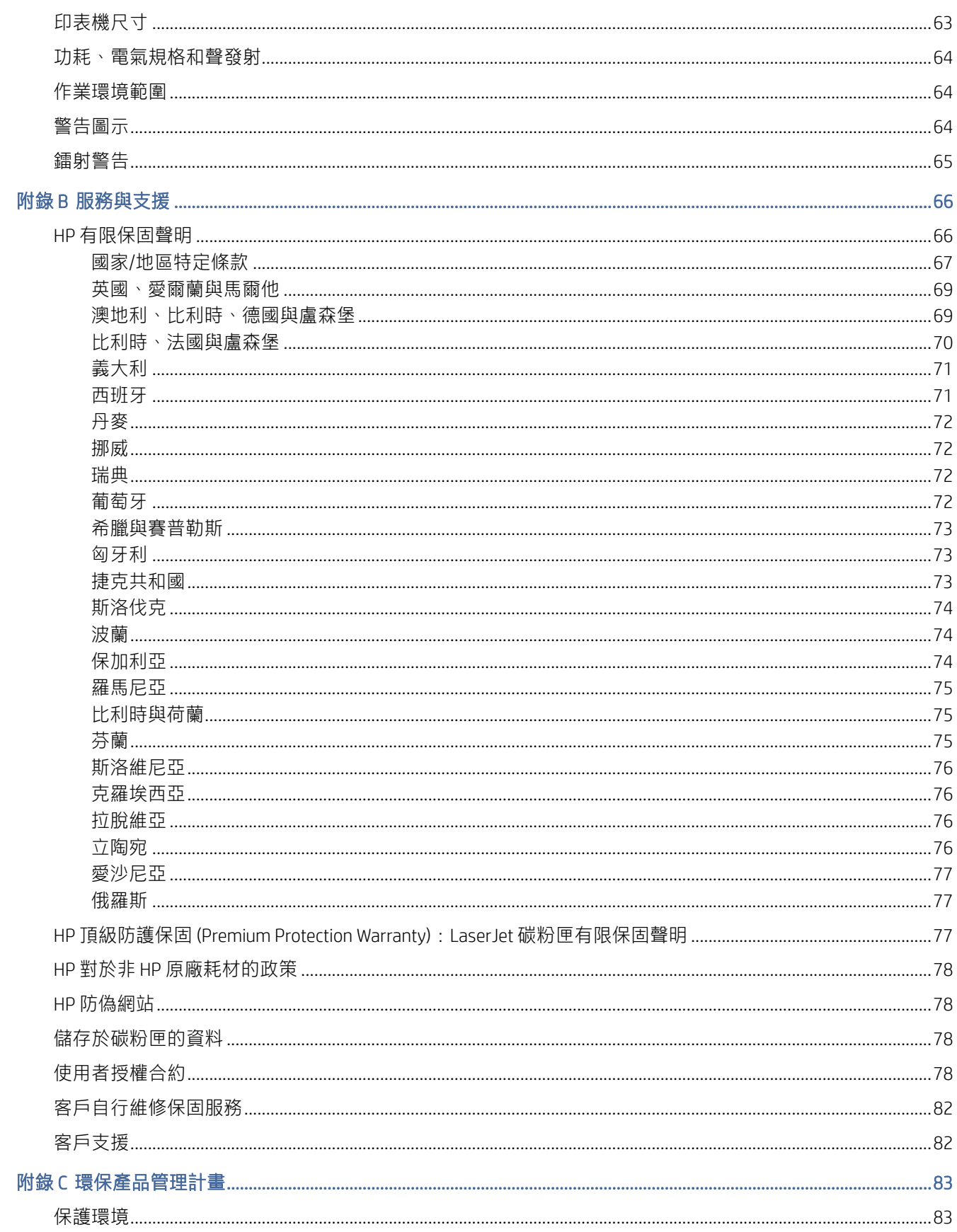

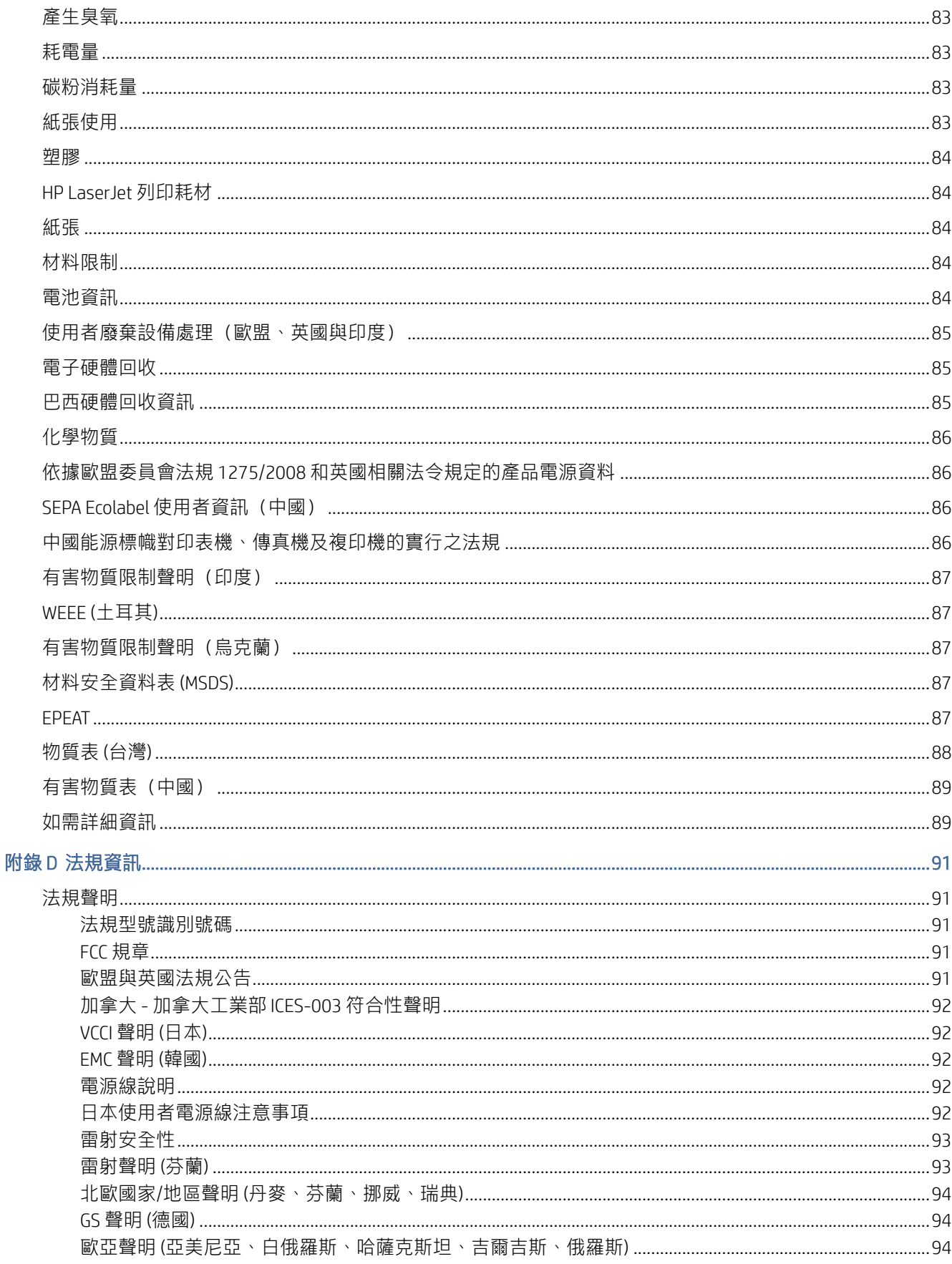

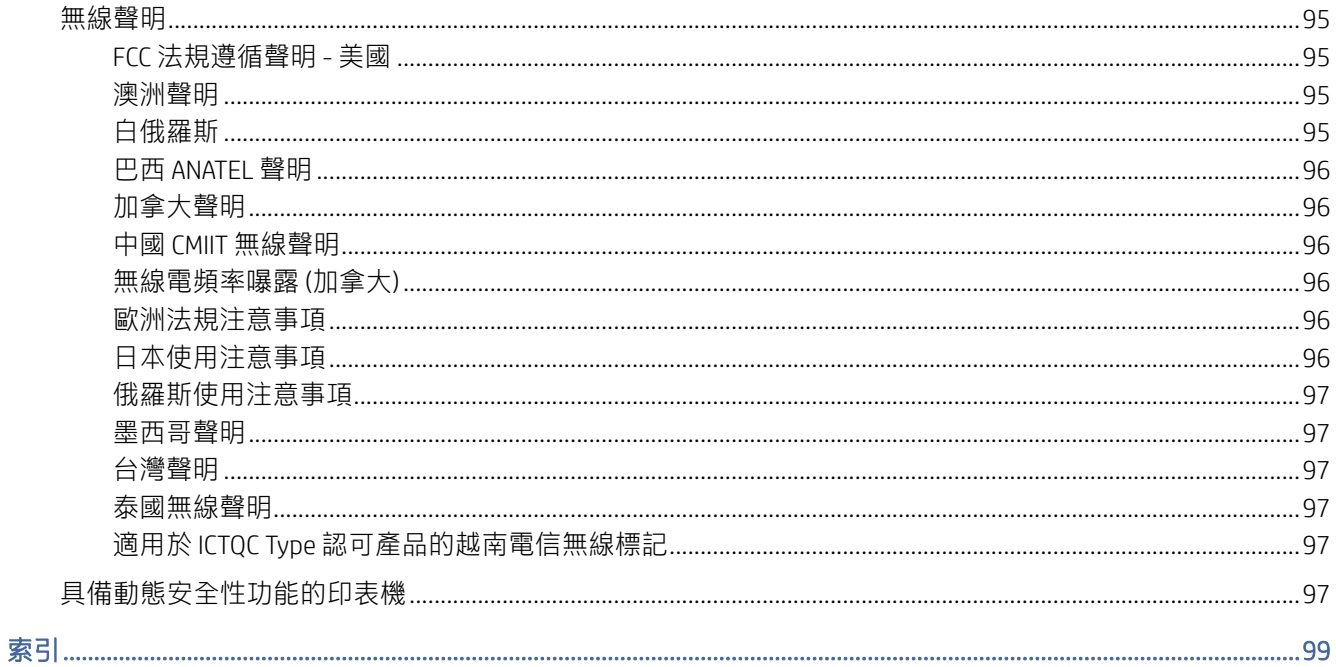

# <span id="page-9-0"></span>1 開始使用

本節說明印表機零件、控制台功能,以及其他印表機功能。

## 印表機視圖

識別印表機的主要零件。

## 印表機前視圖

識別印表機正面的零件。

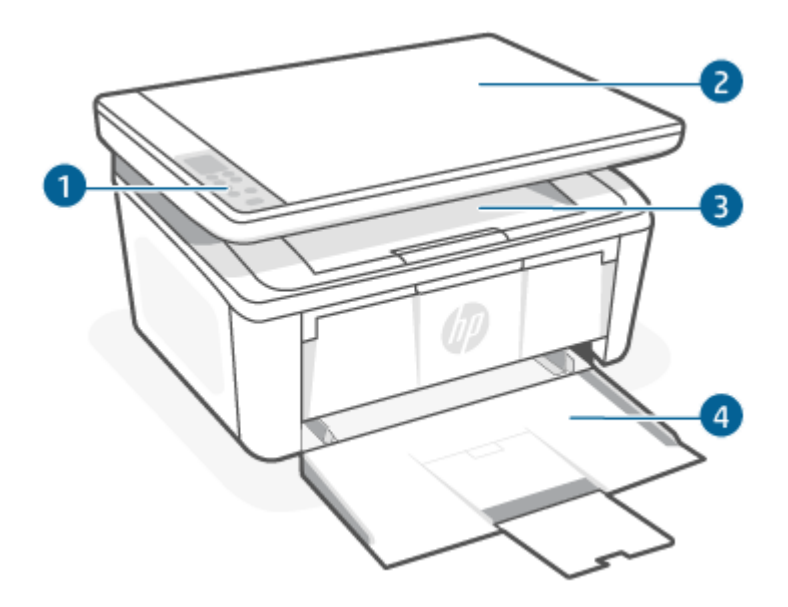

### 表格 1-1 印表機前視圖

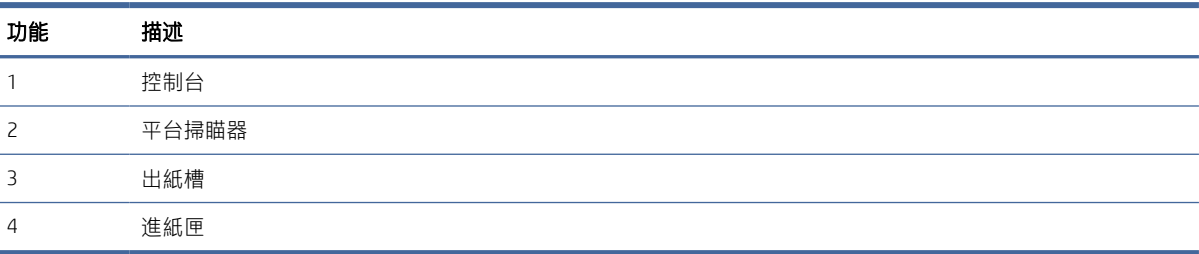

## 印表機後視圖

識別印表機背面的零件。

<span id="page-10-0"></span>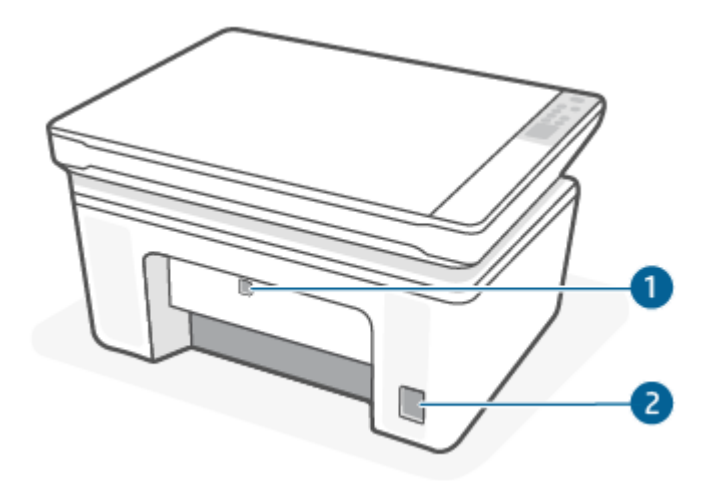

#### 表格 1-2 印表機後視圖

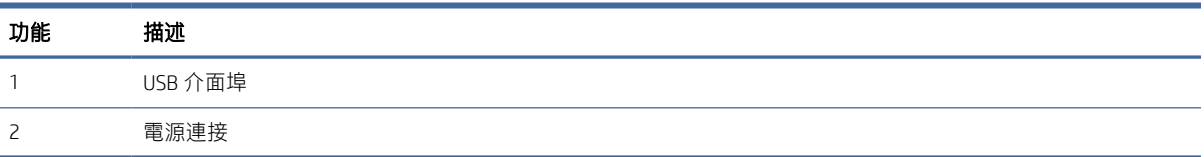

## 控制台功能

本主題說明印表機控制台顯示器、按鈕和指示燈。

## 控制台顯示器 (僅限無線機型)

識別印表機控制台顯示器上的代碼和圖示。

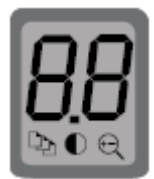

#### 表格 1-3 控制台顯示器圖示

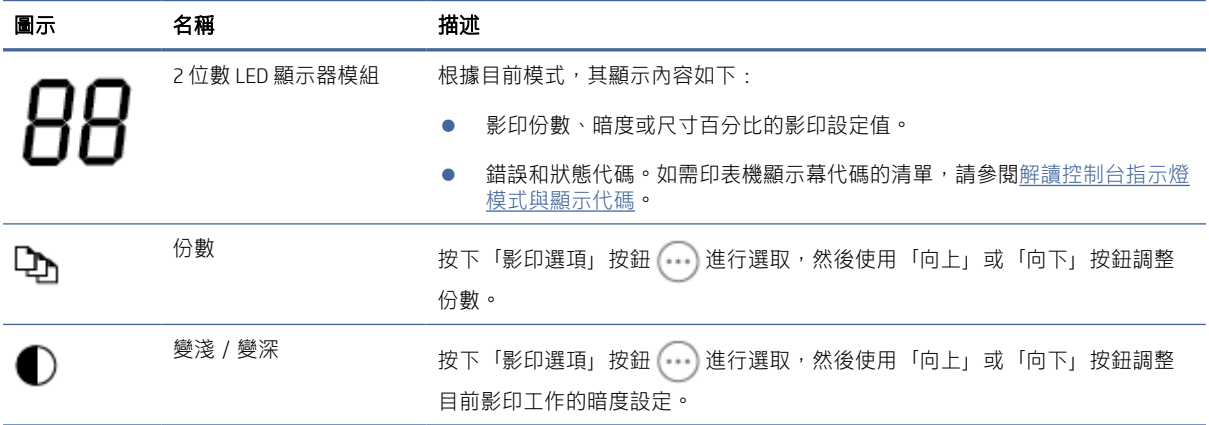

#### <span id="page-11-0"></span>表格 1-3 控制台顯示器圖示 (續)

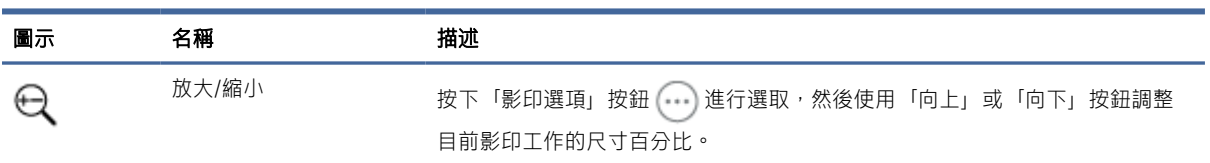

## 控制台按鈕和指示燈 (基本/無線機型)

識別印表機控制面板上的按鈕和指示燈。

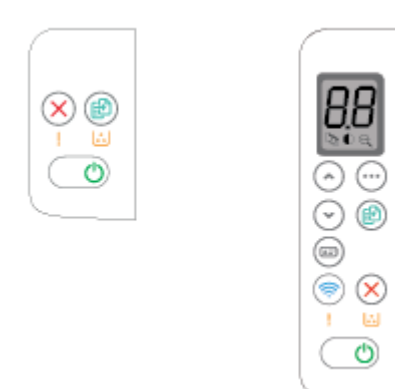

#### 表格 1-4 控制台按鈕和指示燈

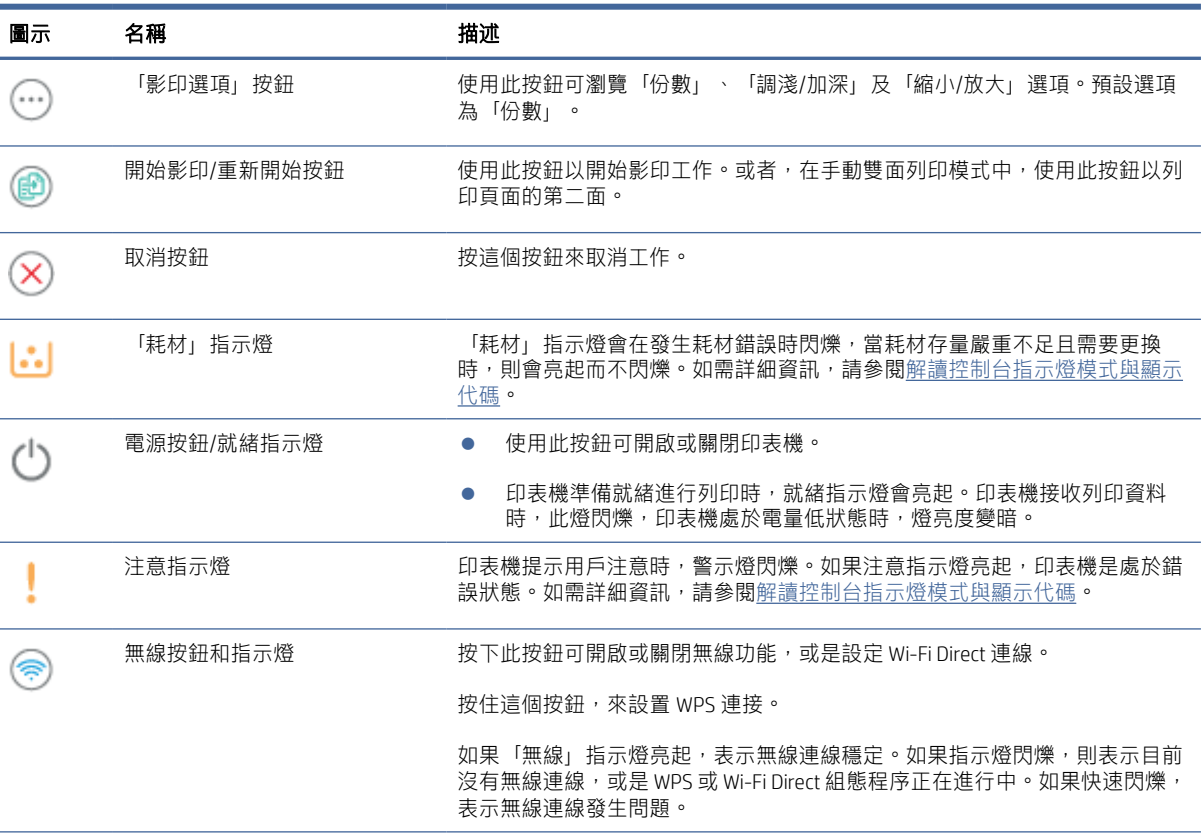

### 表格 1-4 控制台按鈕和指示燈 (續)

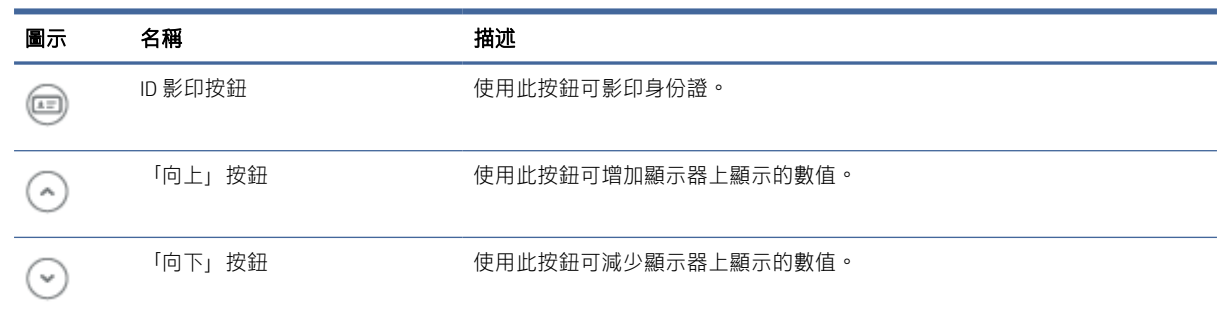

## <span id="page-13-0"></span>使用控制台列印報告

本主題說明印表機報告及如何列印。

#### 表格 1-5 使用控制台列印報告

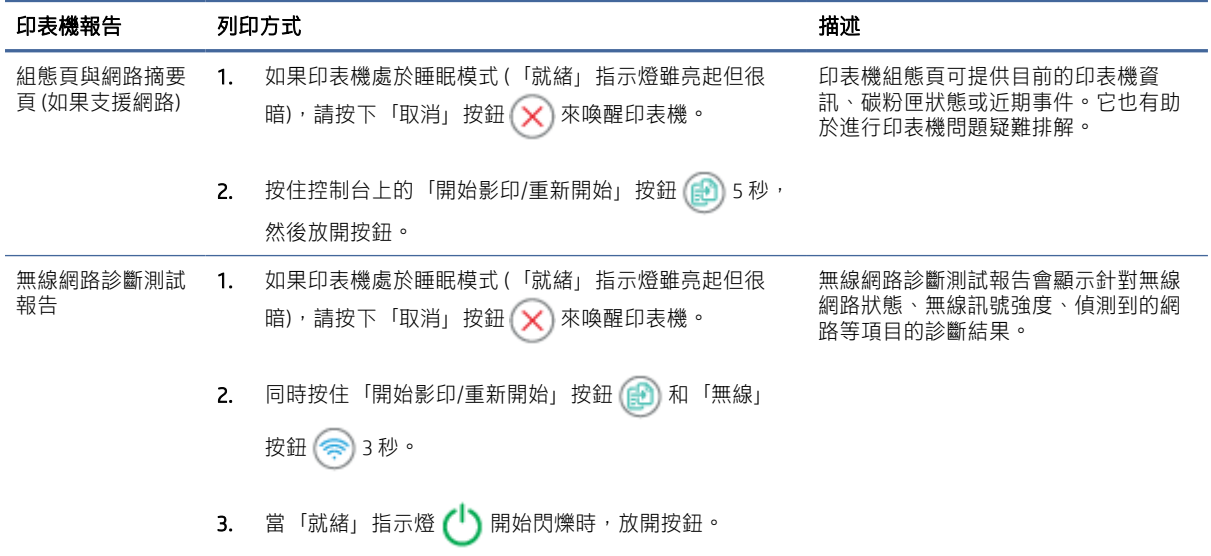

## 使用 HP Smart 應用程式列印、掃描及管理

HP Smart 應用程式可以協助您執行許多不同的印表機工作,包括下列項目:

- 設定與連接印表機。
- 列印與掃描文件和相片。
- 透過電子郵件和其他應用程式共用文件。
- 管理印表機設定、檢查印表機狀熊、列印報告,以及訂購耗材。

執行 Android OS 7.0 或更新版本、iOS 12.0 或更新版本、iPadOS、Windows 10 和 macOS 10.14 及更新版本 的行動裝置和電腦均支援 HP Smart。

附註:目前,HP Smart 應用程式尚未提供所有語言版本。部分功能僅適用於特定印表機或機型。HP Smart 並不支援所有檔案格式。如需詳細資訊,請參[閱請參閱取得有關](#page-14-0) HP Smart 的詳細資訊。

## 安裝 HP Smart 及開啟應用程式

完成以下步驟即可安裝及開啟 HP Smart、連接印表機,以及開始使用應用程式。

- 1. 請造訪 [123.hp.com](https://123.hp.com) 來下載 HP Smart, 並將該軟體安裝在您的裝置上。
- $\ddot{\mathbb{B}}$  附註: iOS、iPadOS、Android、Windows 10 和 macOS 裝置: 您也可以自裝置適用的各應用程式商店 下載 HP Smart。
- <span id="page-14-0"></span>2. 安裝完畢後開啟 HP Smart。
	- iOS/iPadOS/Android: 輕觸行動裝置桌面或應用程式功能表中的 HP Smart。
	- Windows 10: 在電腦桌面, 按一下開始, 然後從應用程式清單中選取 HP Smart。
	- macOS:在啟動控制板中選取 HP Smart。
- 3. 使用 HP Smart 讓印表機進行無線連線。請參閱使用 HP Smart [將印表機連上](#page-15-0) Wi-Fi 網路。
- 4. 出現提示時,請建立一個 HP 帳戶並註冊印表機。

## 請參閱取得有關 HP Smart 的詳細資訊

欲瞭解如何使用 HP Smart 連線、列印以及掃描, 請造訪您裝置適用的網站:

- iOS/iPadOS/Android: [www.hp.com/go/hpsmart-help](https://www.hp.com/go/hpsmart-help/)
- Windows 10: [www.hp.com/go/hpsmartwin-help](https://www.hp.com/go/hpsmartwin-help/)
- macOS: [www.hp.com/go/hpsmartmac-help](https://www.hp.com/go/hpsmartmac-help/)

<span id="page-15-0"></span>2 連線印表機

本節說明連線印表機的不同方式。

#### ■ 附註:

- 無線連線功能及設定僅適用於無線機型。
- Windows 7: 您可以從 [123.hp.com](https://123.hp.com) 下載 HP 印表機軟體,安裝該軟體,然後使用該軟體完成印表機 無線連線。

## 使用 HP Smart 將印表機連上 Wi-Fi 網路

本主題說明如何使用 HP Smart 將印表機連線至 Wi-Fi 網路。

在電腦或行動裝置上安裝 HP Smart 應用程式,然後使用此應用程式設定或將印表機連上 Wi-Fi 網路。 如需有關 HP Smart 的資訊,包括下載位置,請參閱使用 HP Smart [應用程式列印、掃描及管理。](#page-13-0)

- 1. 確定您的電腦或行動裝置已連線至 Wi-Fi 網路。開啟行動裝置上的 Bluetooth 功能和定位服務。
- 附註:HP Smart 使用 Bluetooth 進行印表機設定。但不支援使用 Bluetooth 列印。
- 2. 如果您之前關閉了印表機的 Wi-Fi 功能, 請務必開啟該功能。如需有關無線狀態的詳細資訊, 請參 [閱開啟或關閉印表機的無線功能。](#page-16-0)
- 3. 如印表機已退出無線設定模式,請還原印表機網路設定。請參[閱將網路設定還原為預設設定。](#page-16-0)
- 4. 在電腦或行動裝置上開啟 HP Smart 應用程式。請參閱使用 HP Smart [應用程式列印、掃描及管理。](#page-13-0)
- 5. 在 HP Smart 中按一下或點選加號圖示 (一)或新增印表機,然後選擇選取或新增印表機的選項。若 出現提示,請啟用 Bluetooth 和位置權限。 按照指示將印表機新增到網路中。
- 6. 出現提示時,請建立或登入 HP 帳戶並註冊印表機。

附註:印表機順利連線後,「無線」指示燈會停止閃爍並保持恆亮。

## 使用 Wi-Fi Protected Setup (WPS) 讓印表機連上 Wi-Fi 網路

本主題說明如何使用 WPS 將印表機連線至 Wi-Fi 網路。

如果您的路由器有 WPS 按鈕,可以使用這種無線設定方式。如果路由器沒有此按鈕,則建議您使用 HP Smart 應用程式連接印表機。請參閱使用 HP Smart 將印表機連上 Wi-Fi 網路。

- 1. 路由器和印表機之間的距離不能太遠。
- 2. 確保您的印表機處於無線設定模式。請參[閱將網路設定還原為預設設定。](#page-16-0)
- <span id="page-16-0"></span>3. 按下路由器上的 WPS 按鈕。
- 4. 在兩分鐘內,按住印表機控制台上的「無線」按鈕 @ 5 秒,然後放開按鈕。
- 5. 等待印表機自動建立網路連線。此作業約需兩分鐘。建立網路連線後,「無線」指示燈會停止閃 爍並保持恆亮。
- 6. 在電腦或行動裝置上開啟 HP Smart 應用程式。請參閱使用 HP Smart [應用程式列印、掃描及管理。](#page-13-0)
- 7. 在 HP Smart 中按一下或點選加號圖示 (—) 或**新增印表機**,然後選擇選取或新增印表機的選項。

按照指示將印表機新增到網路中。

8. 出現提示時,請建立或登入 HP 帳戶並註冊印表機。

## 使用 USB 連接線將印表機連接至電腦

本主題說明如何使用 USB 連接線連線印表機。

- 1. 使用 USB 連接線連接印表機和電腦。
- 2. 在您的電腦上開啟 HP Smart 應用程式。請參閱使用 HP Smart [應用程式列印、掃描及管理。](#page-13-0)
- 3. 在 HP Smart 中按一下或點選加號圖示 (—) 或**新增印表機**,然後選擇選取或新增印表機的選項。 按照指示新增印表機。
- 4. 出現提示時,請建立或登入 HP 帳戶並註冊印表機。

## 變更無線設定

您可以設定及管理印表機的無線連線。這包括列印有關網路設定的資訊、開啟或關閉無線功能及還原無 線設定。

### 開啟或關閉印表機的無線功能

印表機控制台上無線功能的藍燈亮起,表示印表機的無線功能已開啟。

按下「無線」按鈕 ( ) 可開啟或關閉印表機的無線功能。

### 將網路設定還原為預設設定

發生無線連線問題時,您可將無線設定還原為預設值,然後重設印表機與您的裝置之間的無線連線。

- 1. 如果印表機處於睡眠模式 (「就緒」指示燈雖亮起但很暗), 請按下「取消」按鈕 (×) 來喚醒印表 機。
- 2. 按住印表機控制台上的「無線」按鈕 (@) 和「取消」按鈕 (×) 5 秒。
- 3. 印表機隨即自動重新啟動。當「無線」指示燈開始閃爍時,表示印表機處於無線設定模式。這樣 便可重設印表機與您的裝置之間的無線連線。

## <span id="page-17-0"></span>變更連線類型

本主題說明如何變更連線印表機的方式。

## 從 USB 連線變更為無線連線 (Windows 10/macOS)

若您想將印表機的連線方式從 USB 連線變更為無線連線,請使用 HP Smart 應用程式來變更連線。

- 1. 拔出插在印表機上的 USB 連接線。
- 2. 確定您的電腦或行動裝置已連線至 Wi-Fi 網路。開啟行動裝置上的 Bluetooth 功能和定位服務。
- 3. 如果您之前關閉了印表機的 Wi-Fi 功能,請務必開啟該功能。如需有關無線狀熊的詳細資訊,請參 [閱開啟或關閉印表機的無線功能。](#page-16-0)
- 4. 如印表機已退出無線設定模式,請還原印表機網路設定。請參[閱將網路設定還原為預設設定。](#page-16-0)
- 5. 在電腦或行動裝置上開啟 HP Smart 應用程式。請參閱使用 HP Smart [應用程式列印、掃描及管理。](#page-13-0)
- 6. 出現提示時,請建立或登入 HP 帳戶並註冊印表機。
- 7. 按照畫面指示,讓印表機連上 Wi-Fi 網路。

### 從 USB 連線變更為無線連線 (Windows 7)

使用印表機軟體中的裝置設定與軟體,將 USB 連線變更為無線連線。

1. 開啟 HP 印表機軟體。

如果您尚未在電腦上安裝 HP 印表機軟體,請上網至 [123.hp.com](https://123.hp.com) 下載並安裝印表機軟體。

- 2. 按一下印表機軟體中的**工具**,然後按一下**裝置設定與軟體。**
- 3. 選擇**將 USB 連線的裝置轉換為無線**。依照螢幕上的指示操作。

### 從無線連線變更為 USB 連線 (Windows/macOS)

若您想將印表機的連線方式從無線連線變更為 USB 連線,請使用 HP Smart 應用程式來變更連線。

- 1. 使用 USB 連接線連接印表機和電腦。
- 2. 在您的電腦上開啟 HP Smart 應用程式。請參閱使用 HP Smart [應用程式列印、掃描及管理。](#page-13-0)
- 3. 在 HP Smart 中按一下或點選加號圖示 (4) 或新增印表機,然後選擇選取或新增印表機的選項。按 照指示新增印表機。
- 4. 出現提示時,請建立或登入 HP 帳戶並註冊印表機。

# <span id="page-18-0"></span>3 放入媒體

本節說明如何將不同媒體放入印表機中,以及如何將原稿放置在掃描器玻璃板上。

## 放入紙張

本主題說明如何將紙張放入進紙匣。

- 附註:為避免卡紙:
	- 不可在進行列印時加紙或從紙匣內取出紙張。
	- 放入紙匣時,請勿將紙張散開。
	- 請使用沒有皺褶、摺痕或損壞的紙張。
	- 1. 如進紙匣內有任何媒體,請將其全數取出。
	- 2. 將整疊普通紙的頂端朝前插入進紙匣,並將列印面朝上。將紙疊推入紙匣,直到不能再推入為 止。

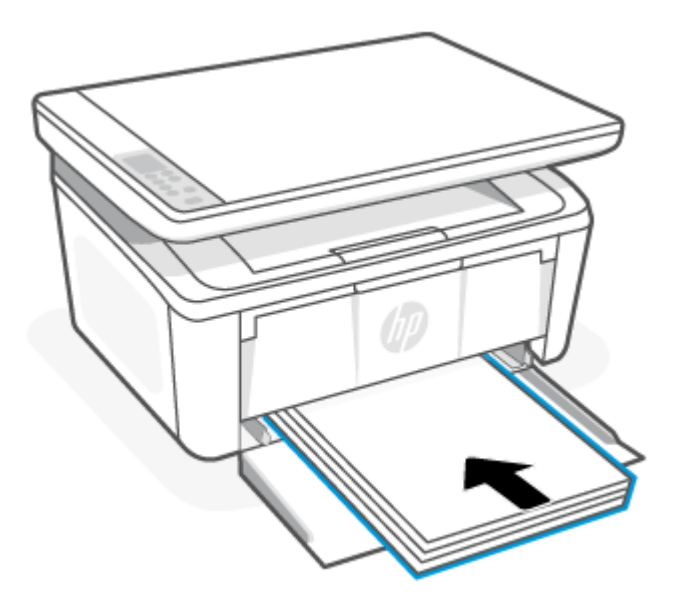

<span id="page-19-0"></span>3. 推動紙張導板,讓導板接觸到媒體的邊緣。

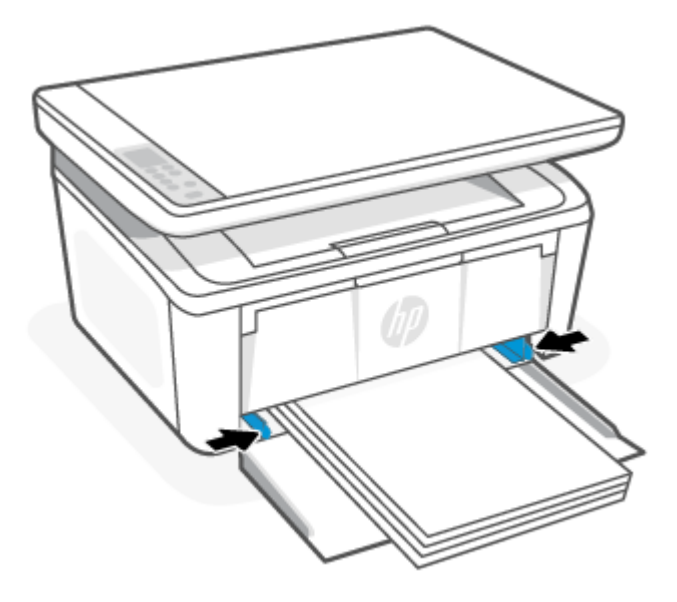

4. 拉出出紙匣延伸板。

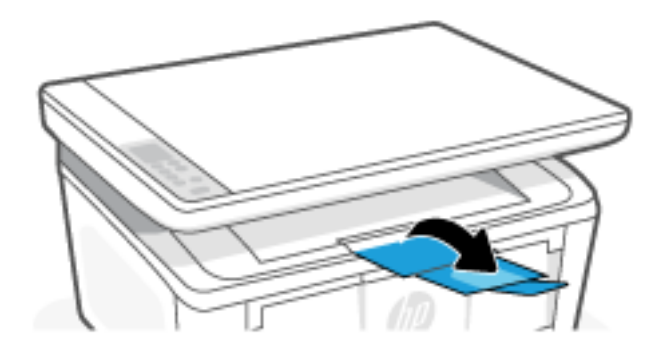

## 放入信封

本主題說明如何將信封放入進紙匣。

關於支援的尺寸與紙匣容量的清單,請造訪 [www.hp.com/support/ljM139MFP](https://www.hp.com/support/ljM139MFP)。按一下**產品資訊**,然後選 取印表機的產品規格。

- 1. 如進紙匣內有任何媒體,請將其全數取出。
- 2. 讓信封短邊朝前插入進紙匣的中央位置,並將列印面朝上。將紙疊推入紙匣,直到不能再推入為 止。
	- 如果信封的封蓋在短邊上,請將信封封蓋面朝上,而沒有封蓋的短邊朝向印表機。
	- 如果信封封蓋在信封的長邊上,請讓信封封蓋面朝下,而供黏貼郵票的短邊則朝向進紙匣的背 面。

<span id="page-20-0"></span>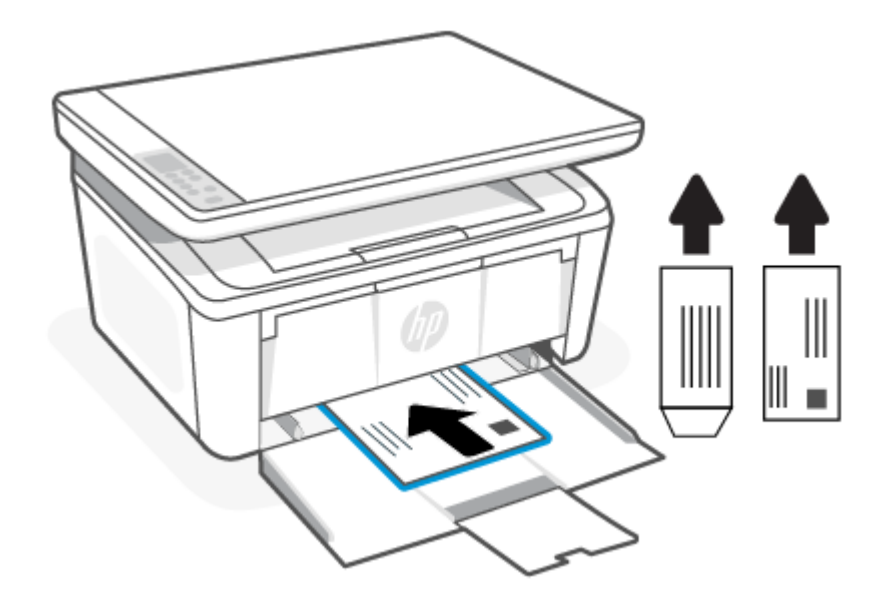

3. 推動紙張導板,讓導板接觸到媒體的邊緣。

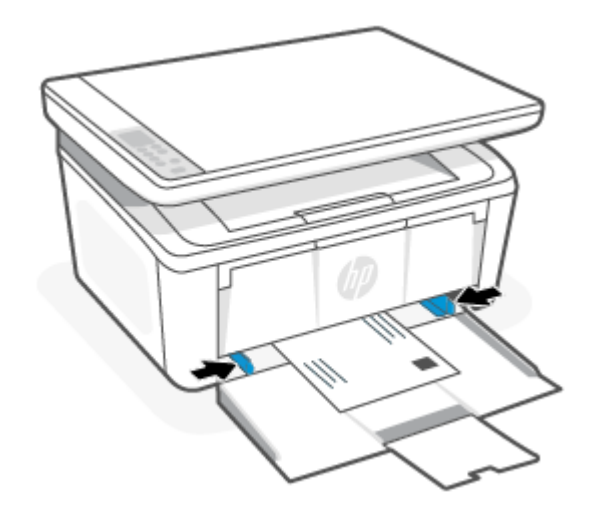

4. 拉出出紙匣延伸板。

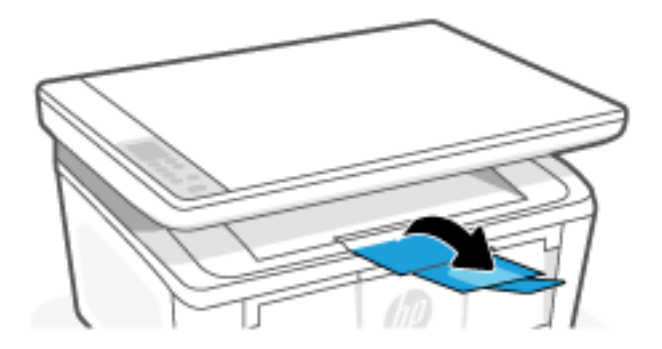

放入標籤紙

本主題說明如何將標籤紙放入進紙匣。

關於支援的尺寸與紙匣容量的清單,請造訪 [www.hp.com/support/ljM139MFP](https://www.hp.com/support/ljM139MFP)。按一下**產品資訊**,然後選 取印表機的產品規格。

- 1. 如進紙匣內有任何媒體,請將其全數取出。
- 2. 將標籤紙插入進紙匣中央位置,並讓紙張頂端邊緣朝向紙匣的背面。列印面應該朝上。

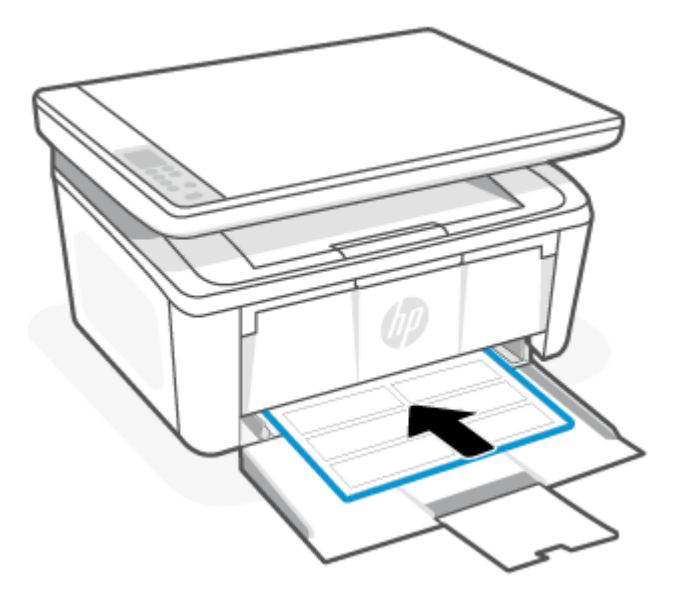

3. 推動紙張導板,讓導板接觸到媒體的邊緣。

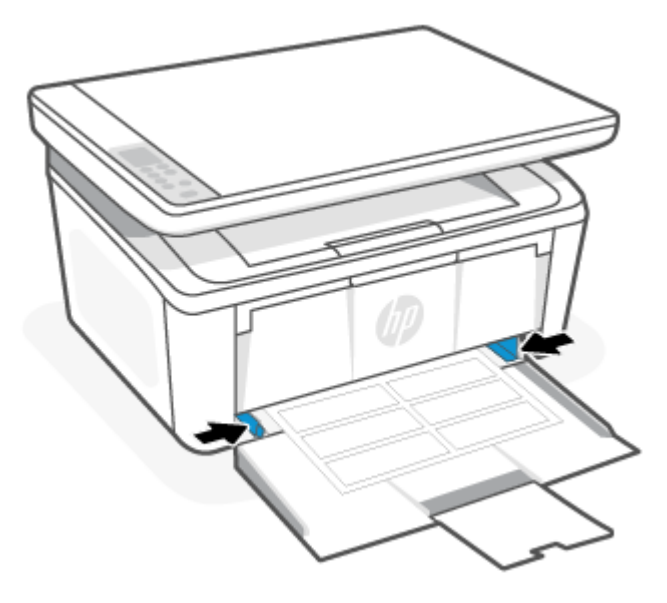

<span id="page-22-0"></span>4. 拉出出紙匣延伸板。

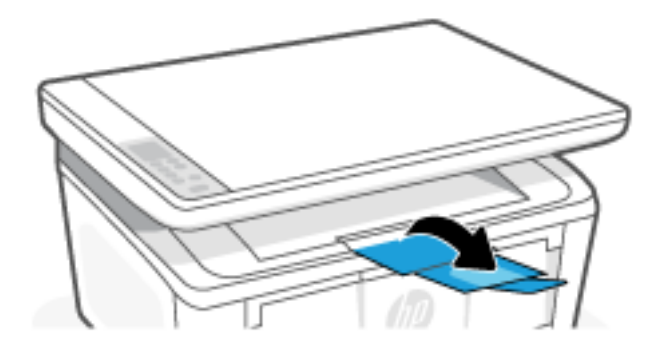

## 將原稿置於掃描器玻璃板上

您可將原稿置於掃描器玻璃板上進行影印或掃描。

- 附註:若掃描器玻璃板與背蓋板出現髒污,則掃描器可能無法正常運作。
	- 1. 打開掃描器蓋板。
	- 2. 將列印面朝下放入原稿,然後將其與玻璃板左下角的標記對齊。
	- ※ 提示:如需放入原稿的詳細說明,請參閱刻在掃描器玻璃板邊緣的指南。

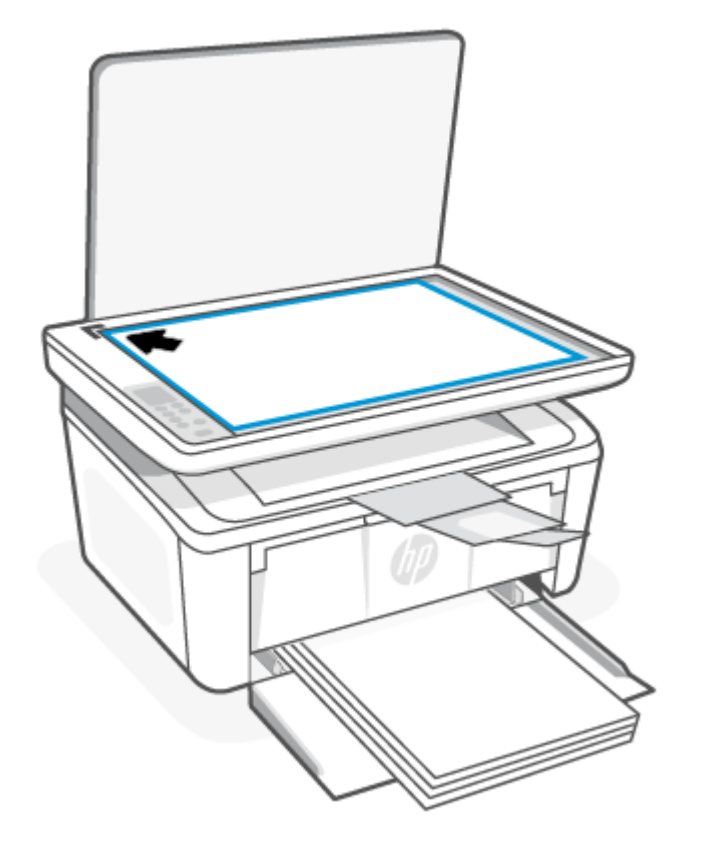

3. 蓋上蓋板。

# <span id="page-23-0"></span>4 列印

本節說明如何從不同裝置進行列印。

附註:當「注意」和「就緒」指示燈閃爍時,表示印表機正在初始化、清潔或冷卻。當印表機正在冷 卻時,列印工作可能會暫停。引擎就緒後,列印工作將繼續。這可能要花費幾分鐘。

為提高印表機性能,必要時,此印表機在特定環境條件下自動進入降溫模式。

## 從 Windows 電腦列印

本主題說明如何從 Windows 電腦進行列印。

請務必安裝 HP Smart 應用程式。請參閱使用 HP Smart [應用程式列印、掃描及管理。](#page-13-0)

確定已將媒體放入進紙匣中。請參[閱放入媒體。](#page-18-0)

### 列印文件

使用軟體應用程式的列印選項來選擇列印工作的印表機和基本選項。

- 1. 在您的軟體應用程式中,選擇列印按鈕。
- 2. 從該列表中選擇印表機,然後點擊添加。若要變更設定,按一下**內容**或**偏好設定**按鈕以開啟列印 驅動程式。
- 附註:按鈕的名稱會因不同的軟體程式而異。
- 3. 按一下列印驅動程式中的標籤,以設定可用的選項。
- 4. 按一下**確定**按鈕以返回**列印**對話方塊。在螢幕上選擇要列印的份數。
- 5. 按一下**確定**按鈕以列印工作。

## 手動雙面列印

您可使用手動流程在紙張上進行雙面列印。您需要將紙張重新裝入以列印第二面。

- 1. 在您的軟體應用程式中,選擇列印按鈕。
- 2. 從印表機清單中選擇印表機,然後按一下**內容**或**偏好設定**按鈕,以開啟列印驅動程式。
- 附註:按鈕的名稱會因不同的軟體程式而異。
- 3. 點擊佈局選項卡。
- 4. 選取手動雙面列印核取方塊,然後按一下確定按鈕。
- 5. 在列印對話方塊中,點擊確定按鈕,列印任務。印表機將首先列印檔案的所有正面。
- 6. 接著將印表機進紙匣內的所有空白紙張取出。

<span id="page-24-0"></span>7. 從出紙槽中取出列印的紙疊,然後將列印面朝下,頂部邊緣放在進紙盒中。

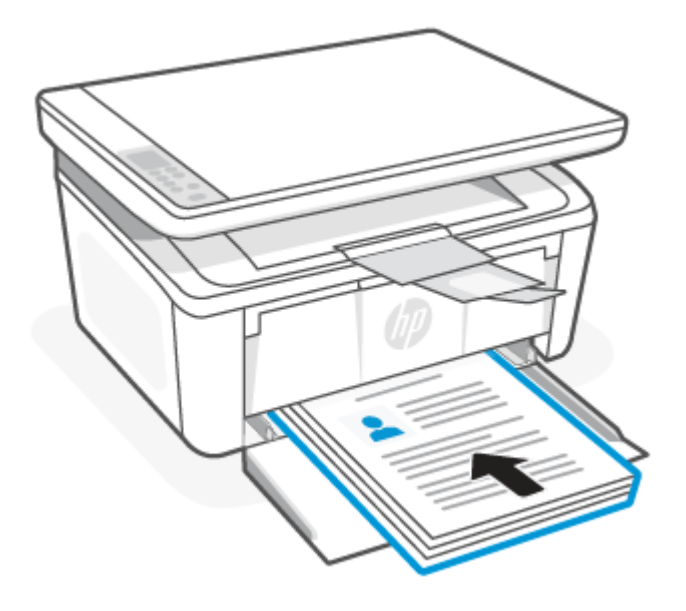

- 8. 在電腦上點擊"確定"按鈕來列印專案的第二面。
- 9. 如果「注意」指示燈 | 開始閃爍,按下「開始影印/重新開始」按鈕 (1)以繼續。

### 每張列印多頁

當您使用軟體應用程式的**列印**選項列印時,您可以選擇在一張紙上列印多頁的選項。例如,當您要列印 一份非常大的文件,而且想要節省紙張時,即可選擇這個選項。

- 1. 在您的軟體應用程式中,選擇**列印**按鈕。
- 2. 從印表機清單中選擇印表機,然後按一下**內容**或**偏好設定**按鈕,以開啟列印驅動程式。

附註:按鈕的名稱會因不同的軟體程式而異。

- 3. 點擊佈局選項卡。
- 4. 在每張頁數下拉式清單中選取每張紙的正確列印頁數。
- 5. 在每張頁數配置下拉式清單中選取正確配置。
- 6. 若您想要新增頁面邊框,請選取**頁面邊框**核取方塊。
- 7. 選取正確的紙張方向選項,然後按一下確定按鈕來關閉內容或偏好設定對話方塊。
- 8. 在列印對話方塊中,點擊確定按鈕,列印任務。

## 使用 Mac 電腦列印

本主題說明如何從 Mac 電腦進行列印。

請務必安裝 HP Smart 應用程式。請參閱使用 HP Smart [應用程式列印、掃描及管理。](#page-13-0)

確定已將媒體放入進紙匣中。請參[閱放入媒體。](#page-18-0)

<span id="page-25-0"></span>若您尚未將印表機新增至系統,請先依照下列步驟啟用列印。

- 1. 在電腦中開啟**系統偏好設定**,然後選取**印表機和掃描器。**
- 2. 按一下「新增」按鈕/圖示 + ,在印表機清單中選取印表機,然後按一下**新增**。

## 列印文件

使用軟體應用程式的列印選項來選擇列印工作的印表機和基本選項。

- 1. 點擊文件功能表,然後點擊列印選項。
- 2. 選取印表機。
- 3. 按一下**顯示詳細資料或份數與頁數**,然後選擇其他功能表來調整列印設定。
- 附註:項目的名稱會因不同的軟體程式而異。
- 4. 點擊列印按鈕。

### 手動雙面列印

您可使用手動流程在紙張上進行雙面列印。您需要將紙張重新裝入以列印第二面。

- 附註:如果您安裝 HP 列印驅動程式,可使用此功能。如果您正在使用 AirPrint,它可能無法使用。
	- 1. 點擊文件功能表,然後點擊列印選項。
	- 2. 選取印表機。
	- 3. 按一下**顯示詳細資訊或列印份數與頁數**,然後按一下手動雙面列印選單。
	- 附註:項目的名稱會因不同的軟體程式而異。
	- 4. 按一下手動雙面列印方塊,然後選擇裝訂選項。
	- 5. 點擊列印按鈕。
	- 6. 接著將印表機進紙匣內的所有空白紙張取出。

<span id="page-26-0"></span>7. 從出紙槽中取出列印的紙疊,然後將列印面朝下,頂部邊緣放在進紙盒中。

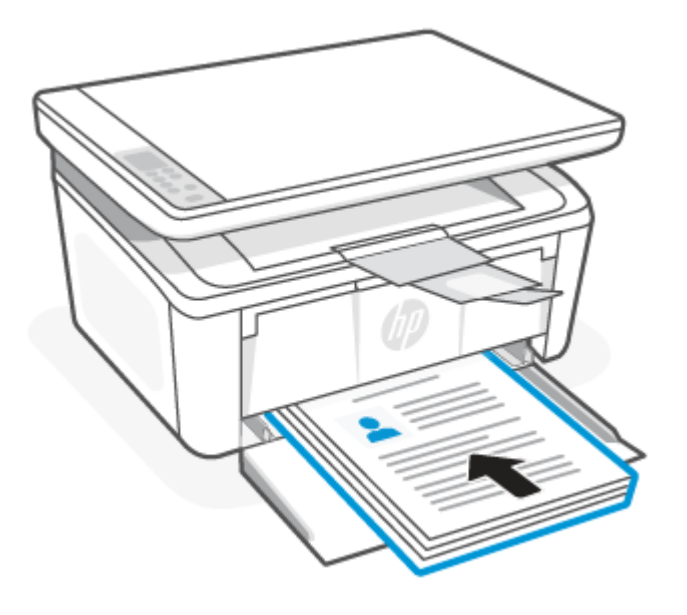

8. 如果「注意」指示燈 | 開始閃爍,按下「開始影印/重新開始」按鈕 (2)以繼續。

### 每張列印多頁

當您使用軟體應用程式的列印選項列印時,您可以選擇在一張紙上列印多頁的選項。例如,當您要列印 一份非常大的文件,而且想要節省紙張時,即可選擇這個選項。

- 1. 點擊文件功能表,然後點擊列印選項。
- 2. 選取印表機。
- 3. 按一下**顯示詳細資訊或列印份數與頁數**,然後按一下**佈局**選單。

附註:項目的名稱會因不同的軟體程式而異。

- 4. 從每張頁數下拉式功能表中,選擇要在每張紙上列印的頁數。
- 5. 在版面方向區域中,選擇紙張上頁面的順序和配置。
- 6. 從**框線**功能表中,選擇要在每張紙張頁面周圍列印的邊框類型。
- 7. 點擊列印按鈕。

## 以行動裝置列印

透過 HP 行動列印解決方案,可從行動裝置輕鬆控制印表機進行列印。

您可以使用 HP Smart 應用程式列印行動裝置、社交媒體帳戶或雲端儲存空間中的文件和相片。請參閱 使用 HP Smart [應用程式列印、掃描及管理。](#page-13-0)

您也可以在行動裝置上使用 AirPrint (iOS 和 iPadOS) 或 HP Print Service Plugin (Android) 直接列印:

- iOS: 執行 iOS 4.2 或更新版本的裝置均已預裝 AirPrint。
- iPadOS: 裝置已預裝 AirPrint。
- <span id="page-27-0"></span>Android: 自 Google Play Store 或您慣用的應用程式商店下載 HP Print Service Plugin, 並在您的裝置上 啟用。
- $\mathbb{B}^{\prime}$  附註: 無論行動裝置與印表機連線到同一網路還是不同網路 (使用 Wi-Fi Direct), 您都可以使用 HP Smart 或 AirPrint/HP Print Service Plugin 進行列印。

## 連線到同一 Wi-Fi 網路時的列印

若行動裝置與印表機連線到同一個 Wi-Fi 網路,則您可以使用此裝置列印文件和相片。

請造訪 [www.hp.com/go/mobileprinting](https://www8.hp.com/us/en/printers/mobility/overview.html),瞭解有關行動列印的更多資訊。

### 連線到不同 Wi-Fi 網路時的列印 (Wi-Fi Direct)

使用 Wi-Fi Direct 即可直接讓電腦或行動裝置連上印表機並執行無線列印,這樣您的電腦或行動裝置就不 需要連上現有的無線網路。

請造訪 [www.hp.com/go/wifidirectprinting](https://www.hp.com/go/wifidirectprinting), 瞭解關於 Wi-Fi Direct 的更多資訊。

#### 附註:

- 確保開啟印表機上的 Wi-Fi Direct。若要檢查,請開啟 EWS (參閱存取 [Embedded Web Server \(EWS\)\)](#page-32-0), 按一下網路標籤,然後按一下左側導覽窗格中的 Wi-Fi Direct 設定連結。
- 使用 Wi-Fi Direct 連線連上印表機的電腦和行動裝置不能超過 5 台。

#### 使用 Wi-Fi Direct 透過行動裝置列印

您可以透過 Wi-Fi Direct 讓行動裝置直接連接至印表機,然後進行列印。

- 1. 在行動裝置上,開啟 Wi-Fi 或 Wi-Fi Direct 功能表。
- 2. 從可用的網路清單中,選擇印表機名稱。
- 附註:如果未顯示印表機名稱,您可能超出 Wi-Fi Direct 訊號的範圍。將裝置移近印表機。
- 3. 如果出現提示,請輸入 Wi-Fi Direct 密碼。
- $\stackrel{\mathsf{my}}{\mathsf{my}}$  附註 : 針對有支援 Wi-Fi Direct 的 Android 裝置,如果連線方法設定為**自動**,則連線會自動建立,不 會有密碼提示。如果連線方式設定為手動,則您需要按下印表機上的「無線」按鈕 (@) 以連接至 Android 裝置, 或提供列印報告上顯示的個人識別號碼 (PIN) 以連接至 Windows 10 裝置。
- $\stackrel{\mathbb{M}}{=}$  附註:若要存取 Wi-Fi Direct 密碼,請於 Embedded Web Server 按一下**網路**標籤,然後按一下 **Wi-fi** Direct 設定。
- 4. 開啟文件,然後選擇列印選項。
- 附註:如果行動裝置不支援列印,請安裝 HP Smart 應用程式。
- 5. 從可用印表機清單選擇印表機,然後選擇**列印**。

[附註:請確保行動裝置和印表機連線到同一個](#page-15-0) Wi-Fi 網路。請參閱使用 HP Smart 將印表機連上 Wi-Fi 網 路。

列印工作完成後,某些行動裝置需要重新連線至區域網路。

### 啟用或停用 Wi-Fi Direct

Wi-Fi Direct 功能可以從 HP Embedded Web Server (EWS) 啟用或停用。

- 1. 開啟 HP Embedded Web Server。請參閱存取 [Embedded Web Server \(EWS\)](#page-32-0)。
- 2. 在網路標籤上,按一下左側導覽窗格中 Wi-Fi Direct 設定連結。
- 3. 選擇開啟選項,然後按一下套用。選擇關閉選項會停用 Wi-Fi Direct 列印。

### 變更 Wi-Fi Direct 名稱

在安裝多台同款印表機機型的環境中,為各台印表機提供不同的 Wi-Fi Direct 名稱,可在進行 Wi-Fi Direct 列印時方便辨識印表機。

請依照下列程序使用 HP Embedded Web Server (EWS) 變更印表機的 Wi-Fi Direct 名稱:

- 1. 開啟 HP Embedded Web Server。請參閱存取 [Embedded Web Server \(EWS\)](#page-32-0)。
- 2. 在網路標籤上,按一下左側導覽窗格中 Wi-Fi Direct 設定連結。
- 3. 在 Wi-Fi Direct 名稱欄位中,輸入新名稱。
- 4. 按一下套用。

# <span id="page-29-0"></span>5 影印和掃描

本節說明如何使用影印與掃描功能。

## 進行影印

影印步驟會因控制台的類型而有所不同。

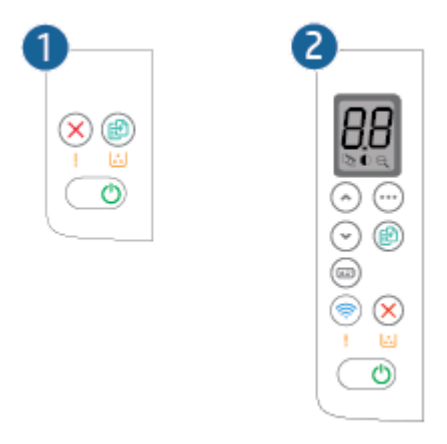

表格 5-1 控制面板配置

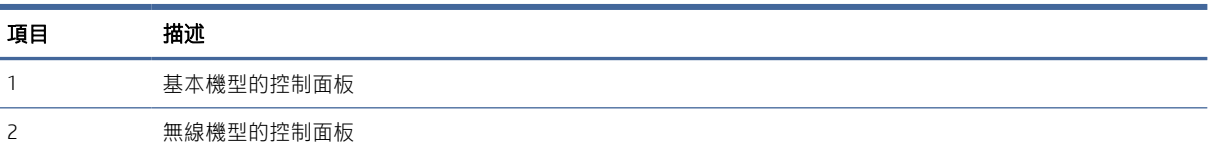

## 影印 (基本機型)

依照下列步驟從掃描器玻璃板進行影印

- 1. 根據印表機上的指示燈將文檔載入到掃描器玻璃上。請參[閱將原稿置於掃描器玻璃板上。](#page-22-0)
- 2. 按下「開始影印/重新開始」按鈕 (4)以開始影印。
- 附註:若要增加影印份數,請重複按下「開始影印/重新開始」按鈕 (2)(最多九次)以取得多份副 本。

影印 (無線機型)

依照下列步驟從掃描器玻璃板進行影印。

1. 根據印表機上的指示燈將文檔載入到掃描器玻璃上。請參[閱將原稿置於掃描器玻璃板上。](#page-22-0)

- <span id="page-30-0"></span>2. 按下「影印選項」按鈕 (…) 以選擇下列任一影印設定。
	- 選取「份數」  $\Box$ , 然後使用「向上」或「向下」按鈕調整份數。
	- 選取「更淺/更深」設定 ),接著使用「向上」或「向下」按鈕調整目前影印工作的暗度設 定。
	- 選取「放大/縮小」設定  $\Theta$ , 然後使用「向上」或「向下」按鈕調整影印工作的尺寸百分 比。
- 3. 按下「開始影印/重新開始」按鈕 (2)以開始影印。

## 複印身份證

使用影印證件功能將身份證或其他小文檔的兩面複印在一張紙的同一面上。印表機同時列印前後兩面。

- 1. 將 ID 卡放在描掃器玻璃板的左側上。
- 2. 闔上掃描器蓋板,然後按下「ID 影印」按鈕 (c) 以開始影印。完成時, 「注意」指示燈會閃爍。
- 3. 將身份證的第二面放在掃描玻璃的同一區域上。
- 4. 再次按下「ID 影印」按鈕 □ 以開始影印。
- 5. 頁面就會開始列印。

## 使用 HP Smart 掃描 (iOS/iPadOS/Android、Windows 10 和 macOS)

您可以使用 HP Smart 應用程式從印表機的掃描器掃描文件或相片,也可以使用您自己裝置的相機進行 掃描。HP Smart 包含編輯工具,讓您可以先調整掃描後的影像再進行儲存或分享。您可以列印掃描件、 將掃描件儲存於本機或雲端儲存體,以及透過電子郵件、SMS、Facebook、Instagram 等進行分享。若要 使用 HP Smart 進行掃描,請依據您使用的裝置類型,依照下方相應部分的指示進行操作。

- iOS/iPadOS/Android: [www.hp.com/go/hpsmart-help](https://www.hp.com/go/hpsmart-help/)
- Windows 10: [www.hp.com/go/hpsmartwin-help](https://www.hp.com/go/hpsmartwin-help/)
- macOS: [www.hp.com/go/hpsmartmac-help](https://www.hp.com/go/hpsmartmac-help/)

## <span id="page-31-0"></span>使用 HP Scan 軟體進行掃描 (Windows 7)

使用 HP Scan 軟體從電腦上的軟體開始掃描。您可以將掃描的圖像保存為檔或發送到其他軟體應用程 式。

- 1. 根據印表機上的指示燈將文檔載入到掃描器玻璃上。請參[閱將原稿置於掃描器玻璃板上。](#page-22-0)
- 2. 在電腦桌面上按一下**開始**、選取**所有程式**、按一下 HP、按一下印表機的資料夾,然後選取印表機 名稱以開啟 HP Printer Assistant。
- 3. 在 HP Printer Assistant 中,選擇掃描,然後選擇掃描文檔或圖片。
- 4. 如有必要,調整設置
- 5. 按一下掃描。

## 使用 HP Easy Scan 軟體進行掃描 (macOS)

使用 HP Easy Scan 軟體, 從電腦上的軟體啟動掃描。

- 1. 根據印表機上的指示燈將文檔載入到掃描器玻璃上。
- 2. 在電腦上開啟 HP Easy Scan,意軟體位於應用程式資料夾內。
- 3. 依照畫面上的指示掃描文件。
- 4. 將所有頁面掃描完畢時,依序按一下**檔案**和**儲存**,將所有頁面儲存成一個檔案。

# <span id="page-32-0"></span>6 設定印表機

本節說明如何設定印表機。

## 使用 Embedded Web Server (EWS) 設定印表機

使用 HP Embedded Web Server 從您的電腦(而不是從印表機控制面板)管理列印功能。

- 查看印表機狀態資訊
- 確定所有耗材的使用壽命剩餘時間,以及訂購新的耗材。
- 檢視與變更紙匣組態
- 接收關於印表機事件和耗材事件的通知
- 查看和更改網路配置

### 存取 Embedded Web Server (EWS)

在印表機連接基於 IP 的網路之後,HP Embedded Web Server 將開始運轉。HP Embedded Web Server 不支 援基於 IPX 的印表機連接。打開和使用 HP Embedded Web Server 不必能夠訪問網際網路。

當印表機連線至網路時,即會自動啟用 HP Embedded Web Server。

附註:HP Device Toolbox 是當印表機通過 USB 連接到電腦時,用來連接到 HP Embedded Web Server 的軟 體。僅當在電腦上安裝印表機時執行完整安裝時,它才可用。根據印表機的連接方式,某些功能可能 不可用。

您可以使用以下其中一種方式開啟 EWS。

### 使用 HP Smart (iOS、iPadOS、Android 和 Windows 10) 開啟 Embedded Web Server

您可以從 HP Smart 應用程式開啟 Embedded Web Server。

- 1. 在電腦或行動裝置上開啟 HP Smart 應用程式。請參閱使用 HP Smart [應用程式列印、掃描及管理。](#page-13-0)
- 2. 在 HP Smart 中選取您的印表機,然後按一下或點選**進階設定**。

#### 使用 IP 位址 (Wi-Fi 連線) 開啟 Embedded Web Server

您的印表機必須先連線到基於 IP 的網路,才能存取 Embedded Web Server。

可指定用於存取 Embedded Web Server 的管理員密碼,防止未經授權的使用者變更印表機設定。請先向 您的管理員確認,瞭解您是否有存取權限。

- 1. 列印網路配置頁以查找印表機的 IP 地址或主機名稱稱。
	- a. 如果印表機處於睡眠模式 (「就緒」指示燈雖亮起但很暗), 請按下「取消」按鈕 (X) 來喚醒 印表機。
- **b.** 按住控制台上的「開始影印/重新開始」按鈕 (2) 5 秒,然後放開按鈕。
- 2. 開啟 Web 瀏覽器,然後在位址列中輸入組態頁上顯示的 IP 位址或主機名稱。按下電腦鍵盤上的 Enter 鍵。Embedded Web Server 隨即開啟。

https://10.10.XX.XXXX

附註:如果 Web 流覽器顯示資訊表明訪問網站可能不安全,選擇繼續前往網站選項。訪問此網站 將不會損害電腦安全。

#### 使用 IP 位址 (Wi-Fi Direct 連線) 開啟 Embedded Web Server

您可以使用 Wi-Fi Direct 連線 IP 位址, 從網頁瀏覽器開啟 Embedded Web Server。

- 1. 確保裝置和印表機使用 Wi-Fi Direct 連線。請參閱連線到不同 Wi-Fi [網路時的列印](#page-27-0) (Wi-Fi Direct)。
- 2. 開啟 Web 瀏覽器,在網址列中鍵入以下 IP 位址或印表機的主機名稱,然後按一下或點選 Enter 鍵。 IP 位址:192.168.223.1

#### 使用 HP 印表機軟體開啟 EWS (Windows 7)

使用此方法從 HP Printer Assistant 軟體開啟 EWS。

- 1. 在電腦桌面上按一下**開始**、選取**所有程式**、按一下 HP、按一下印表機的資料夾,然後選取帶印表 機名稱的圖示以開啟 HP Printer Assistant。
- 2. 在 HP Printer Assistant 中選取列印標籤。
- 3. 依據您的印表機連線來選取下列其中一項。
	- USB 連線的印表機:選取 HP Device Toolbox。
	- 網路連線印表機:選取印表機首頁 (EWS)。

### HP Embedded Web Server 功能

下表說明了您可透過 HP Embedded Web Server 配置的印表機設定。

#### 表格 6-1 HP Embedded Web Server 功能

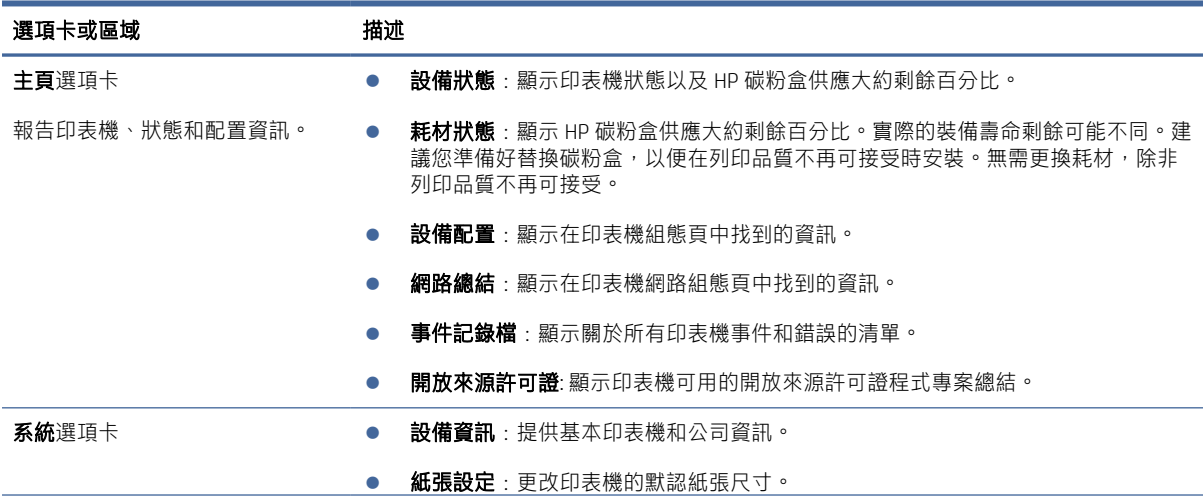

#### <span id="page-34-0"></span>表格 6-1 HP Embedded Web Server 功能 (續)

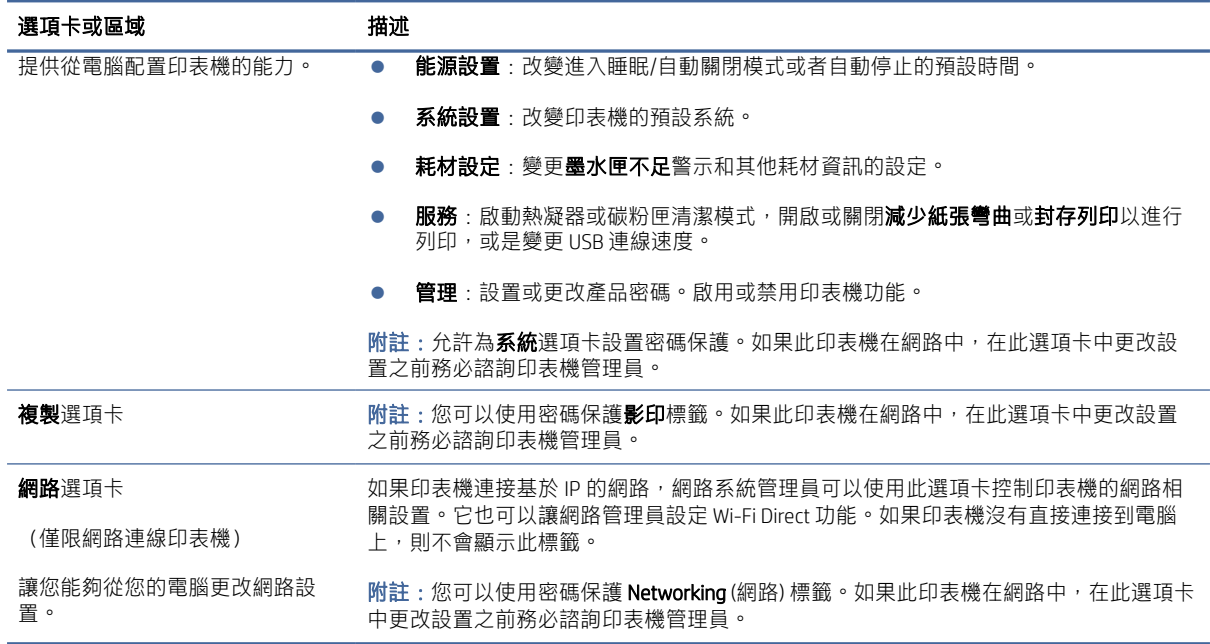

## 設定 IP 網路設定

使用 HP Embedded Web Server 變更印表機名稱與網路設定。

### 印表機共用免責聲明

HP 不支援對等式網路,這項功能是 Microsoft 作業系統的功能,不是 HP 印表機驅動程式的功能。

請前往 Microsoft 網站 [www.microsoft.com](http://www.microsoft.com)。

### 檢視或變更網路設定

使用 HP Embedded Web Server 以檢視或變更 IP 組態設定。

- 1. 開啟 HP Embedded Web Server。請參閱存取 [Embedded Web Server \(EWS\)](#page-32-0)。
- 2. 點擊網路選項卡瞭解網路資訊。根據需要更改設置。

### 更改網路上印表機的名稱

使用 HP Embedded Web Server 重新命名網路上的印表機,以便對產品進行唯一識別。

- 1. 開啟 HP Embedded Web Server。請參閱存取 [Embedded Web Server \(EWS\)](#page-32-0)。
- 2. 打開系統選項卡。
- 3. 在設備資訊頁面,預設印表機名稱位於設備描述一欄。您可以更改名稱,來對此印表機進行唯一 標識。

附註:可選擇完成此頁面的其他欄。

4. 點擊使用按鈕保存變更。

### <span id="page-35-0"></span>手動配置 IPv4 TCP/IP 參數

使用 Embedded Web Server 手動設定 IPv4 位址、子網路遮罩以及預設閘道。

- 1. 開啟 HP Embedded Web Server。請參閱存取 [Embedded Web Server \(EWS\)](#page-32-0)。
- 2. 按一下網路索引標籤。
- 3. 在 IPv4 設定區域中,選取手動 IP,然後編輯 IPv4 設定值。
- 4. 按一下套用按鈕。

## 印表機安全性功能

印表機包含數個安全功能,可限制誰可以存取組態設定以保護資料,並防止存取貴重的硬體元件。

#### 使用 HP Embedded Web Server 分配或者更改系統密碼

指派一個存取 HP Embedded Web Server 的密碼,讓沒有授權的使用者無法變更印表機設定值。

- 1. 開啟 HP Embedded Web Server。請參閱存取 [Embedded Web Server \(EWS\)](#page-32-0)。
- 2. 在**系統**選項卡,點擊 **管理**連結,在左手窗格處。
- 3. 在標記為產品安全的區域,在密碼欄輸入密碼。
- 4. 在確認密碼中再次輸入該密碼。
- 5. 按一下套用按鈕。
- 附註:記下該密碼並存放在安全場所。

### 節能設定

印表機包括可以省能省墨的幾個節能特色。

#### 設置在不活躍狀態時睡眠/自動關閉模式

使用 Embedded Web Server 設定印表機進入睡眠模式前的閒置時間。

完成下列程式,來更改不活躍時睡眠/自動關閉設置:

- 1. 開啟 HP Embedded Web Server。請參閱存取 [Embedded Web Server \(EWS\)](#page-32-0)。
- 2. 點擊系統選項卡,然後選擇能源設置。
- 3. 從不活躍時睡眠/自動關閉下拉式功能表,選擇拖延時間。
- 4. 按一下套用按鈕。

#### 設置不活躍狀態時關閉延遲選項,設置印表機使用 1 瓦特或者更少能量

使用 Embedded Web Server 設定印表機關機前的等待時間。

附註:在印表機關閉後,能源消耗是 1 瓦特或更少。

完成以下步驟,來更改不活躍時關閉設置:
- 1. 開啟 HP Embedded Web Server。請參閱存取 [Embedded Web Server \(EWS\)](#page-32-0)。
- 2. 點擊系統選項卡,然後選擇能源設置。
- 3. 從不活躍時關閉下拉式功能表,選擇延遲時間。
- 附註:預設值為 4 小時。
- 4. 按一下套用按鈕。

#### 設置延遲關閉

使用 Embedded Web Server 選擇在按下「電源」按鈕後,印表機是否延遲關機。

完成下列步驟,來改變不活躍時關閉設置:

- 1. 開啟 HP Embedded Web Server。請參閱存取 [Embedded Web Server \(EWS\)](#page-32-0)。
- 2. 點擊系統選項卡,然後選擇能源設置。
- 3. 選擇或清除當埠活躍時延遲選項。

## HP Utility (適用於 macOS) 的進階組態

使用 HP Utility,從電腦檢查印表機狀熊,或者檢視或變更印表機設定。

若印表機使用 USB 纜線連接,或已連線至 TCP/IP 網路,便可使用 HP Utility。

### **開啟 HP Utility**

請依照下列步驟開啟 HP Utility。

- 1. 在電腦上,開啟應用程式資料夾。
- 2. 選擇 HP, 然後選擇 HP Utility。

#### HP Utility 功能

HP Utility 工具列包含這些項目:

- 裝置:按一下此按鈕以顯示或隱藏 HP Utility 找到的 Mac 產品。
- 所有設定: 按一下此按鈕以返回 HP Utility 主檢視畫面。
- HP 支援中心:按一下此按鈕以開啟瀏覽器,並前往 HP 支援網站。
- **耗材**:按一下此按鈕以開啟 HP SureSupply 網站。
- 註冊:按一下此按鈕以開啟 HP 註冊網站。
- **資源回收**: 按一下此按鈕以開啟 HP Planet Partners Recycling Program 網站。

HP Utility 包含數個頁面,您可在**所有設定**清單中按一下這些頁面來開啟。下表說明您可使用 HP Utility 執 行的工作。

附註:當選擇這個選項時,只有在所有埠都不活躍時印表機才會關閉。活躍的網路連結將阻止印 表機關閉。

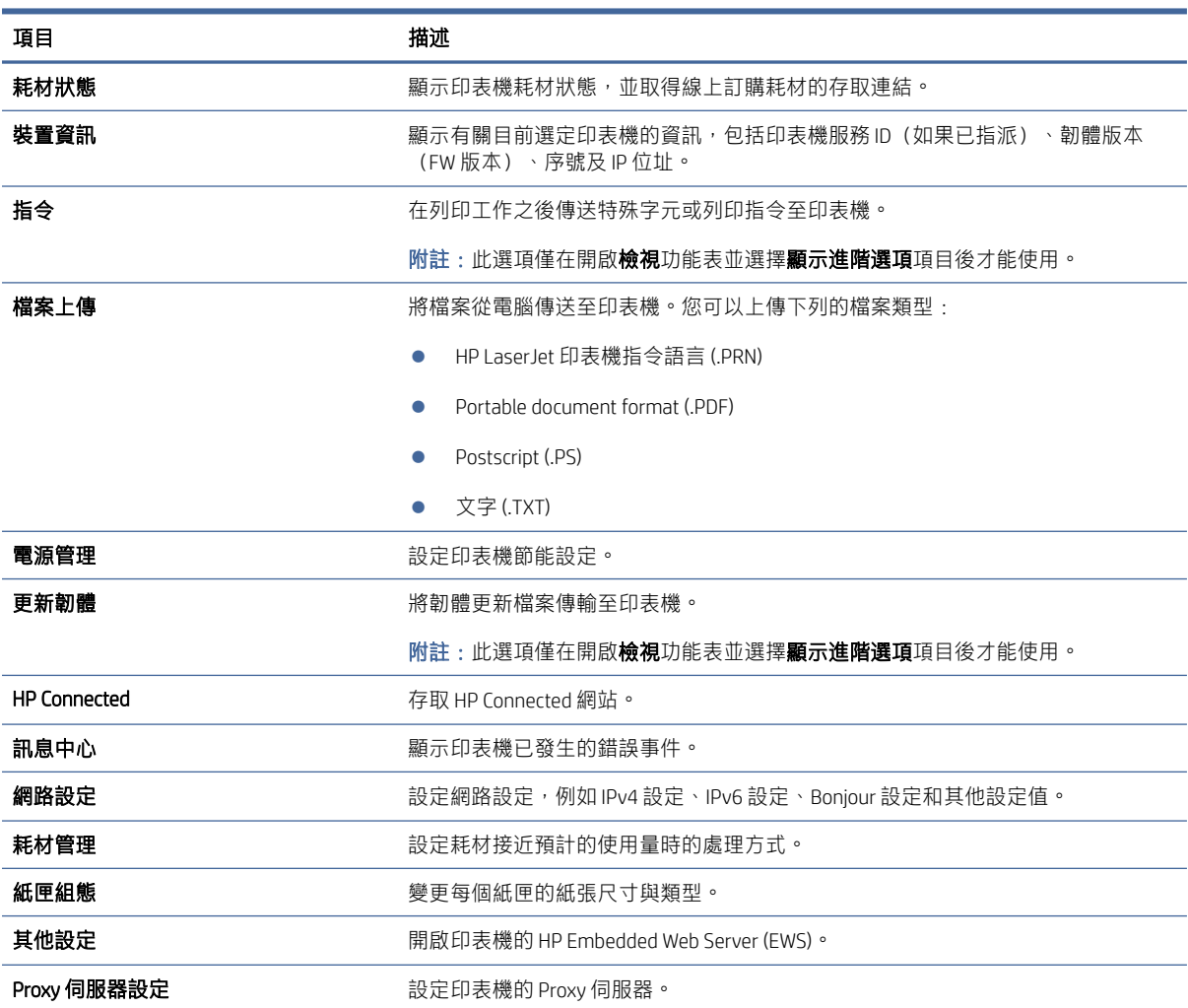

#### <span id="page-37-0"></span>表格 6-2 HP Utility 中可用的設定

## 更新固件

HP 提供定期印表機更新。按照以下步驟來定期更新單個印表機的固件。

## 具備動態安全性功能的印表機

此印表機只能使用具有全新或二手 HP 晶片的卡匣。 二手 HP 晶片支援使用二手、重製和重新裝填的卡 匣。

此印表機採用動態安全性機制,以封鎖使用非 HP 晶片的卡匣。 定期透過網際網路提供的韌體更新可維 持動態安全性機制的有效性,並封鎖先前可正常運作的卡匣。

更新可改善、增強或擴充印表機功能,避免印表機受到安全威脅,並能用於其他目的,但是這些更新也 會導致使用非 HP 晶片的卡匣(包括目前還能運作的卡匣)無法在印表機上正常運作。 除非您註冊了某 些 HP 計畫(如 Instant Ink)或使用其他需要自動線上韌體更新的服務,否則大多數的 HP 印表機都能設 定為自動接收更新,或是收到可讓您選擇是否更新的通知。 如需有關動態安全性功能及如何設定線上 韌體更新的更多資訊,請前往 [www.hp.com/learn/ds.](https://www.hp.com/learn/ds)

## 使用固件更新功能來更新固件

安裝韌體更新公用程式來更新印表機韌體。

使用這些步驟來手動下載並從 HP 官網下載固件更新功能。

- 附註:這是使用 USB 資料線連接印表機到電腦的唯一固件更新選項。對連接到網路的印表機同樣適 用。
- 附註:您必須安裝印表機驅動器。
	- 1. 訪問 [www.hp.com/go/support](http://www.hp.com/go/support),選擇國家/地區或者語言,隨後點擊**軟體和驅動器**連結。
	- 2. 在搜尋欄位中輸入印表機名稱,按下 ENTER 按鈕,然後從搜尋結果清單中選擇印表機。
	- 3. 選擇作業系統。
	- 4. 在印表機固件選項下,定位印表機固件功用。
	- 5. 點擊下載,點擊運行,然後再次點擊運行。
	- 6. 當功能啟動時,從下拉式功能表中選擇印表機,隨後點擊發送固件。

 $\beta$  附註:列印設置頁在更新過程前/後證實安裝的固件版本,點擊 T 列印設置。

7. 按照螢幕說明進行操作,完成軟體安裝,然後點擊退出按鈕來關閉性能。

# 7 耗材、配件與零件

訂購耗材或配件、更換碳粉匣,或取出和更換其他零件。

## 具備動態安全性功能的印表機

此印表機只能使用具有全新或二手 HP 晶片的卡匣。 二手 HP 晶片支援使用二手、重製和重新裝填的卡 匣。

此印表機採用動態安全性機制,以封鎖使用非 HP 晶片的卡匣。 定期透過網際網路提供的韌體更新可維 持動態安全性機制的有效性,並封鎖先前可正常運作的卡匣。

更新可改善、增強或擴充印表機功能,避免印表機受到安全威脅,並能用於其他目的,但是這些更新也 會導致使用非 HP 晶片的卡匣(包括目前還能運作的卡匣)無法在印表機上正常運作。 除非您註冊了某 些 HP 計畫(如 Instant Ink)或使用其他需要自動線上韌體更新的服務,否則大多數的 HP 印表機都能設 定為自動接收更新,或是收到可讓您選擇是否更新的通知。 如需有關動態安全性功能及如何設定線上 韌體更新的更多資訊,請前往 [www.hp.com/learn/ds.](https://www.hp.com/learn/ds)

## 訂購耗材、配件與零件

本主題說明如何訂購耗材、配件與零件。

#### 表格 7-1 訂購選項與參考資訊

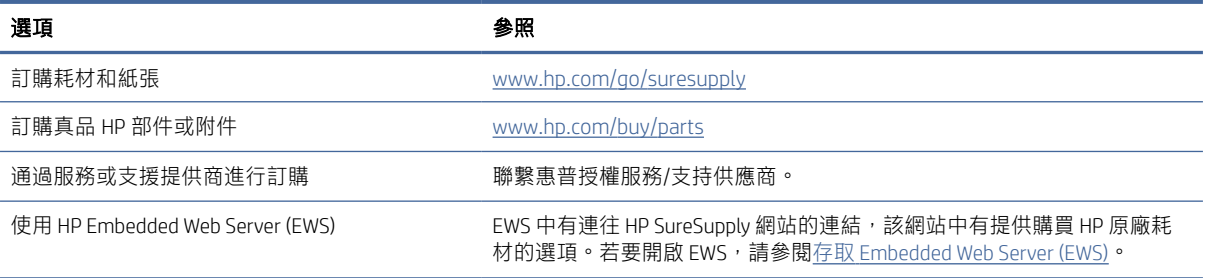

 $\mathbb{B}^{\prime}$  附註: 您也可以使用 HP Smart [應用程式訂購。如需此應用程式的相關資訊,請參閱使用](#page-13-0) HP Smart 應用 程式列印、掃描及管理。

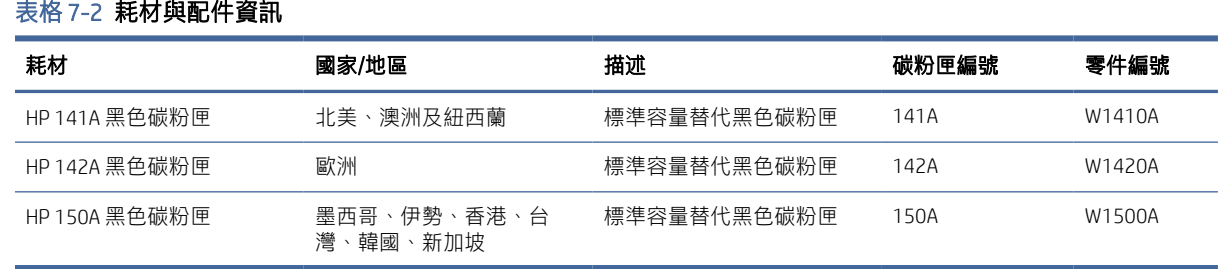

## 設定 HP 碳粉匣保護耗材設定

使用 HP「碳粉匣原則」和「碳粉匣保護」功能來控制可在印表機中安裝哪些碳粉匣,以及保護已安裝 的碳粉匣免遭盜竊。

- 碳粉匣原則:此功能只允許印表機使用原廠 HP 碳粉匣,藉此避免印表機使用仿冒碳粉匣。使用原 廠 HP 碳粉匣以確保最佳列印品質。當有人安裝的碳粉匣不是原廠 HP 碳粉匣時,印表機控制台會顯 示訊息,指出該碳粉匣未經授權,並提供資訊說明如何繼續操作。
- 碳粉匣保護:此功能會在碳粉匣與特定印表機或一組印表機之間建立永久關聯,使該碳粉匣無法再 用於其他印表機。保護碳粉匣即是在保護您的投資。此功能啟用後,如果有人嘗試將受保護的碳粉 匣從原始印表機轉移至未經授權的印表機,該印表機將不會使用受保護的碳粉匣列印。印表機控制 台會顯示訊息,指出該碳粉匣受到保護,並提供資訊說明如何繼續操作。
- △ 注意:啟用印表機的碳粉匣保護功能後,印表機接下來安裝的所有碳粉匣都會自動和*永久*受到保 護。如果不要保護新的碳粉匣,請在安裝新碳粉匣*之前*停用此功能。

關閉此功能並不會關閉對目前已安裝碳粉匣的保護。

這兩項功能預設為關閉。請按照下列程序啟用或停用這兩項功能。

### 啟用或停用「碳粉匣原則」功能

可以使用 HP Embedded Web Server (EWS) 啟用或停用「碳粉匣原則」功能。

- 附註:啟用或停用此功能可能需要輸入管理員密碼。
	- 1. 開啟 EWS。請參閱存取 [Embedded Web Server \(EWS\)](#page-32-0)。
	- 2. 按一下**系統**標籤,然後從左側導覽窗格中選擇**耗材設定**。
	- 3. 在**碳粉匣原則**下拉式清單中,選取**關閉**停用此功能,或是選取**授權 HP** 啟用此功能。

啟用此功能後,只能在印表機中使用原廠 HP 碳粉匣。

4. 按一下套用按鈕。

### 啟用或停用「碳粉匣保護」功能

可以使用 HP Embedded Web Server (EWS) 啟用或停用「碳粉匣保護」功能。

- 附註:啟用或停用此功能可能需要輸入管理員密碼。
	- 1. 開啟 EWS。請參閱存取 [Embedded Web Server \(EWS\)](#page-32-0)。
	- 2. 按一下**系統**標籤,然後從左側導覽窗格中選擇**耗材設定**。
	- 3. 在**碳粉匣保護**下拉式清單中,選取**關閉**停用此功能,或是選取**保護碳粉匣**啟用此功能。 啟用此功能後,與該印表機相關聯的碳粉匣將無法在其他印表機中使用。
	- 4. 按一下套用按鈕。

## 更換碳粉匣

本節說明如何更換墨水匣。

## <span id="page-41-0"></span>碳粉匣資訊

繼續使用目前的碳粉匣進行列印,直到重新分佈碳粉無法再提供可接受的列印品質。若要重新分佈碳 粉,請從印表機中取出碳粉匣,並輕輕將碳粉匣前後搖動,調整其水平軸。如需圖示,請參閱碳粉匣更 換指示。將碳粉匣重新插入印表機,然後關上蓋板。

## 取出並更換碳粉匣

當碳粉匣使用壽命將盡時,您仍然可以繼續使用目前的碳粉匣進行列印,直到搖勻碳粉也無法再提供可 接受的列印品質,然後更換碳粉匣。

1. 打開碳粉匣擋門,取出舊的碳粉匣。

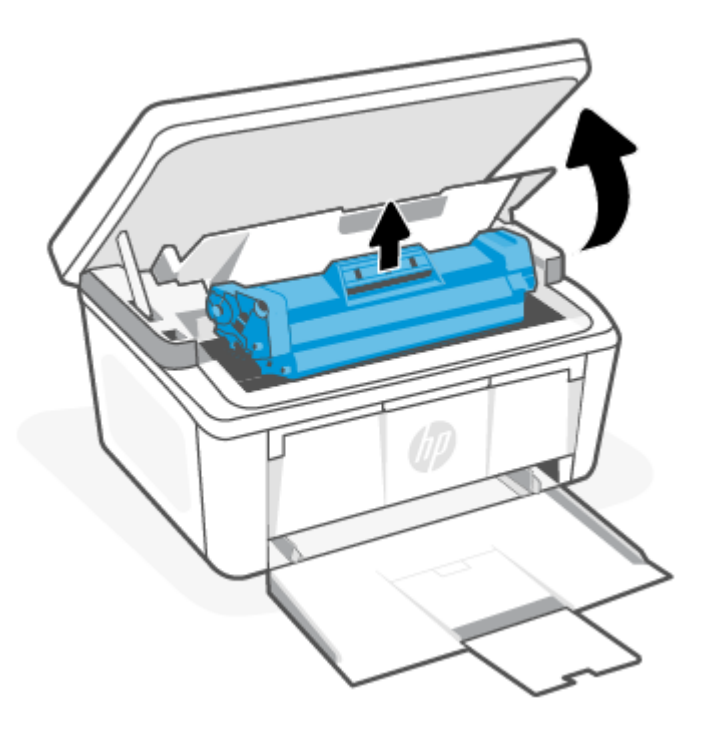

2. 從包裝中取出新的碳粉匣。將用過的碳粉匣放到回收用的袋子和盒子中。

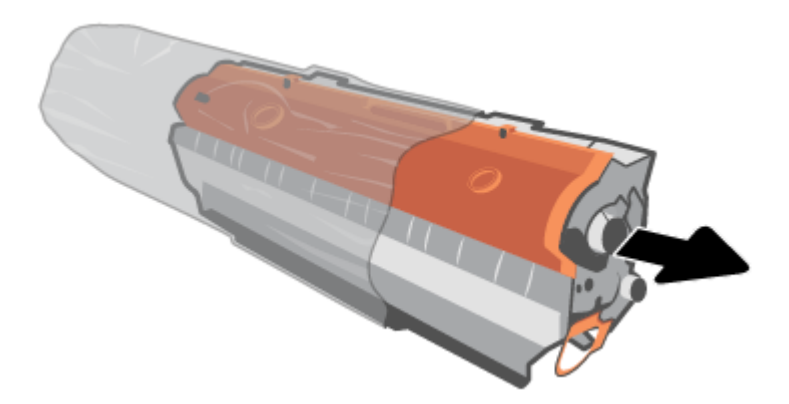

3. 取下碳粉匣的橙色護蓋。

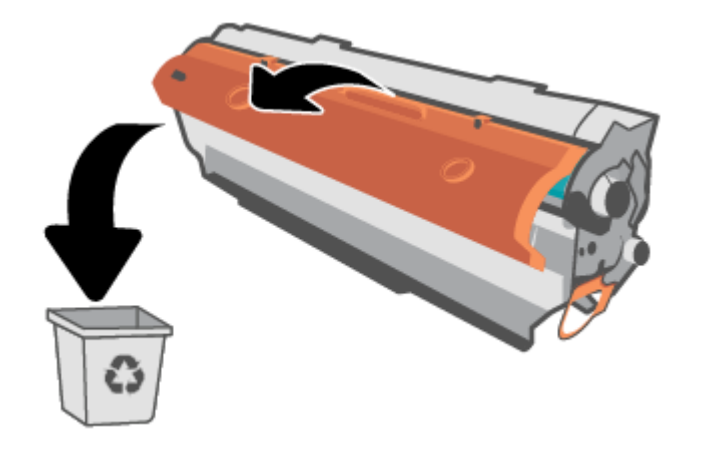

△ 注意:為避免損壞碳粉匣,請握住碳粉匣的兩端。請勿觸碰滾筒表面。

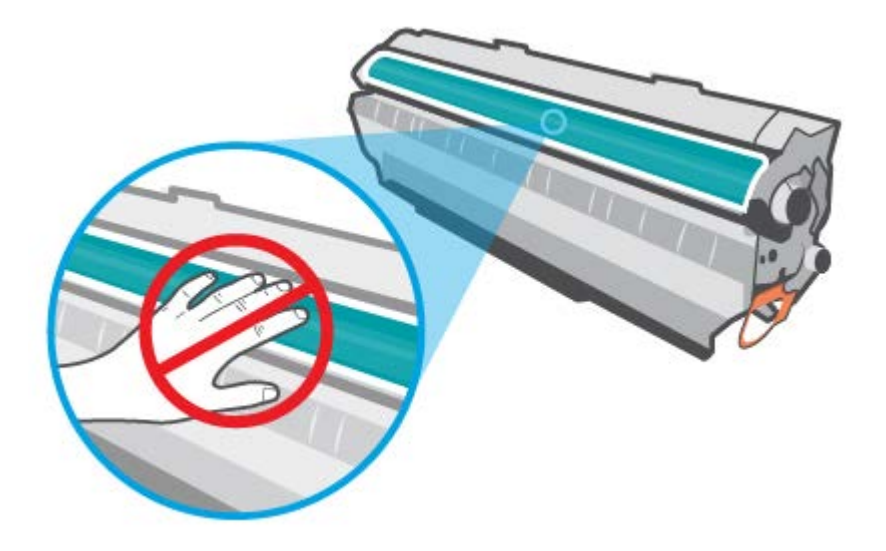

4. 握住列印碳粉匣的兩端,輕輕地左右搖動五到六次,使碳粉匣中的碳粉分佈均勻。

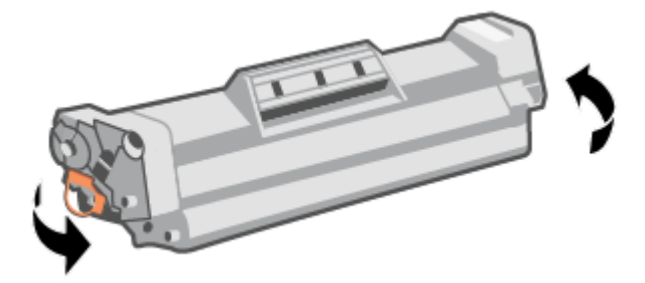

5. 彎曲碳粉匣左邊的拉帶以鬆開拉帶,然後拉出拉帶直到將全部長度的膠帶都從碳粉匣取出為止。 將拉帶和膠帶放入碳粉匣包裝盒,以利日後回收。

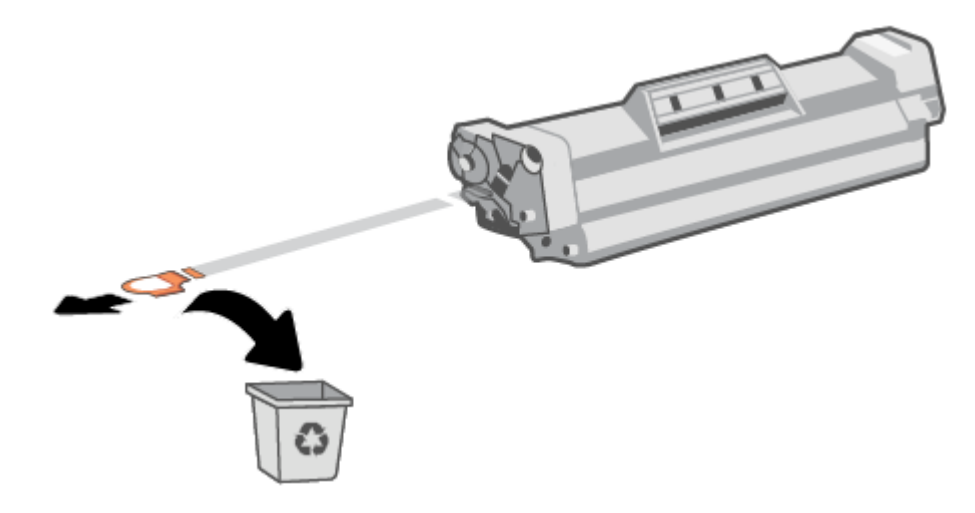

6. 將碳粉匣裝回產品中,然後關上碳粉匣擋門。

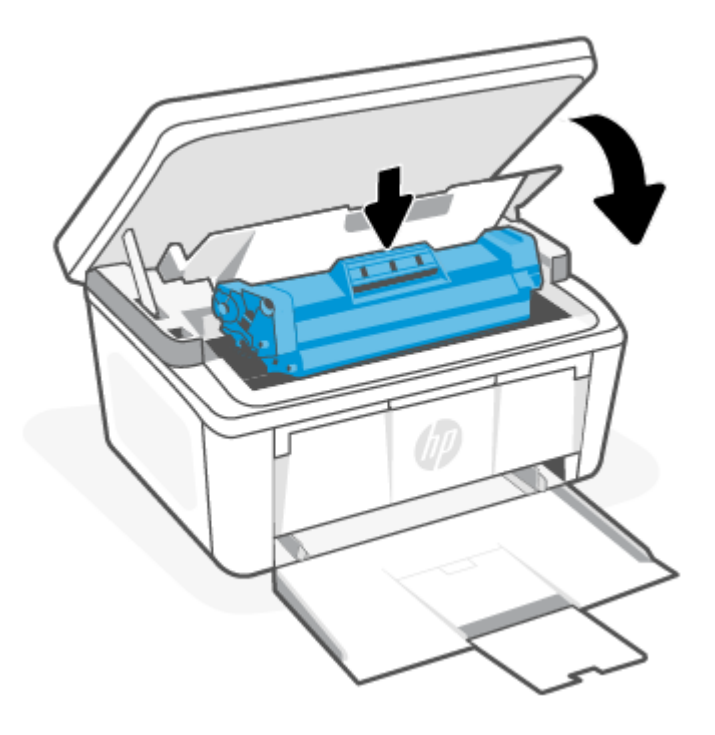

△ 注意:如果衣服沾染到碳粉,請先以乾布擦拭衣服,接著用冷水清洗。熱水會讓碳粉滲入纖維 中。

# 8 解決問題

本節提供常見問題的解決方案。

您也可以從 HP Smart 應用程式取得說明。HP Smart 提供印表機問題 (卡紙和其他問題) 警告、說明內容 [的連結,以及用於聯絡支援部門尋求其他協助的選項。如需詳細資訊,請參閱使用](#page-13-0) HP Smart 應用程式 列印、掃描及管理。

若這些建議無法解決問題,請嘗試使用其中一種支援服務來取得說明,詳情請參閱 HP 支援。

## 解讀控制台指示燈模式與顯示代碼

如果印表機需要使用者確認,LED 控制面板會交替顯示 Go 和兩位數狀態代碼。如果印表機需要使用者 注意, LED 控制面板會交替顯示 Er 和兩位數狀態代碼。

#### 表格 8-1 狀態燈圖例

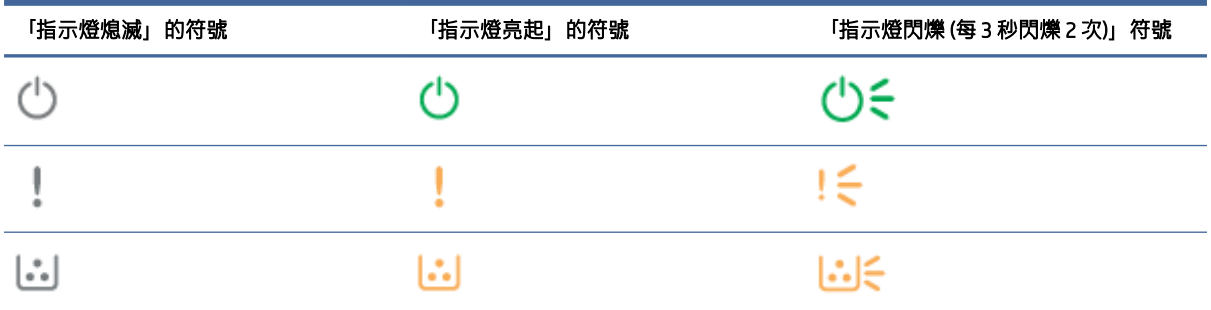

#### 表格 8-2 指示燈模式

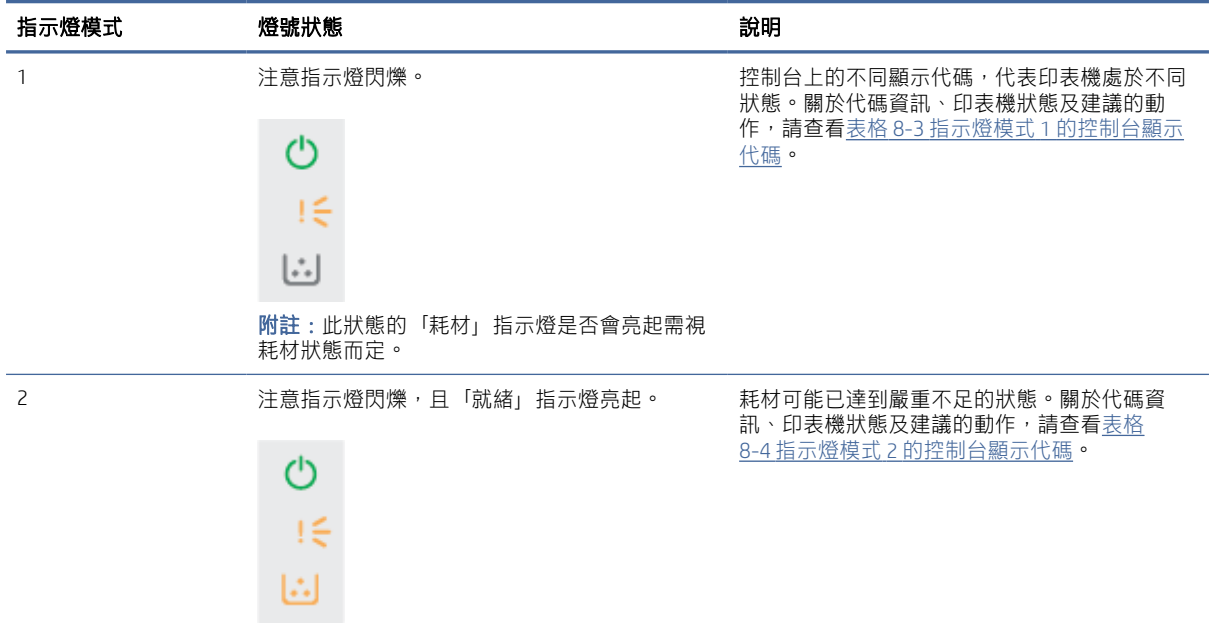

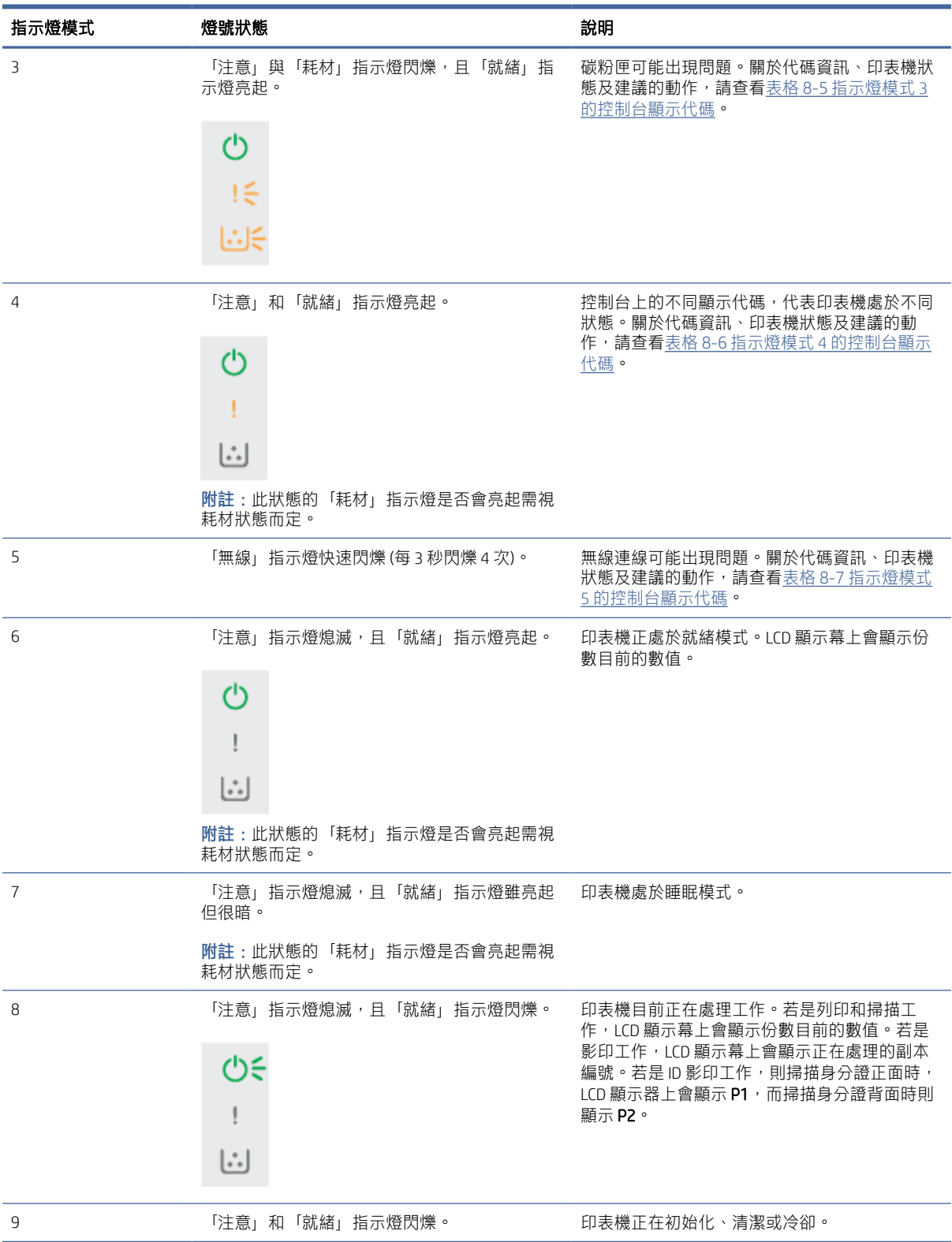

#### 表格 8-2 指示燈模式 (續)

#### <span id="page-46-0"></span>表格 8-3 指示燈模式 1 的控制台顯示代碼

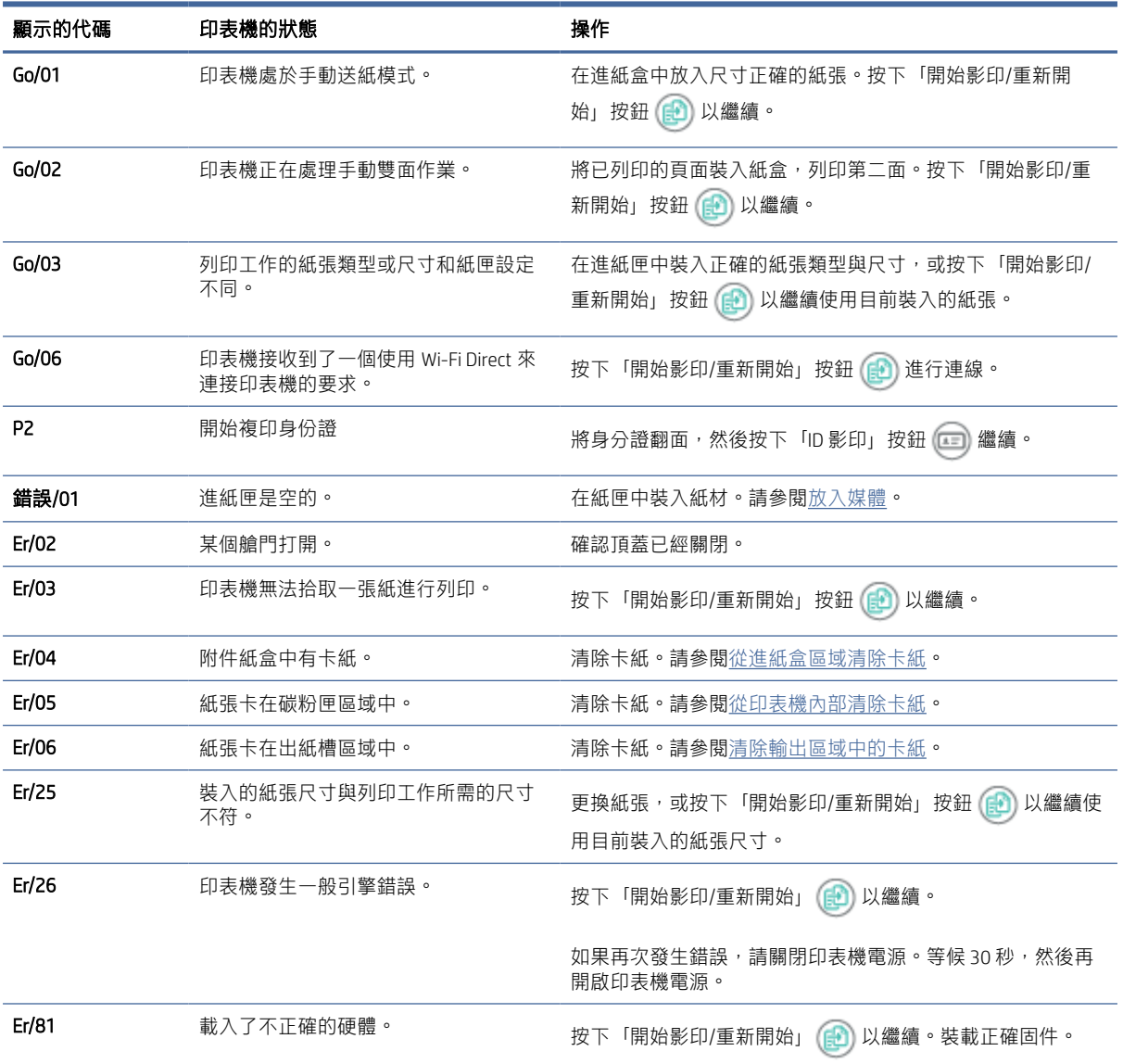

#### 表格 8-4 指示燈模式 2 的控制台顯示代碼

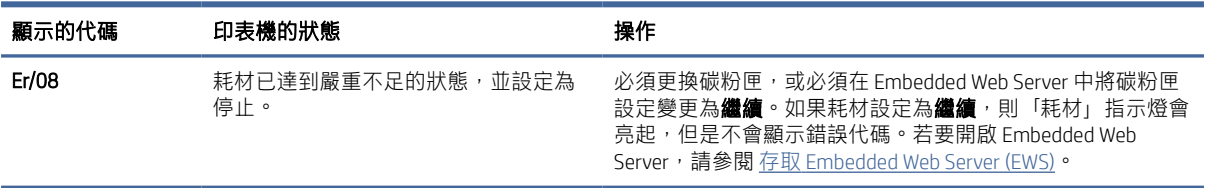

### 表格 8-5 指示燈模式 3 的控制台顯示代碼

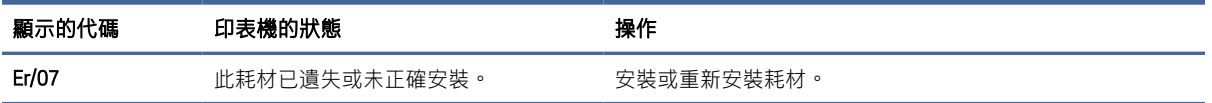

#### <span id="page-47-0"></span>表格 8-5 指示燈模式 3 的控制台顯示代碼 (續)

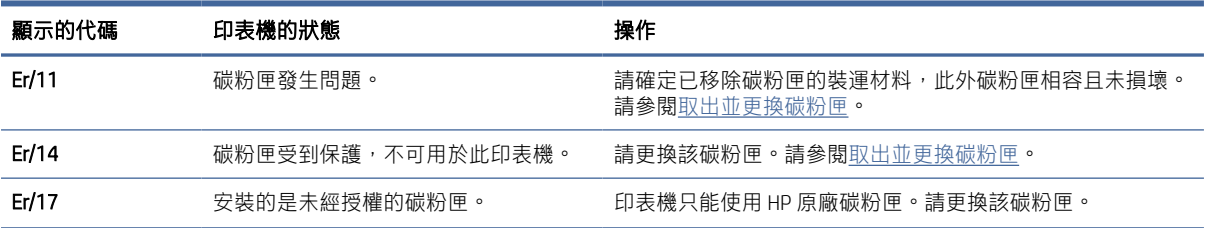

#### 表格 8-6 指示燈模式 4 的控制台顯示代碼

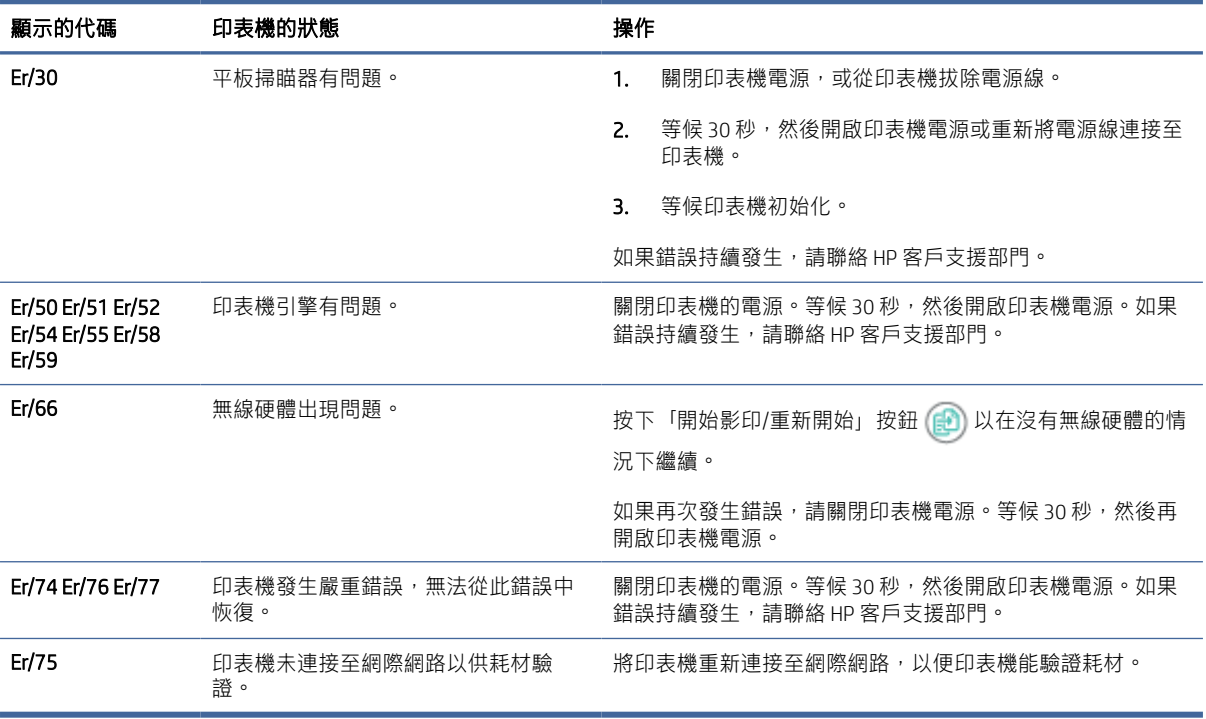

#### 表格 8-7 指示燈模式 5 的控制台顯示代碼

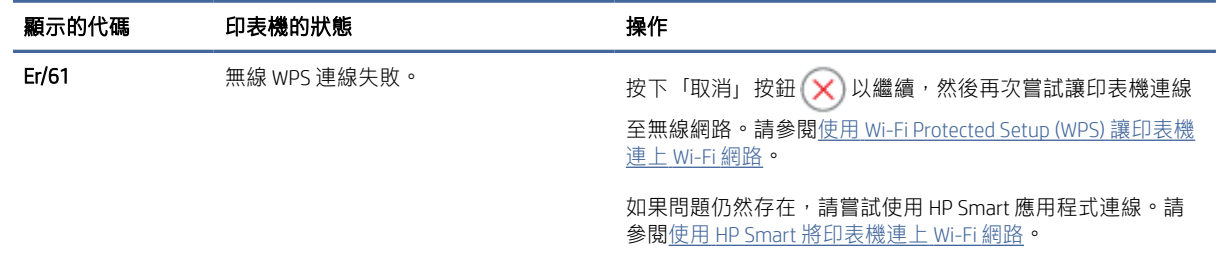

## 還原出廠預設值

恢復工廠設定的預設值可以將所有產品和網路設置重置為工廠默認設置。頁碼數將不會重置。

△ 注意: 還原出廠默認設置將恢復所有設置的出廠預設值,同時還會清除記憶體中的頁數。

- 1. 開啟 HP Embedded Web Server。請參閱存取 [Embedded Web Server \(EWS\)](#page-32-0)。
- 2. 在 系統 環,點擊 服務 。
- 3. 在恢復默認設置 區域,點擊 恢復默認設置 按鈕。

印表機自動重新啟動。

## 出現「碳粉匣不足」或「碳粉匣嚴重不足」的訊息

瞭解與碳粉匣有關的訊息,以及應採取什麼動作。

**碳粉匣不足**:印表機顯示墨水匣存量不足。實際墨水匣剩餘使用量可能有所不同。請考慮準備替換品, 以便列印品質不佳時安裝。墨水匣目前不需要更換。

繼續使用目前的碳粉匣進行列印,直到重新分佈碳粉無法再提供可接受的列印品質。若要重新分佈碳 粉,請從印表機中取出碳粉匣,並輕輕將碳粉匣前後搖動,調整其水平軸。如需圖示,請參閱碳粉匣更 換指示。將碳粉匣重新插入印表機,然後關上蓋板。

碳粉匣嚴重不足:印表機顯示墨水匣存量嚴重不足。實際墨水匣剩餘使用量可能有所不同。請考慮準備 替換品,以便列印品質不佳感除非列印品質不佳,否則此時也可以不更換墨水匣。

HP 碳粉匣達到**嚴重不足**時,該碳粉匣的 HP 頂級防護保固即終止。

您可以變更印表機在耗材達到**嚴重不足**狀態時的反應方式。安裝新的碳粉匣時,不需要重新建立這些設 定。

#### 變更「嚴重不足」設定

您可以設定印表機通知您碳粉匣存量嚴重不足的方式。

- 1. 開啟 HP Embedded Web Server。請參閱存取 [Embedded Web Server \(EWS\)](#page-32-0)。
- 2. 選擇系統標籤,然後選擇耗材設定。
- 3. 在嚴重不足設定(黑色碳粉匣):下拉式清單中選取下列其中一個選項:
	- 選擇停止選項,將印表機設定為更換碳粉匣前停止列印。
	- 選擇繼續選項,將印表機設定為發出碳粉匣嚴重不足的警示,但繼續列印。

## 印表機不取紙或者傳送失效

下列解決方案可在印表機無法從紙匣取紙,或一次拾取多張紙張時,協助解決問題。下列任意一個場景 可能會導致卡紙。

### 產品不進紙

如果產品無法從紙匣取紙,請嘗試這些解決方案。

- 1. 打開產品並移出任何卡紙。
- 2. 針對工作在紙匣放入尺寸正確的紙張。
- 3. 請確定您已在產品控制台上正確設定紙張尺寸與類型。
- 4. 確定紙匣中的紙張導板已配合紙張尺寸正確調整。將導板調整至紙匣內的適當缺口。
- 5. 紙匣上方的滾筒可能受到污染。使用一塊無絨軟布,蘸取少量清水,輕輕擦拭滾輪。

### 產品一次進多頁紙

如果產品從紙匣取多張紙,請嘗試這些解決方案。

- 1. 從紙匣中取出紙疊並將之折曲、旋轉 180 度,並將之翻轉過來。*請勿搧動紙張。*請將整疊紙張放回 紙匣。
- 2. 本產品僅使用符合 HP 規格的紙張。
- 3. 請使用沒有皺褶、摺痕或損壞的紙張。必要時,請使用不同包的紙張。
- 4. 確定紙匣沒有放太多紙張。如果放太多紙,請從紙匣取出整疊紙張,整理紙疊,然後將其中部分紙 張放回紙匣。
- 5. 確定紙匣中的紙張導板已配合紙張尺寸正確調整。將導板調整至紙匣內的適當缺口。
- 6. 確保印表機環境滿足要求。

## 清除卡紙

本主題可協助疑難排解卡紙及送紙問題。

## 卡紙位置

印表機中的以下位置可能發生卡紙。

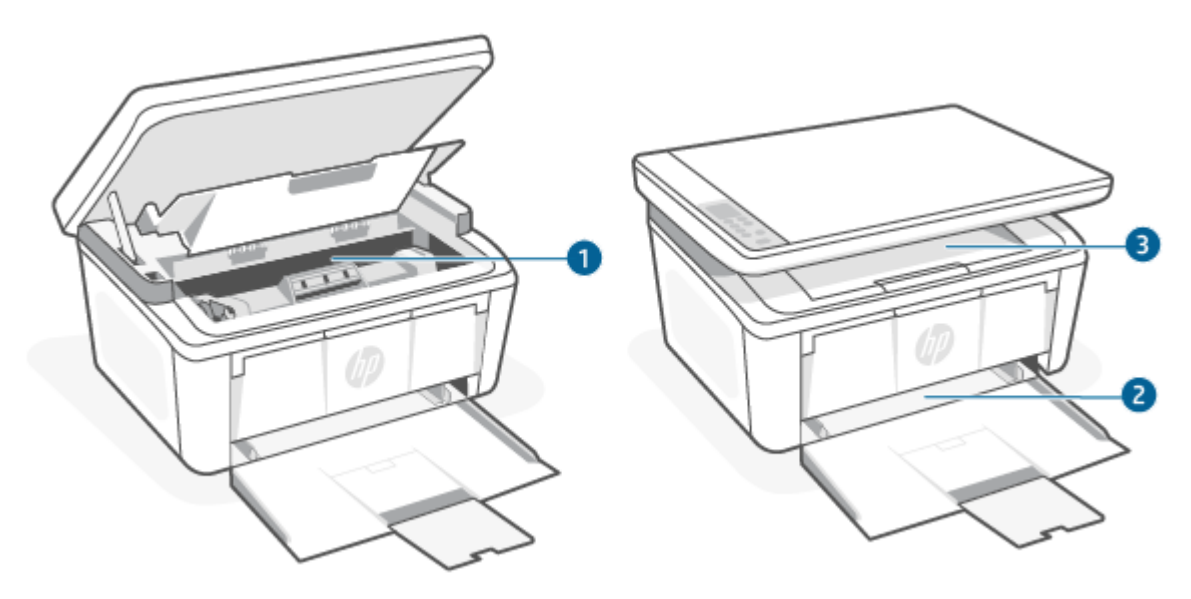

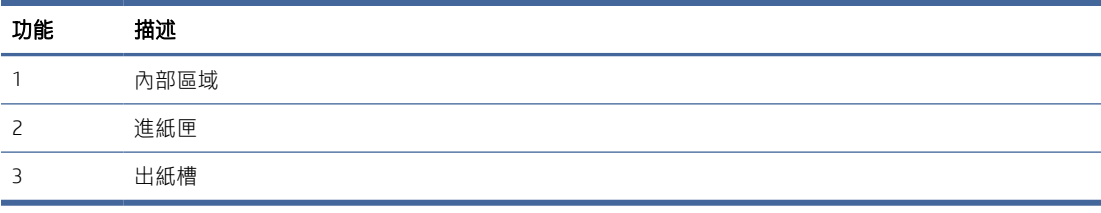

<span id="page-50-0"></span>附註:可能在多於一個地方卡紙。

### 經常或重複發生卡紙?

採取以下步驟來解決常見卡紙。如果第一步沒有解決問題, 請繼續下一步直至您解決問題。

- 1. 如果印表機卡紙,清除印表機並列印設置頁來測試印表機。
- 2. 請檢查紙匣是否已設定為正確的紙張大小和類型。調整紙張設置,如有必要。
	- a. 開啟 HP Embedded Web Server。請參閱存取 [Embedded Web Server \(EWS\)](#page-32-0)。
	- b. 點擊功能標籤,然後點擊紙張設置頁面。
	- c. 選擇紙匣內的紙張類型。
	- d. 選擇紙匣內的紙張大小。
- 3. 關閉電腦, 等候 30 秒鐘, 然後再次打開電腦。
- 4. 列印清潔頁面,從印表機內部清除多餘的碳粉。請參[閱列印清潔頁。](#page-58-0)
- 5. 列印配置頁以測試印表機
	- a. 如果印表機處於睡眠模式 (「就緒」指示燈雖亮起但很暗),請按下「取消」按鈕 (x) 來喚醒 印表機。
	- b. 按住控制台上的「開始影印/重新開始」按鈕 (2) 5 秒, 然後放開按鈕。

如果以下的步驟都沒有解決問題,印表機可能會需要維修服務。請與 HP 客戶支援聯繫。

### 從進紙盒區域清除卡紙

使用下列程序清除進紙匣中的卡紙。

△ 注意:請勿使用鑷子或尖嘴鉗子等尖銳物體清除卡紙。尖銳物體所造成的損壞不在保修範圍之內。 排除卡紙時,請將卡在本產品中的紙張筆直拉出。若拉出的角度不對,可能會損及本產品。

附註:您可根據不同的卡紙位置略過以下某些步驟。

1. 打開列印碳粉匣擋門,然後取出列印碳粉匣。

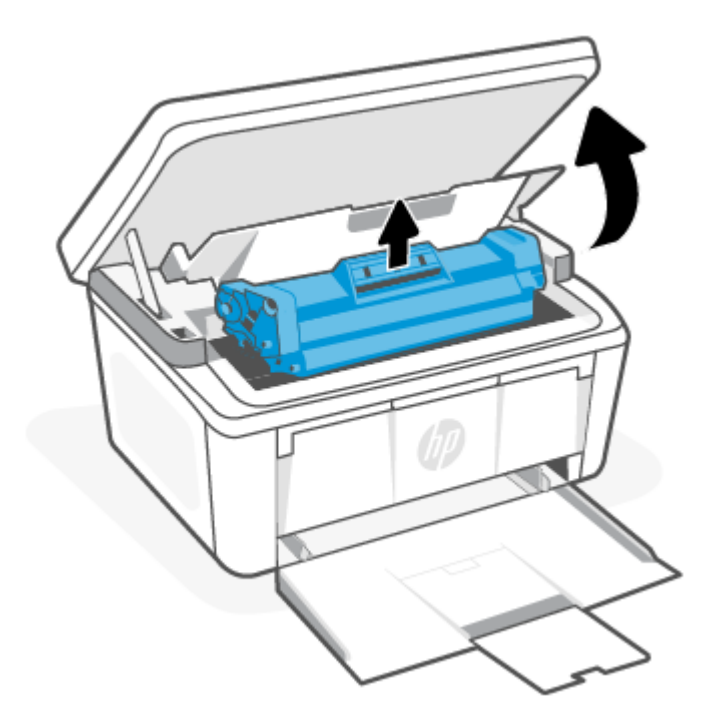

2. 取出進紙匣內的紙堆。

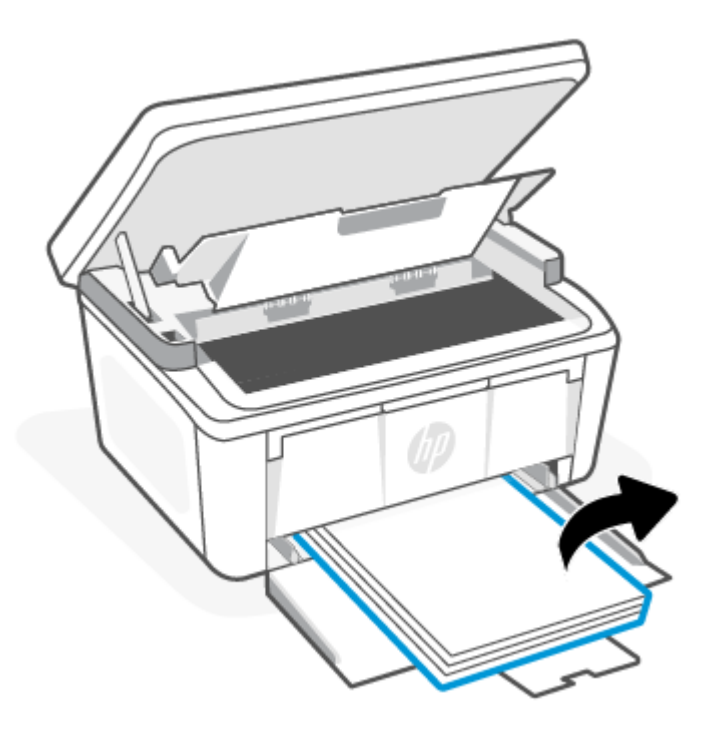

<span id="page-52-0"></span>3. 請以雙手握住卡住紙張最明顯的部分(包括中間), 並小心地自產品中取出。

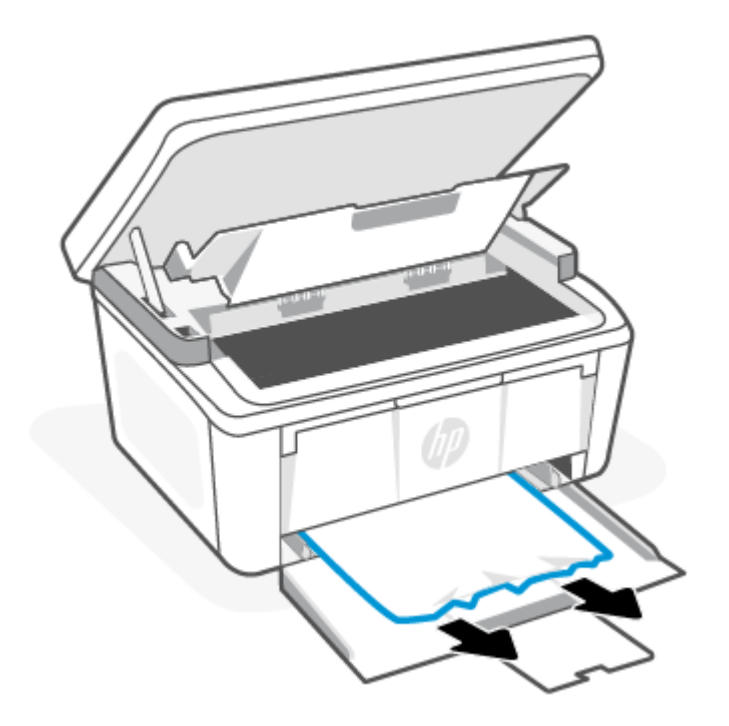

4. 重新裝回列印碳粉匣,然後關上列印碳粉匣擋門。

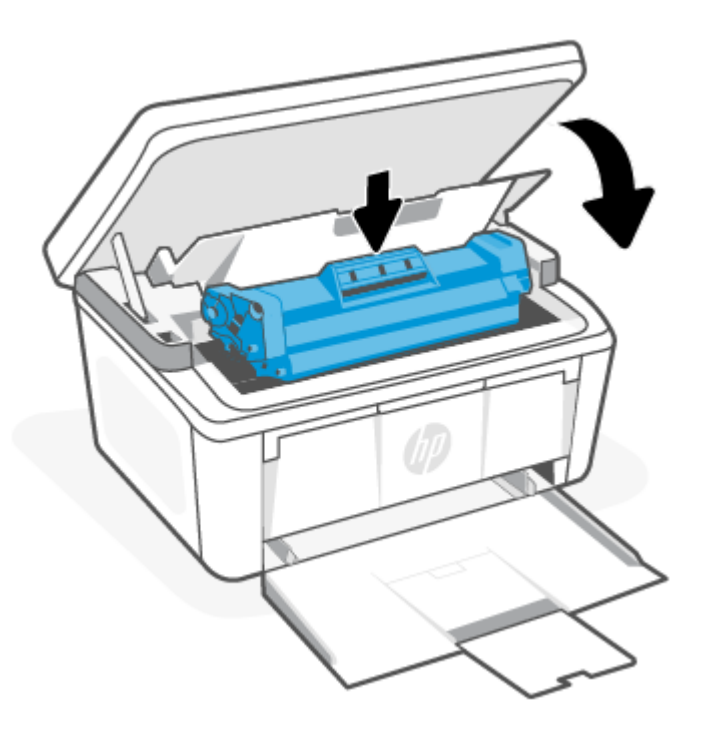

## 從印表機內部清除卡紙

使用下列程序檢查產品內部是否卡紙。

1. 打開列印碳粉匣擋門,然後取出列印碳粉匣。

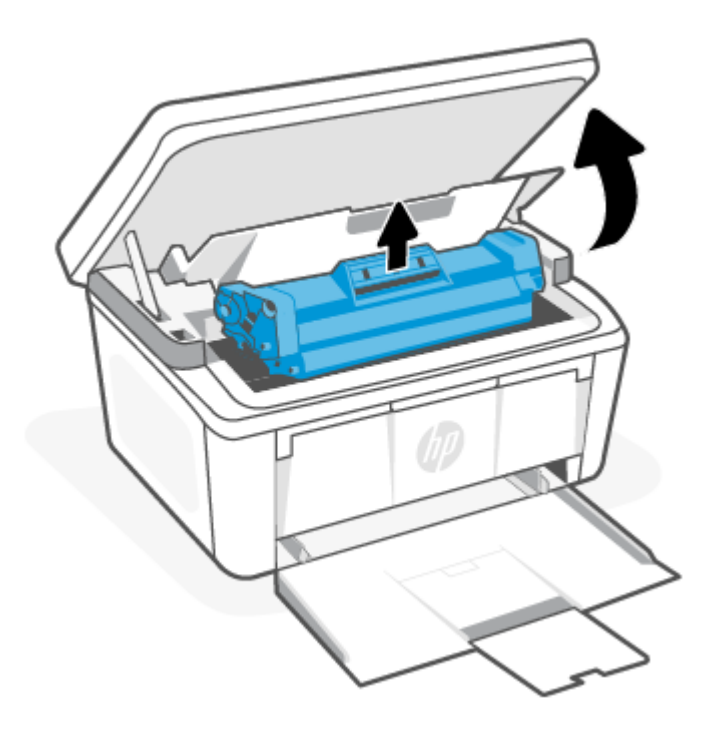

- △ 注意:為避免列印碳粉匣損壞,請勿令其曝露於光照之下。請用紙張蓋住它。
- 2. 如果您能看見卡紙,請小心抓只卡紙並慢慢拉出。

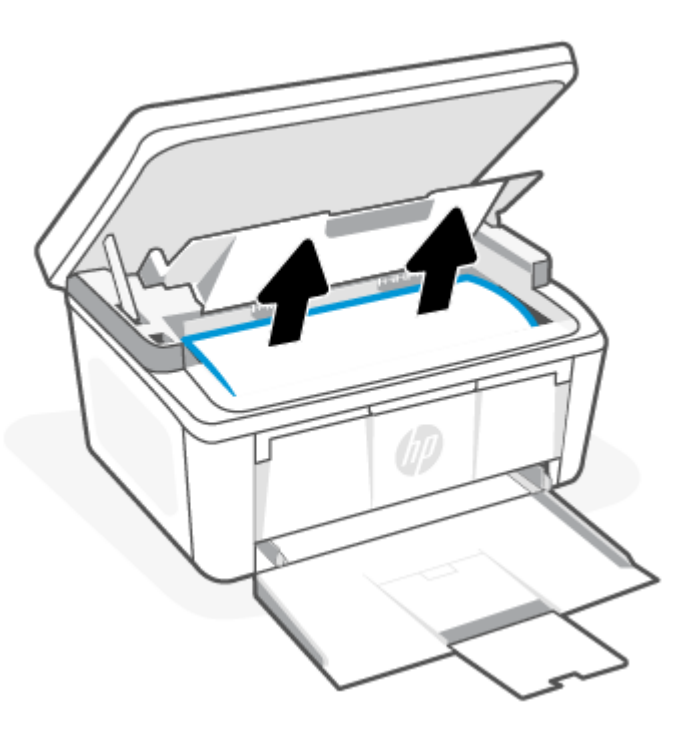

<span id="page-54-0"></span>3. 重新裝回列印碳粉匣,然後關上列印碳粉匣擋門。

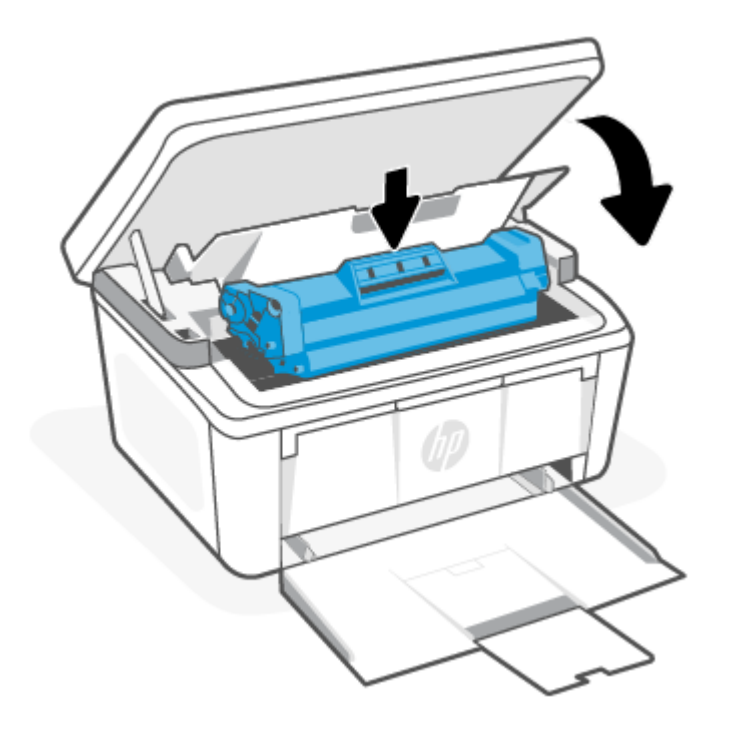

## 清除輸出區域中的卡紙

使用下列程序檢查出紙區域所有可能卡紙的位置中是否有紙張。

- 注意:請勿使用鑷子或尖嘴鉗子等尖銳物體清除卡紙。尖銳物體所造成的損壞不在保修範圍之內。
	- 1. 打開列印碳粉匣擋門,然後取出列印碳粉匣。

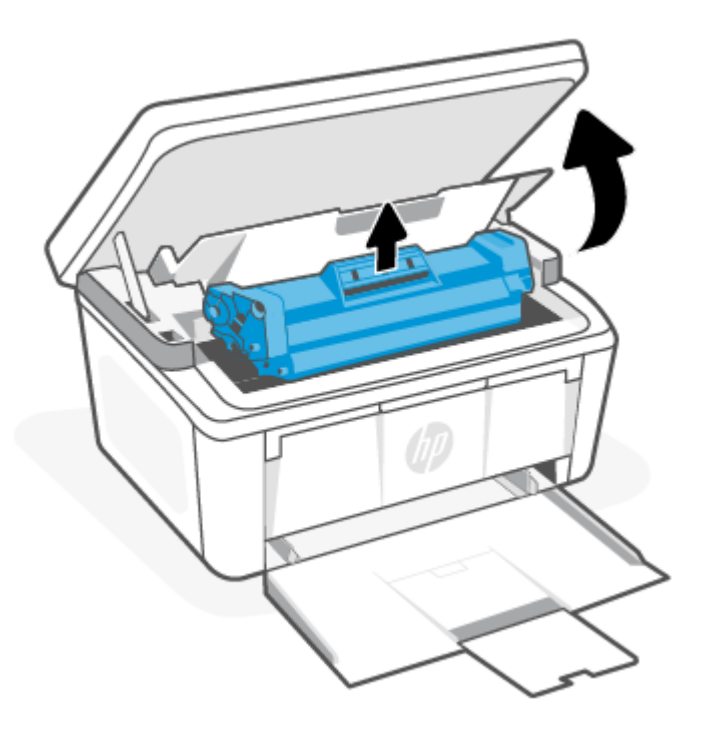

<span id="page-55-0"></span>2. 保持列印碳粉匣擋門開啟,接著雙手握住卡住的媒體最明顯的部分 (包括媒體中央),然後小心地從 本產品內取出媒體。

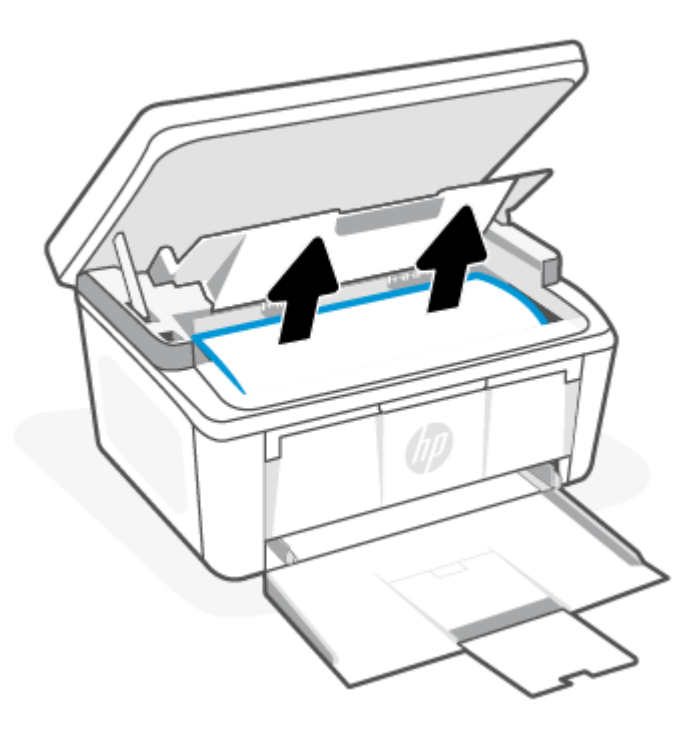

3. 重新裝回列印碳粉匣,然後關上列印碳粉匣擋門。

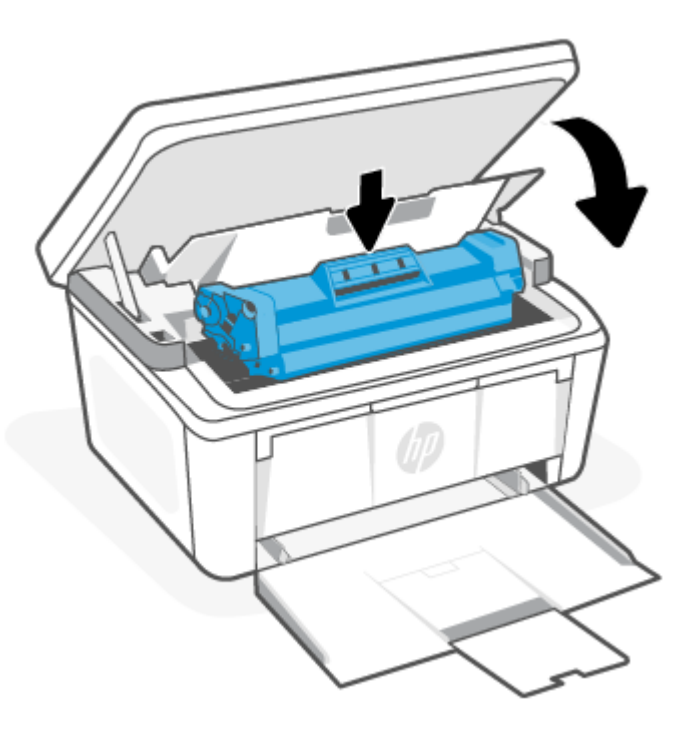

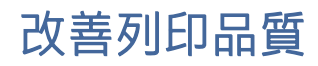

下列資訊提供了解決列印品質問題的糾錯步驟,包括以下問題:

- 墨蹟污痕
- 印跡模糊
- 列印顏色太深
- 列印墨色淡
- 條紋:
- 碳粉缺失
- 零星墨點
- 碳粉散落
- 圖像偏斜

要解決這些或者其他列印品質問題,按照顯示的順序展示出來。

如需有關解決特定影像瑕疵問題的資訊,請參[閱列印品質問題故障排除。](#page-59-0)

### 更新印表機固件

嘗試升級印表機固件。

如需詳細資訊,請參[閱更新固件。](#page-37-0)

### 從不同的軟體程式列印

嘗試從不同的軟體應用程式進行列印。如果頁面列印正確,則先前進行列印的程式有問題。

## 檢查列印工作的紙張類型設置

從軟體程式列印時檢查紙張類型設置,列印的頁面有汙跡,模糊或深色列印,捲曲的紙張,散落的碳粉 點,鬆散的碳粉或缺少碳粉的小區域。

#### 檢查印表機的紙張類型設定

檢查放入進紙匣的紙張類型,並視需求變更設定。

- 1. 檢查印表機進紙匣,確認是否已放入正確類型的紙張。
- 2. 確認是否已正確放入紙張。請參[閱放入媒體。](#page-18-0)

#### 檢查紙張尺寸設置 (Windows)

檢查 Windows 的紙張類型設定,並視需求變更設定。

- 1. 在您的軟體應用程式中,選擇**列印**按鈕。
- 2. 選擇印表機,然後點擊"**屬性"**或偏好按鈕。
- 3. 按一下紙張/品質標籤。
- 4. 從**紙張類型**下拉式清單中,選取與您正在使用的紙張類型相對應的選項,然後按一下**確定**按鈕。
- 5. 按一下確定按鈕,以關閉文件內容對話方塊。在列印對話方塊中,點擊確定按鈕,列印任務。

### 檢查紙張類型設定 (macOS)

檢查 macOS 的紙張類型設定,並視需求變更設定。

- 1. 點擊文件功能表,然後點擊列印選項。
- 2. 在**印表機**列表中,選擇您使用的印表機。
- 3. 根據預設,列印驅動程式會顯示**份數與頁數**功能表。開啟功能表下拉式清單,然後按一下**完稿**功 能表。
- 4. 從媒體類型下拉式清單中選擇類型。
- 5. 點擊列印按鈕。

## 檢查碳粉匣狀態

依照下列步驟檢查碳粉匣中的估計剩餘使用量,以及其他可更換之維護零件的狀態(如果有的話)。

#### 步驟一:尋找組態頁上的耗材資訊

耗材資訊會包含在組態頁上。

- 1. 如果印表機處於睡眠模式 (「就緒」指示燈雖亮起但很暗),請按下「取消」按鈕 (×) 來喚醒印表 機。
- 2. 按住控制台上的「開始影印/重新開始」按鈕 (2) 5 秒,然後放開按鈕。

#### 步驟二:檢查耗材狀態

組態頁包含關於碳粉匣與其他可替換維護零件的資訊。

1. 查看組態頁以檢查碳粉匣的耗材狀態,以及其他可替換維護零件的狀態 (如果有的話)。

使用估計使用壽命已盡的碳粉匣時,可能發生列印品質問題。耗材存量嚴重不足時,組態頁會指 出該情況。

HP 碳粉匣達到嚴重不足時,該碳粉匣的 HP 頂級防護保固即終止。

除非列印品質不佳,否則此時也可以不更換碳粉匣。請考慮準備替換品,以便列印品質不佳時安 裝。

如果您確定需要更換碳粉匣或其他可替換維護零件,組態頁會列出原廠 HP 零件編號。

2. 查看您使用的是否為原裝 HP 碳粉匣。

原裝 HP 碳粉匣上面會有「HP」字樣或 HP 標誌。如需有關識別 HP 碳粉匣的詳細資訊,請前往 [www.hp.com/go/learnaboutsupplies](https://www.hp.com/go/learnaboutsupplies)。

### 碳粉匣清潔

在列印過程中,碳粉匣可能會被紙張上的灰塵污染並造成列印品質問題,例如背景問題、垂直深條紋或 重複的水平條紋。

為了改善上述列印品質問題,請啟動碳粉匣清潔模式以開始清潔程序。請參[閱列印清潔頁。](#page-58-0)

## <span id="page-58-0"></span>列印清潔頁

在列印過程中,紙張、碳粉以及灰塵微粒都可能堆積在印表機內部,造成列印品質問題,例如碳粉斑點 或汙跡、汙漬、條紋、線條或重複的痕跡。

您可使用下列程序列印清潔頁。

- 1. 開啟 HP Embedded Web Server。請參閱存取 [Embedded Web Server \(EWS\)](#page-32-0)。
- 2. 按一下系統標籤,然後按一下服務。
- 3. 在**碳粉匣清潔模式**區域中,按一下**開始**以開始清潔程序。

### 目視檢查碳粉匣

按照這些步驟來檢查碳粉匣。

- 1. 從印表機取出碳粉匣,確認已撕下密封膠帶。
- 2. 檢查記憶體卡看是否有損傷。
- 3. 檢查綠色感光滾筒的表面。

注意:不可觸摸感光滾筒。觸摸感光滾筒會導致列印品質問題。

- 4. 如果感光鼓上出現刮痕、指紋或其他損害,請更換碳粉匣。
- 5. 重新安裝碳粉匣,然後列印幾頁以查看問題是否已解決。

#### 檢查紙張和列印環境

使用不符合 HP 規格的紙張可能會導致某些列印品質問題。環境能直接影響列印品質。請依照下列步驟 檢查紙張和列印環境。

#### 步驟一:請使用符合 HP 規格的紙張。

使用不符合 HP 規格要求的紙張可導致某些列印品質問題。

- 始終使用其類型和重量受本產品支援的紙張。
- 使用品質良好的紙張,確認沒有切口、劃痕、撕裂、污點、起毛、灰塵、皺摺、裂縫、釘書針以及 邊緣捲曲或彎曲等情形。
- 使用先前未曾列印過的紙張。
- 使用不還有金屬材料,例如閃粉的紙張。
- 使用雷射印表機專用紙張。不能使用噴墨印表機專用紙張。
- 使用的紙張切勿過於粗糙。使用的紙張越平滑,通常列印品質越佳。

#### 步驟二:檢查印表機所處的環境。

印表機所處的環境可以直接影響列印品質,是導致列印品質問題或送紙問題的常見原因。請嘗試下列解 決方案:

- 將印表機移動到通風較好的位置,例如窗戶或閘旁邊,或者空調的通風口旁邊。

- <span id="page-59-0"></span>確保印表機並沒有暴露在超出印表機要求的溫度和濕度條件下。
- 不要把印表機放在有限制的空間內,例如櫃子裡。
- 將印表機放在穩定的平面上。
- 移除任何可能會影響印表機通風的物品。印表機要求任何方向上的空氣流通,包括頂部。
- 不要讓印表機接觸空氣中的碎屑、蒸汽、油脂或其他可能會在印表機內部留下殘留的物質。

#### 調整列印強度

當您的列印結果太密集或顏色太淺,請調整列印密度。

按照以下步驟操作,更換碳粉盒:

- 1. 開啟 HP Embedded Web Server。請參閱存取 [Embedded Web Server \(EWS\)](#page-32-0)。
- 2. 點擊系統選項卡,然後選擇系統設置(從左手邊窗格)。
- 3. 選擇正確的強度設置。
- 4. 點擊使用保存變更。

## 列印品質問題故障排除

以下資訊提供解決影像瑕疵問題的常見疑難排解步驟,以及影像瑕疵的具體範例與排除這些瑕疵的步 驟。

#### 表格 8-8 影像瑕疵與解決方案快速參考

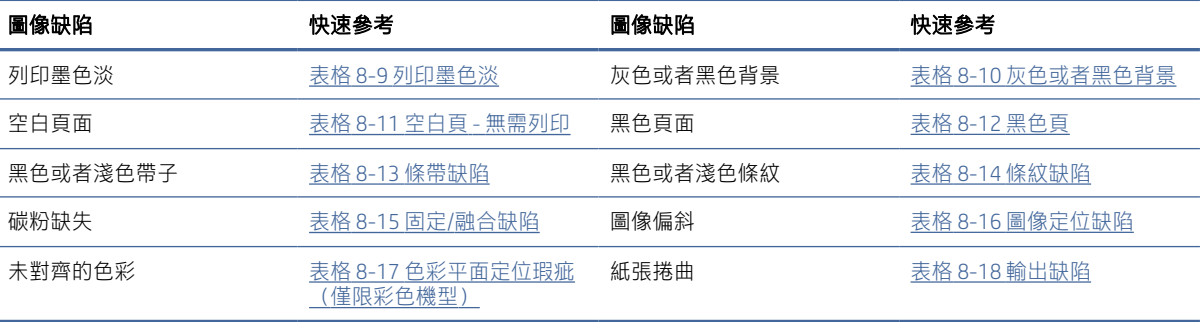

圖像缺陷,無論原因何在,總是能夠通過相同的步驟得到解決。基於下列步驟來解決圖像缺陷。

- 1. 重新列印文件。列印品質缺陷本質上可能是間歇性的,或者可以通過繼續列印完全消失。
- 2. 檢查碳粉匣的狀況。如果碳粉匣處於**嚴重不足**狀態(已過額定使用壽命),請更換碳粉匣。
- 3. 請確定驅動程式與紙匣列印模式設定符合紙匣中裝入的紙材。請嘗試使用不同的整令紙材或不同 的紙匣。嘗試不同的列印模式
- 4. 確保印表機是處於支援操作的溫度/濕度中。
- 5. 確保紙張類型,大小和重量被印表機支援。在印表機支援頁面 [www.hp.com/support](https://www.hp.com/support) 查看印表機支 援的紙張尺寸及類型的清單。

### <span id="page-60-0"></span>附註:詞語"融合"指列印過程中碳粉附著到紙上的時候。

下列示例將涉及信封尺寸的打印紙,並且短邊首先送入印表機。

#### 表格 8-9 列印墨色淡

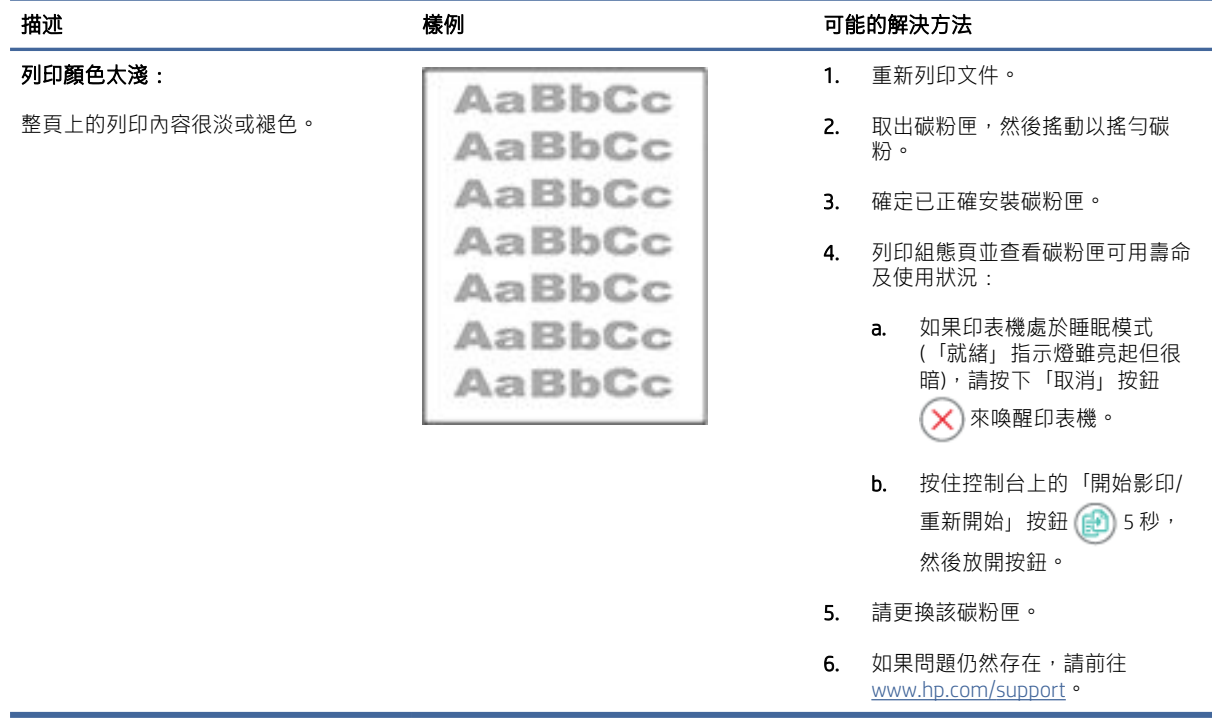

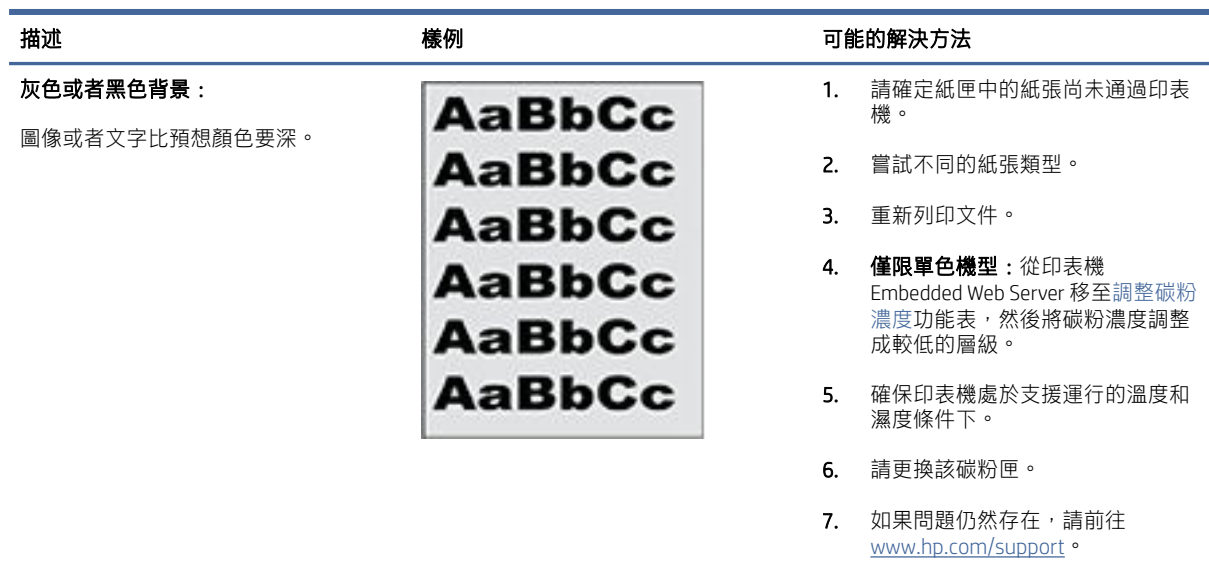

#### 表格 8-10 灰色或者黑色背景

#### <span id="page-61-0"></span>表格 8-11 空白頁 - 無需列印

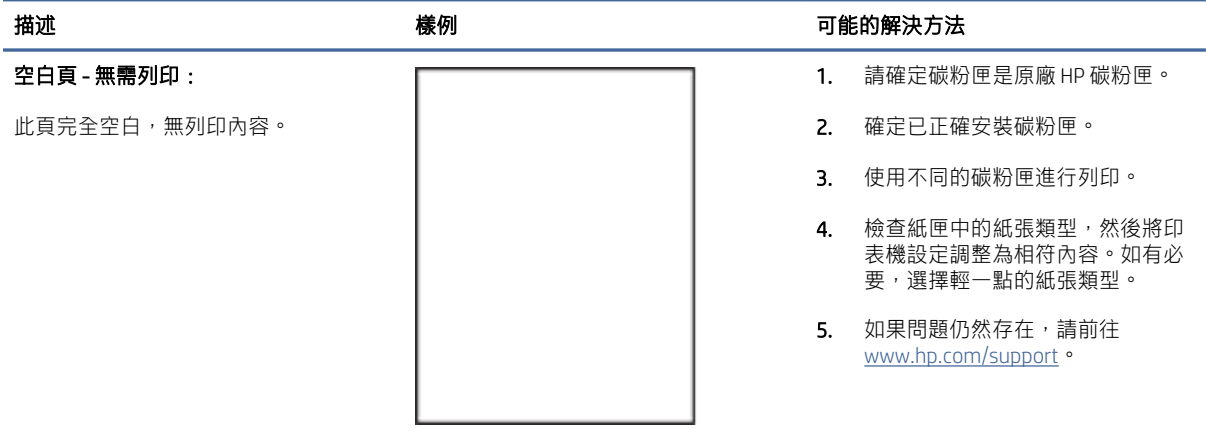

#### 表格 8-12 黑色頁

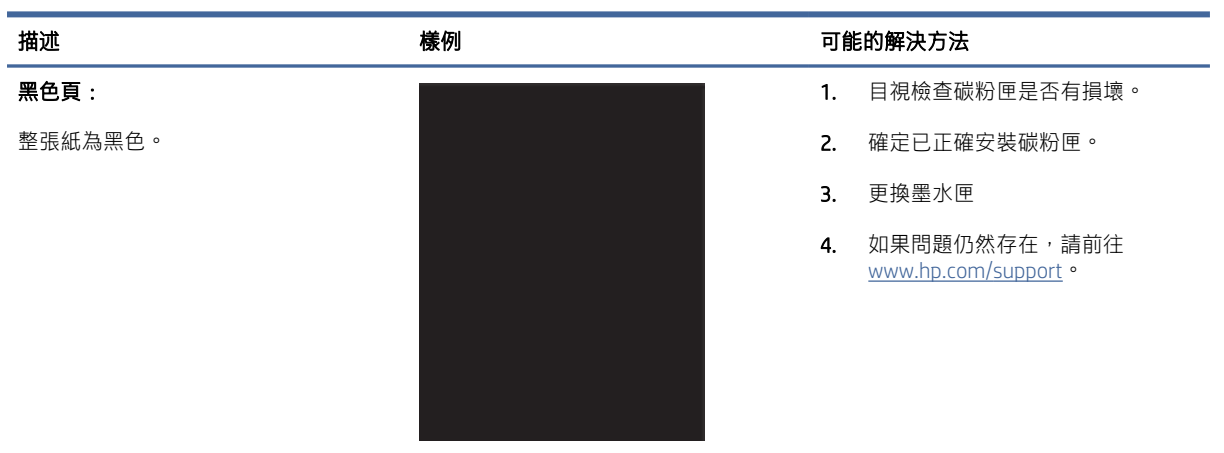

#### 表格 8-13 條帶缺陷

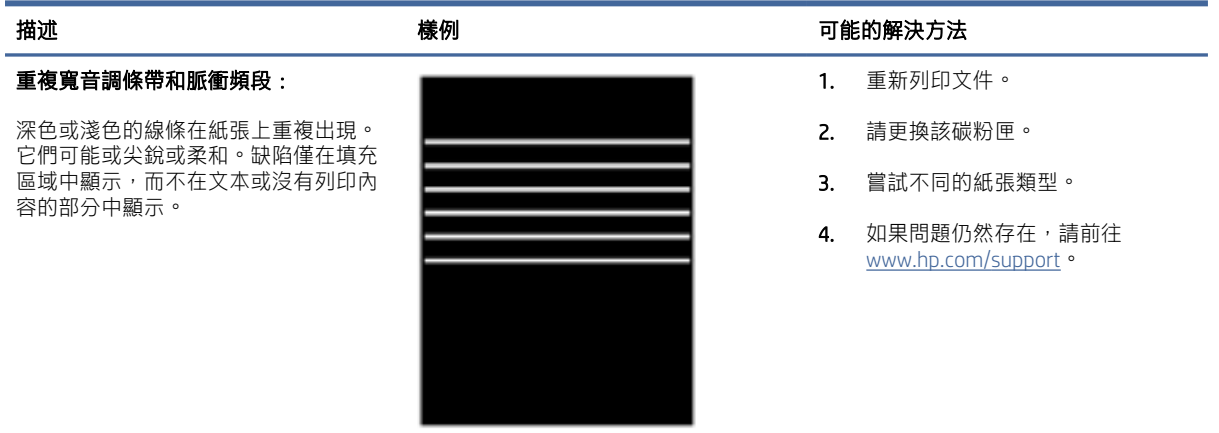

#### <span id="page-62-0"></span>表格 8-14 條紋缺陷

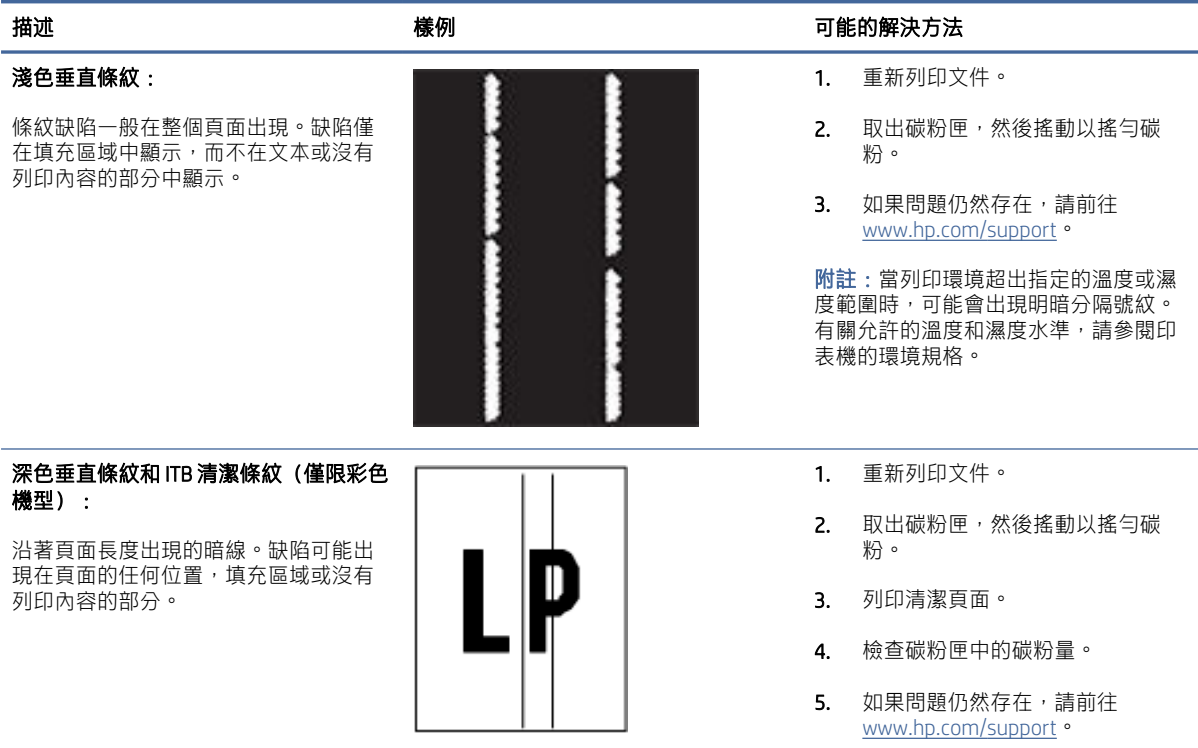

#### 表格 8-15 固定/融合缺陷

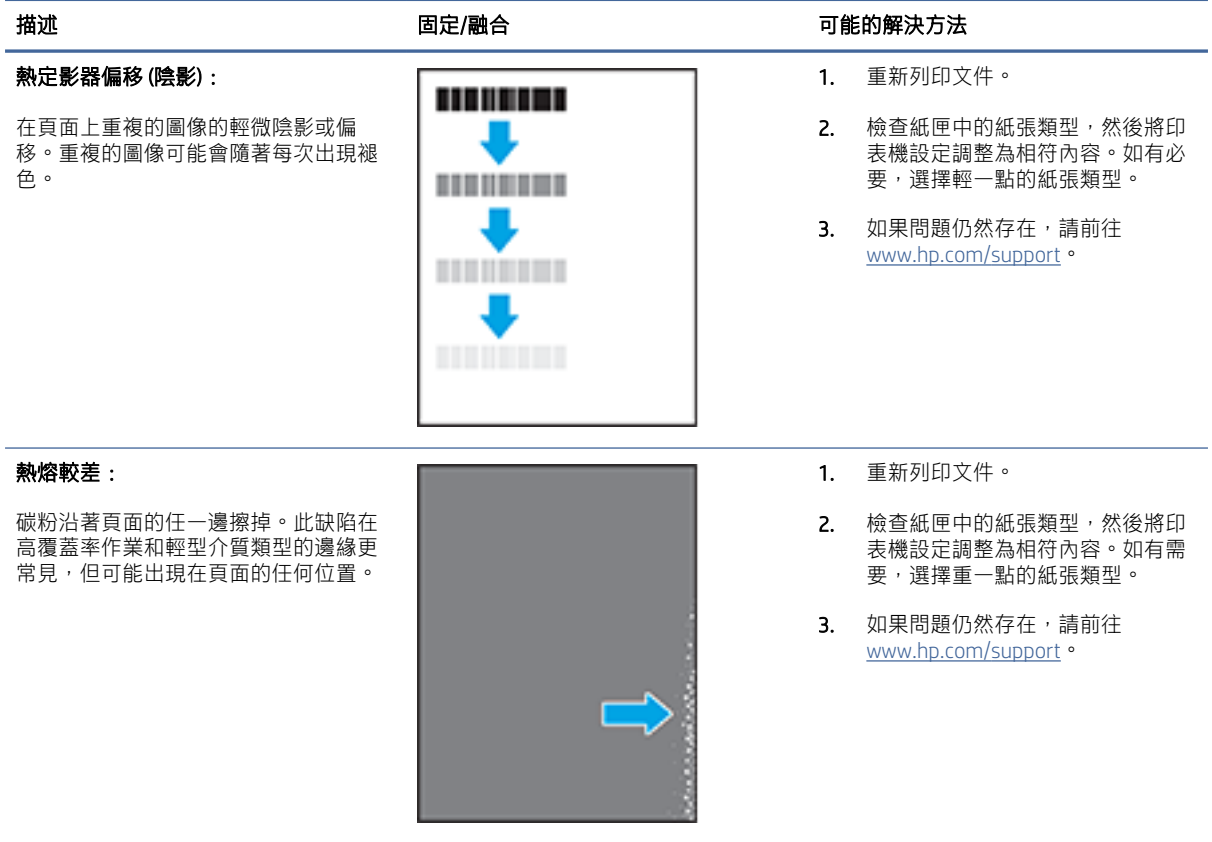

#### <span id="page-63-0"></span>表格 8-16 圖像定位缺陷

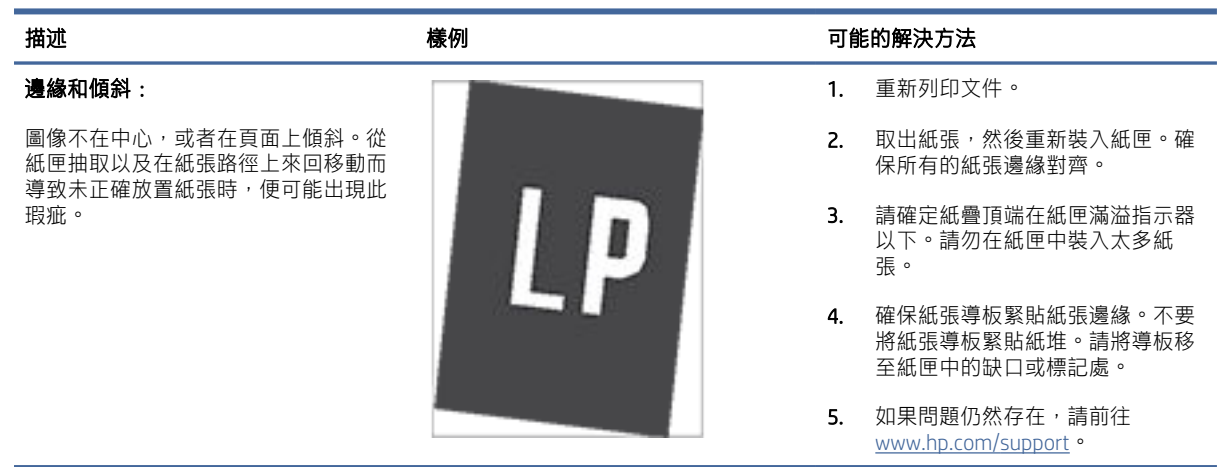

#### 表格 8-17 色彩平面定位瑕疵(僅限彩色機型)

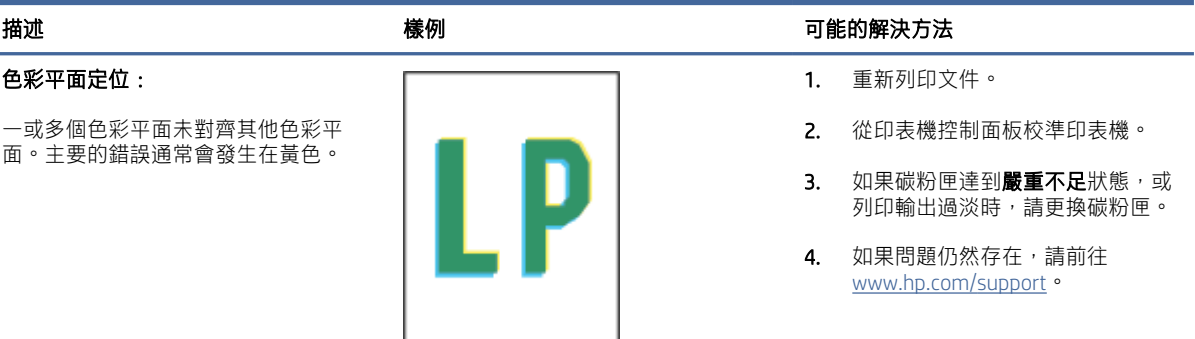

#### 表格 8-18 輸出缺陷

印低覆蓋率頁面時。

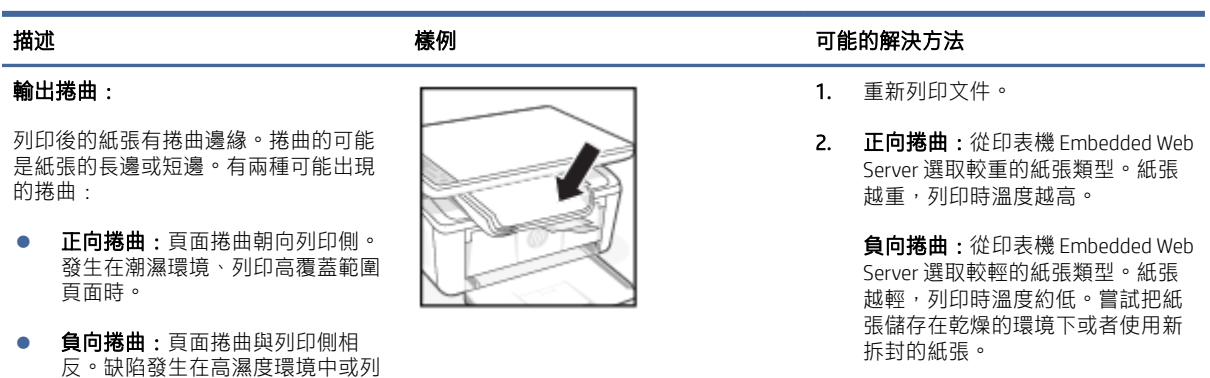

- 3. 在雙面模式下列印
- 4. 如果問題仍然存在,請前往 [www.hp.com/support。](https://www.hp.com/support)

#### 表格 8-18 輸出缺陷 (續)

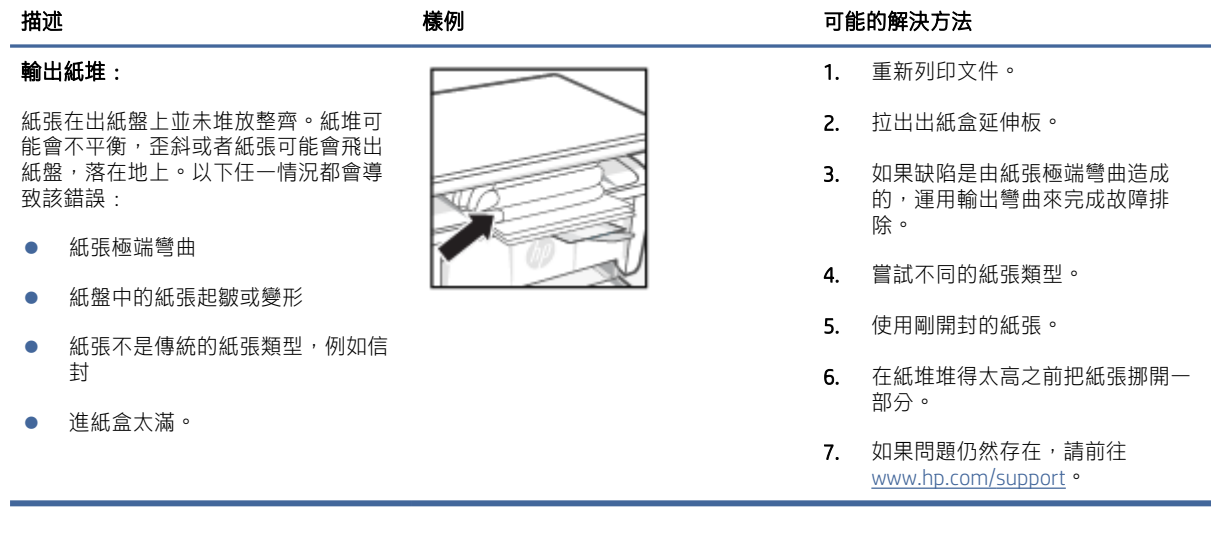

## 提高複印和掃瞄圖像品質

如果印表機有圖片品質問題,首先確保您在使用高品質的原件。如果依然存在問題,按順序嘗試使用以 下解決方法解決該問題。

若無法解決問題,請參[閱改善列印品質瞭](#page-55-0)解其他解決方案。

## 檢查掃瞄器玻璃上是否有灰塵或污點

隨著時間的推移,碎屑顆粒可能會聚集到掃瞄器玻璃板和白色塑膠襯底上,這可能會影響性能。使用以 下步驟清潔掃瞄器。

- 1. 按電源按鈕關閉印表機,然後從電源插座上拔下電源線。
- 2. 打開掃描器蓋板。
- 3. 使用軟布或海綿蘸取適量無研磨成分的玻璃清潔劑,清潔玻璃條和白色塑膠襯底。
- 注意:對於產品的任何部分,均不可使用研磨劑、丙酮、苯、氨、酒精或四氯化碳;否則會損壞 印表機。不要把液體直接傾倒或噴灑在玻璃或蓋板上。否則液體可能會滲入產品並造成損壞。
- 4. 用軟皮或纖維海綿擦乾玻璃和白色塑膠襯底,以防出現污點。
- 5. 將電源線與介面連接,然後按"電源"按鈕開啟印表機。

#### 檢查紙張設置

從 HP Embedded Web Server 檢查紙張設定,然後視需要變更設定。

- 1. 開啟 HP Embedded Web Server。請參閱存取 [Embedded Web Server \(EWS\)](#page-32-0)。
- 2. 在系統選擇卡,點擊紙張設置。
- 3. 更改必要設置,然後點擊**應用**。

#### 56 第 8 章 解決問題

## 優化文本或圖片

從 HP Embedded Web Server 檢查文字或圖片的**最佳化**設定,然後視需要變更設定。

- 1. 開啟 HP Embedded Web Server。請參閱存取 [Embedded Web Server \(EWS\)](#page-32-0)。
- 2. 在複製選項卡,選擇優化下拉清單。
- 3. 選擇要使用的印表機。
	- 混合:如要列印混合文本和圖像的檔,選擇此設置。
	- 文本:對於大部分內容為文本的文檔,請使用此設置。
	- 圖片:對於大部分為圖像的文檔,使用此設置。
- 4. 更改必要設置,然後點擊應用。

### 邊到邊複製

本產品不能進行完全的邊到邊列印。在頁面四周有 4 mm 無法列印的區域。

列印或掃瞄擁有裁剪邊緣的文檔須注意下列問題:

- 當原件小於輸出尺寸,根據掃瞄器上的圖示移動原件 4 毫米使其遠離邊角。在此位置重新影印或掃 瞄。
- 當原稿尺寸等於需要的列印輸出尺寸時,請使用縮小/放大功能來縮小影像,以免副本遭到裁切。

## 解決無線網路問題

本主題說明如何疑難排解無線網路問題。

## 無線連線檢查清單

檢查下列清單以解決常見的無線連線問題。

- 確認產品和無線路由器已開啟並接通電源。同時確保已開啟印表機中的無線廣播。
- 確認服務設定識別碼 (SSID) 正確無誤。列印組態頁來判斷 SSID:
	- 1. 如果印表機處於睡眠模式 (「就緒」指示燈雖亮起但很暗), 請按下「取消」按鈕 (×)來喚醒印 表機。
	- 2. 按住控制台上的「開始影印/重新開始」按鈕 (2) 5 秒, 然後放開按鈕。

如果不確定 SSID 是否正確,請再次執行無線設定。

- 使用安全網路時,請確保安全資訊正確。如果安全性資訊不正確,請再次執行無線設定。
- 如果無線網路運作正常,請嘗試存取無線網路上的其他電腦。如果網路能夠存取網際網路,請嘗試 以無線連線來連線網際網路。
- 驗證印表機的加密方法(AES 或 TKIP)與無線接入點的加密方法(AES 或 TKIP)相同(在使用 WPA 安全性的網路上)。
- 確定印表機位於無線網路範圍內。對多數網路而言,印表機必須位於距離無線存取點(無線路由 器)30 公尺以內的位置。
- 確認無障礙物阻擋無線信號。移除接入點和產品之間的任何較大金屬物。確保產品和無線接入點之 間沒有含金屬或混凝土的撐杆、牆壁或支撐柱。
- 確認產品遠離可能干擾無線信號的電子設備。有許多裝置可能會干擾無線訊號,包括馬達、無線電 話、保全系統攝影機、其他無線網路,以及某些 Bluetooth 裝置。
- 確認電腦上已安裝印表機驅動程式。
- 確認您已選擇正確的印表機埠。
- 確認電腦和產品連接到同一無線網路。
- 若為 macOS, 請確認無線路由器支援 Bonjour。

#### 在無線設置完成後印表機不再列印

如果無線組態完成後印表機無法列印,請嘗試這些解決方案。

- 1. 確認已開啟印表機電源且處於就緒狀況。
- 2. 關閉電腦的協力廠商防火牆。
- 3. 確保無線網路工作正常。
- 4. 確認您的電腦工作正常。如有需要,重啟電腦。
- 5. 確認您可以從網路中的任意一個電腦打開 HP Embedded Web Server。

## 印表機無法列印,且電腦裝有協力廠商防火牆

如果印表機無法列印,且電腦裝有協力廠商防火牆,請嘗試這些解決方案。

- 1. 以製造廠商的最新更新來更新防火牆。
- 2. 如果安裝印表機或嘗試列印時程式要求防火牆存取,請確定已允許程式執行。
- 3. 暫時關閉防火牆,然後在電腦安裝無線印表機。無線安裝完畢後,啟用防火牆。

#### 移動無線路由器或產品後無線連接無法正常工作

如果移動無線路由器或印表機之後無線連線無法運作,請嘗試這些解決方案。

- 1. 確保路由器或產品連接到電腦所連接的同一網路。
- 2. 列印組態頁
	- a. 如果印表機處於睡眠模式 (「就緒」指示燈雖亮起但很暗),請按下「取消」按鈕 (×) 來喚醒 印表機。
	- b. 按住控制台上的「開始影印/重新開始」按鈕 @ 5 秒, 然後放開按鈕。
- 3. 比較組態頁的服務設定識別碼 (SSID) 和電腦印表機組態內的 SSID。
- 4. 如果數字不同,表示裝置並非連線到同一個網路。重新配置產品的無線設置。

## 無法將更多電腦連線到無線印表機

如果其他電腦無法連線至無線印表機,請嘗試這些解決方案。

- 1. 確定其他電腦位於無線範圍內,而且沒有障礙物阻擋訊號。多數網路的無線範圍為無線存取點的 內。
- 2. 確定印表機已開啟並且處於就緒狀態。
- 3. 確定同時連線的 Wi-fi Direct 使用者不超過 5 個。
- 4. 關閉電腦的協力廠商防火牆。
- 5. 確認無線網路運作正常。
- 6. 確定電腦運作正常。必要時請重新啟動電腦。

### 無線產品在連接到 VPN 時斷開通信

一般來說,您無法同時連線至 VPN 和其他網路。

中斷 VPN 連線,然後將您的印表機及裝置重新連接至相同的無線網路。

#### 網路未出現在無線網路清單

如果網路未出現在無線網路清單中,請嘗試這些解決方案。

- 確定無線路由器已開啟且有接電源。
- 網路可能被隱藏住。不過您還是可以連線到隱藏的網路。

## 無線網路不工作

如果無線網路無法運作,請嘗試這些解決方案。

- 1. 要驗證網路是否已丟失通信,請嘗試將其他設備連接到網路。
- 2. 向電腦發送指令以測試其網路通信情況。
	- a. 在您電腦上開啟一命令列提示。
		- Windows 用戶點擊**開始**,點擊運行,鍵入 cmd,隨後按下 輸入。
		- 如果是 macOS,請依序前往**應用程式和公用程式**,然後開啟**終端機**。
	- b. 鍵入向電腦發送指令 (在路由器 IP 位址之前)。
	- c. 如果視窗顯示往返時間,則表明網路和設備運行正常。
- 3. 確保路由器或產品連接到電腦所連接的同一網路。
	- a. 列印組態頁

如果印表機處於睡眠模式 (「就緒」指示燈雖亮起但很暗),請按下「取消」按鈕 (×)來喚醒 印表機。 按住控制台上的「開始影印/重新開始」按鈕 (2) 5 秒, 然後放開按鈕。

b. 比較組態頁的服務設定識別碼 (SSID) 和電腦印表機組態內的 SSID。

c. 如果數字不同,表示裝置並非連線到同一個網路。重新配置產品的無線設置。

### 進行無線網路診斷測試

無線診斷測試可以通過印表機操控面板或者 Embedded Web Server (EWS) 進行。無線網路測試提供了有關 無線網路設置的資訊。

### 方法一:使用 Embedded Web Server 執行無線網路診斷測試

您可以從 HP Embedded Web Server 執行診斷測試,並藉此取得無線網路設定的相關資訊。

- 1. 開啟 HP Embedded Web Server。請參閱存取 [Embedded Web Server \(EWS\)](#page-32-0)。
- 2. 選擇網路選項卡。
- 3. 在無線組態頁面上,請確認已選取開啟選項。
- 4. 點擊列印測試報告按鈕來列印測試頁面來顯示測試結果。

#### 方法二:使用印表機控制台進行無線網路診斷測試

在印表機控制面板上,您可以執行診斷測試來取得無線網路設定的相關資訊。

- 1. 如果印表機處於睡眠模式 (「就緒」指示燈雖亮起但很暗),請按下「取消」按鈕 (×)來喚醒印表 機。
- 2. 同時按住「開始影印/重新開始」按鈕 2 和「無線」按鈕 ( 3 秒。
- 3. 當「就緒」指示燈 ( ) 開始閃爍時,放開按鈕。

## 減少無線網路的干擾

下列提示可減少無線網路的干擾:

- 讓無線裝置遠離檔案櫃這類大型金屬物體,以及其他電磁裝置,例如微波爐和無線電話。這類物體 可能干擾無線電訊號。
- 讓無線裝置遠離大型磚石建築物和其他建築物。這類物體可能會吸收無線電波以及減弱訊號強度。
- 將無線路由器置於與網路上無線印表機成一直線的中央位置。

## HP 支援

如需最新的產品更新和支援資訊,請造訪產品支援網站,網址:

[hp.com/support](https://support.hp.com)。

HP 線上支援提供多種選項以協助使用印表機:

#### 表格 8-19 HP 支援

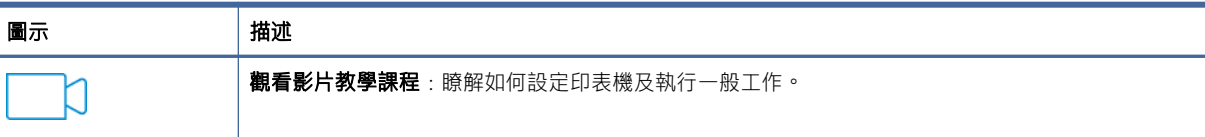

#### 表格 8-19 HP 支援 (續)

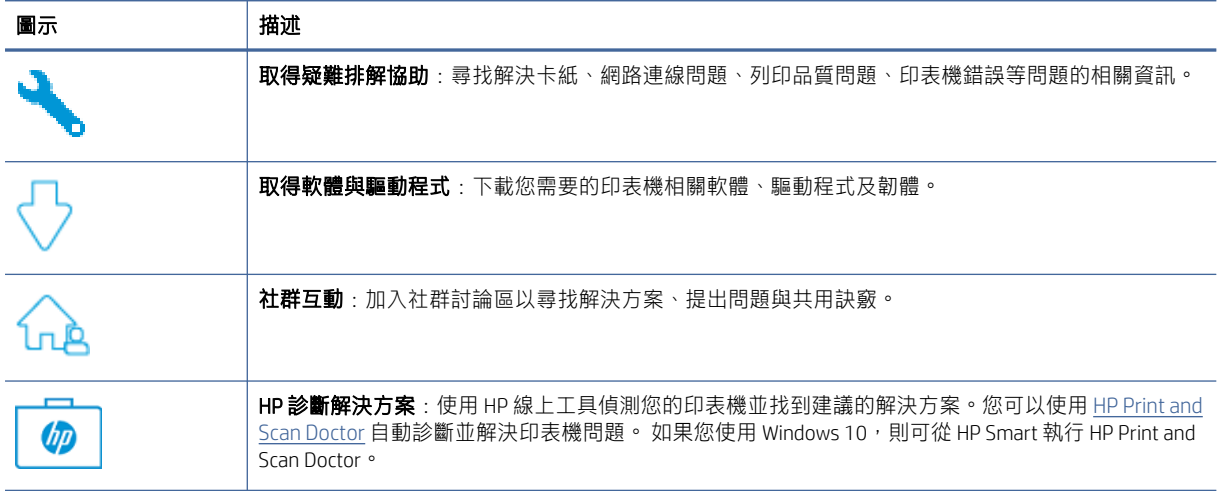

### 聯絡 HP

如果您需要 HP 技術支援代表協助解決問題,請造訪 HP 支援網站。

請至 [www.hp.com/support](https://www.hp.com/support)。以下聯絡選項針對保固期內的客戶免費提供(對於不在保固期內的客戶, HP 代表人員協助支援可能需要收費):

#### 表格 8-20 聯絡 HP

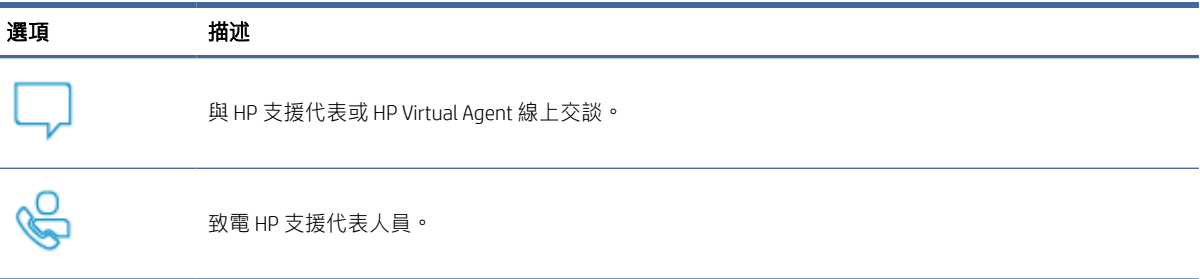

聯絡 HP 支援時,請準備好提供以下資訊:

- 產品名稱 (標示於印表機上)
- 產品編號 (印在印表機內的標籤上)
- 序號 (印在印表機內的標籤上)

## 註冊印表機

只需花幾分鐘註冊,您就可以享有更快的服務、更有效率的支援,以及產品支援警示。

如果您安裝軟體時未註冊印表機,可以立即造訪 [register.hp.com](https://www.register.hp.com) 進行註冊。

## 其他保固選項

您可以延長印表機的服務計劃,但須支付額外的費用。

前往 [hp.com/support](https://hp.com/support),選取您所在的國家/地區和語言,然後找到適用於您印表機的服務方案選項。

## 其他耗材與碳粉資訊

如需瞭解其他耗材與碳粉資訊以及保固政策,請造訪下列 HP 網站。

請前往 [www.hp.com/go/learnaboutsupplies](https://www.hp.com/go/learnaboutsupplies)。

# A 印表機規格

本主題說明印表機規格。

 $\ddot{D}$  重要: 以下規格在出版時是正確的,但可能會有更改。有關當前資訊,請參閱 www.hp.com/support/ ljM139MFP。

## 技術規格

若要瞭解印表機的主要技術規格,請參閱印表機的技術規格。

如需詳細資訊,請造訪 [www.hp.com/support](https://www.hp.com/support)。選取您所在的國家或地區。按一下**產品支援與疑難排解**。 輸入顯示在印表機前方的名稱,然後選取**搜尋**。按一下**產品資訊**,然後按一下**產品規格**。

## 系統需求

請確保您搭配印表機所使用的裝置符合系統需求。

如需軟體和系統需求或未來作業系統版本與支援等相關資訊,請造訪 HP 線上支援網站,網址為: [www.hp.com/support/ljM139MFP](https://www.hp.com/support/ljM139MFP)。

## 印表機尺寸

確定您的印表機環境空間夠大,足以容納印表機。

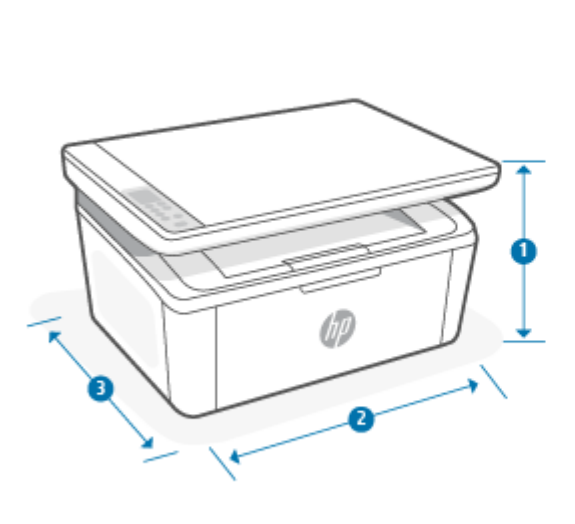

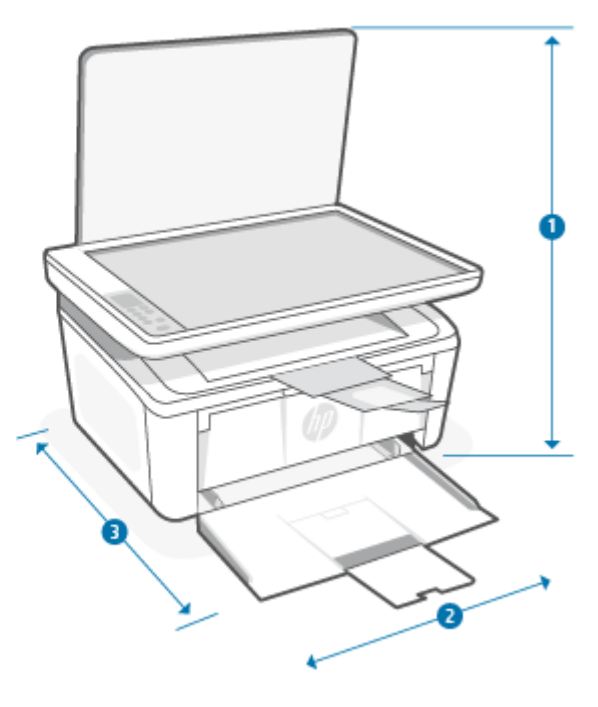
#### 表格 A-1 印表機尺寸

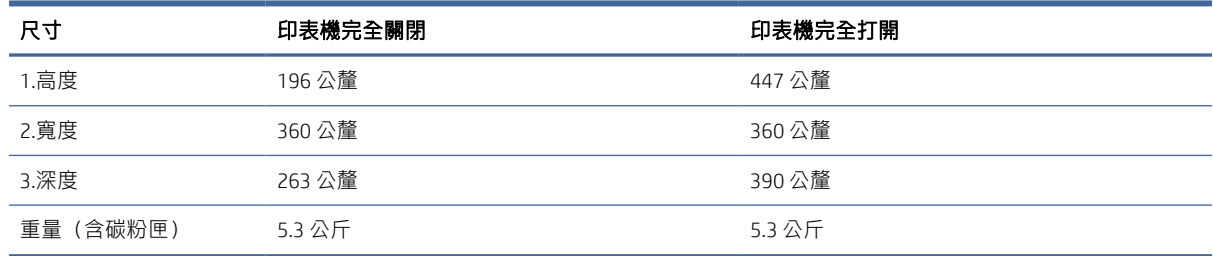

# 功耗、電氣規格和聲發射

為能正常運作,印表機必須在符合特定電力規格的環境中。

查閱 [www.hp.com/support/ljM139MFP](https://www.hp.com/support/ljM139MFP) 獲得當前資訊。

注意:電源需求需視印表機售出的國家/地區為準。請勿改變作業電壓。因更改電壓所造成的印表機損 壞不在產品保修範圍內。

# 作業環境範圍

檢視您印表機適用的作業環境規格。

表格 A-2 作業環境範圍

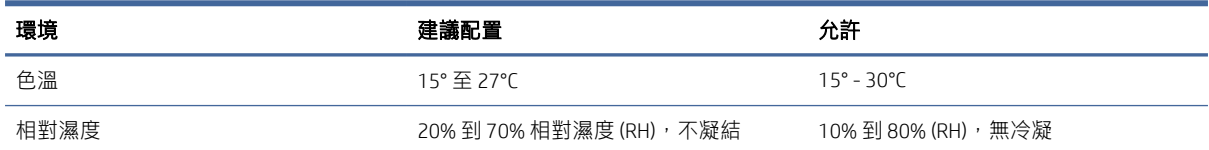

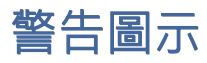

警告圖示定義:以下警告圖示可能出現在 HP 產品上。在適用的情況下,採取適當的預防措施。

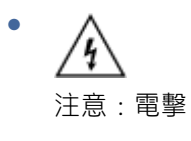

● 'SS 注意:表面高溫

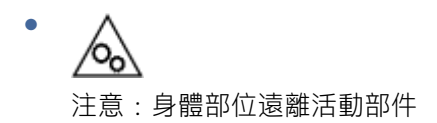

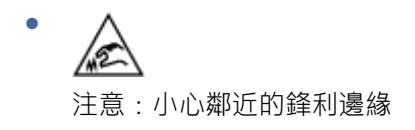

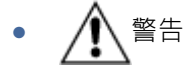

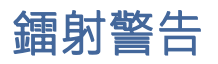

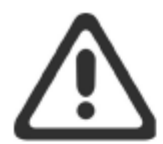

**CAUTION** - CLASS 3B INVISIBLE LASER RADIATION WHEN OPEN. AVOID EXPOSURE TO THE BEAM.

ATTENTION - RAYONNEMENT LASER INVISIBLE DE CLASSE 3B EN CAS D'OUVERTURE. ÉVITEZ L'EXPOSITION AU FAISCEAU.

**VORSICHT** - UNSICHTBARE LASERSTRAHLUNG KLASSE 3B, WENN ABDECKUNG GEÖFFNET. NICHT DEM STRAHL AUSSETZEN.

PRECAUCIÓN - RADIACIÓN LÁSER INVISIBLE DE CLASE 3B PRESENTE AL ABRIR. EVITE LA EXPOSICIÓN AL HAZ.

VARNING - OSYNLIG LASERSTRÅLNING KLASS 3B VID ÖPPEN LUCKA UNDVIK EXPONERING FÖR LASERSTRÅLNINGEN.

VAROITUS - LUOKAN 3B NÄKYMÄTTÖMÄLLE LASER-SÄTEILYÄ AVATTUNA. VÄLTÄ ALTISTUMISTA SÄTEELLE.

注意 - 打开时, 存在不可见的 3B 类激光辐射, 请避免接触该激光 束。

주 의- 열리연 등급 3B 비가시레이저방사선이방출됩니나 . 광선에 노출을 피하십시오.

注意 - ここを開くとクラス 3B 不可視レーザ放射が出ます。ビームに身をさらさな いこと。

# <span id="page-74-0"></span>B 服務與支援

# HP 有限保固聲明

表格 B-1 HP 有限保固聲明

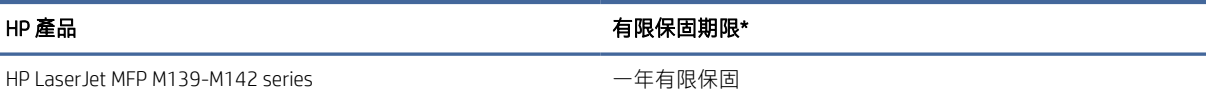

 $\mathbb{B}^*$  附註: \*保固和支援選項因產品、國家/地區及當地法律要求而異。請造訪 [www.hp.com/support](https://www.hp.com/support), 瞭解 您所在地區備受肯定的 HP 服務與支援選項。如需 HP 耗材有限保固政策的詳細資訊,請前往 [www.hp.com/go/learnaboutsupplies](https://www.hp.com/go/learnaboutsupplies)。

HP 謹向您 (即一般使用者客戶) 保證,本 HP 有限保固僅適用於透過以下通路銷售或出租的 HP 品牌產 品:a) HP Inc.、其子公司、關係企業、授權經銷商、授權分銷商或國家/地區分銷商;b) 本 HP 有限保固 保證,自購買日期起,HP 硬體和配件在材料和製作工藝上均無瑕疵,且以上方註明的期限為準。如果 HP 在保固期內收到此類瑕疵的通知,HP 將對經查證後有瑕疵的產品選擇性的維修或更換。更換的產品 可能是全新的或其性能相當於全新產品。送修的 HP 產品可能以相同類型的整修商品更換,而不進行維 修。HP 可能會使用整新零件維修商品。商品維修可能導致使用者生成的資料遺失。

HP 向您保證自購買之日起至上述指定期限內,HP 軟體若正確安裝和使用,將不會因材料及製作工藝上 的暇疵而不執行其程式指令。若 HP 在保固期內收到此類瑕疵的報告,HP 將更換由於瑕疵而無法執行程 式指令的軟體。

HP 並不保證 HP 產品操作時不會中斷或無誤。如果 HP 無法在合理時間內,維修或更換符合上述擔保條 件之任何產品,HP 在您及時退回產品後,將立即退給您購買價格的全款。

HP 產品可能包含重新製造但性能等同於全新或偶爾使用過的零件。

本保固不適用於因下列原因所引起的瑕疵:(a) 不正確或不適當的維護或校準;(b) 使用非 HP 提供的軟 體、介面、零件或耗材;(c) 未經授權的修改或使用不當;(d) 在不符合公佈環境規格的情況下作業;(e) 場地準備或維護不當。

在本地法令允許的範圍內,上述保固聲明具有排他性;HP 不作其他明示或暗示性的書面或口頭保固, 並特別排除有關適售性、品質滿意度以及適合特定用途之暗示性保固或條件。部分國家/地區、州或省 並不允許對隱含保固加諸有效時間限制,因此上述限制或排除情況可能不適用於您。本保固賦予您特定 的法定權利,您也能擁有其他權利,這些權利可能會因國家/地區、州或省而異。請參閱本文件末尾的 國家/地區特定聲明。

HP 之有限保固在本 HP 產品有支援及銷售的任何國家/地區或區域皆有效。您接收的保固服務程度可能 因地區性標準而不同。若有某種產品基於法律或法規原因而不適合在某個國家/地區使用,HP 將不會變 更其產品的外形、結構或功能以使其得以在該國家/地區使用。

除非當地法律另有規定,本保固聲明中的補償是您獨一且專有的補償。除上述之外,不論是否基於合 約、侵權或其他法律理論,對於資料之遺失或出現的直接、特殊、偶發、連帶的損害 (包括資料或利益 損失), 或是其他的損害, HP 或其供應商概不負責。部分國家/地區、州或省不允許排除或限制偶發或連 帶發生的損害,因此上述限制或排除情況可能不適用於您。

除非法律允許,否則本聲明中的保固條款均未排除、限制或修改您因購買 HP 產品而享有的法定權利。 請參閱本文件末尾載明的國家/地區特定聲明 (如適用),進一步瞭解您享有的消費者權利。

### <span id="page-75-0"></span>國家/地區特定條款

在某些司法管轄區,您可能享有其他法定權利。請參閱下文。

### 澳大利亞

身為澳洲消費者,您所享有的權利不同於上方文件中載明的權利。

You should disregard any limitations or exclusions in the above document and refer to the information below.

- 1. When you buy a good from HP as a consumer, the goods come with guarantees that cannot be excluded under the Australian Consumer Law. You are entitled to a replacement or refund for a major failure and for compensation for any other reasonably foreseeable loss or damage. You are also entitled to have the goods repaired or replaced if the goods fail to be of acceptable quality and the failure does not amount to a major failure.
- 2. This means that there is no defined warranty period for HP goods supplied to Australian consumers.
- 3. Instead, the goods should, for example, be fit for the purposes for which they are commonly supplied for such a period as a reasonable consumer fully acquainted with the state and condition of the goods would expect. This period may vary depending on the product.
- 4. You should contact HP if you are concerned that one of HP's products fails to satisfy any of the guarantees listed below. HP will discuss with you the specific nature and circumstances of that good and whether the particular fault/issue falls within the scope of the statutory guarantees.

Nothing in HP's Limited Warranty excludes, restricts, or modifies any condition, warranty, guarantee, right or remedy you may have at law (including a consumer guarantee under the Australian Consumer Law) which cannot be lawfully excluded or limited.

The relevant guarantees are as follows:

- 1. Quality goods supplied by HP must be of acceptable quality. The test for acceptable quality is whether a reasonable consumer, fully aware of the state and condition of the goods, would find them:
	- safe, durable, and free from defects;
	- acceptable in appearance and finish; and
	- fit for all the purposes for which goods of that kind are commonly supplied.

This must take into account the nature and price of the goods, and any statements on packaging or labeling.

- 2. Disclosed Purpose goods or services supplied by HP that HP represents are reasonably fit for a purpose expressly disclosed by a consumer must be reasonably fit for that purpose.
- 3. Description goods supplied by HP must match the description provided by HP.
- 4. Sample goods supplied by HP must match any sample shown to you by HP.
- 5. Title a consumer who purchases a good from HP must receive clear title to the good.
- 6. Due care and skill services provided to you by HP must be provided with due care and skill.
- 7. Express warranties HP will be legally required to comply with the express warranty that is set out in its terms and conditions.
- 8. Reasonable time repair services provided by HP must be provided within a reasonable time.

If you think that you are entitled to any of the above remedies or any remedy under the HP Worldwide Limited Warranty and Technical Support Document, please contact HP:

HP PPS Australia Pty Ltd

Rhodes Corporate Park, Building F, Level 5

1 Homebush Bay Drive

Rhodes, NSW 2138

Australia

To initiate a support request, please use the numbers below or visit [澳大利亞](#page-75-0) and select the "Customer Service" option for the most current list of phone support numbers.

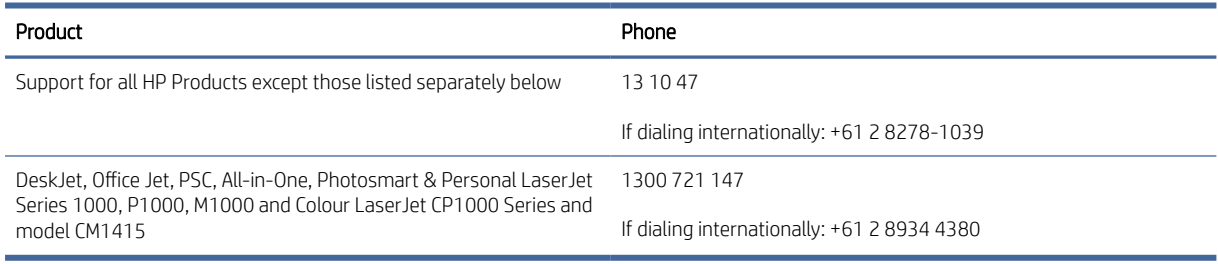

For further information on consumer rights, visit <u>[澳大利亞](#page-75-0)</u> and 澳大利亞.

#### 紐西蘭

In New Zealand, the hardware and software come with guarantees that cannot be excluded under the New Zealand consumer law. In New Zealand, Consumer Transaction means a transaction involving a person who is purchasing goods for personal, domestic, or household use or consumption and not for the purpose of a business. New Zealand consumers who are purchasing goods for personal, domestic or household use or consumption and not for the purpose of a business ("New Zealand Consumers") are entitled to repair, replacement or refund for a failure and compensation for other reasonably foreseeable loss or damage. A New Zealand Consumer (as defined above) may recover the costs of returning the product to the place of purchase if there is a breach of the New Zealand consumer law; furthermore, if it will be of significant cost to the New Zealand Consumer to return the goods to HP then HP will collect such goods at its own cost.

#### 表格 B-2 Support phone numbers

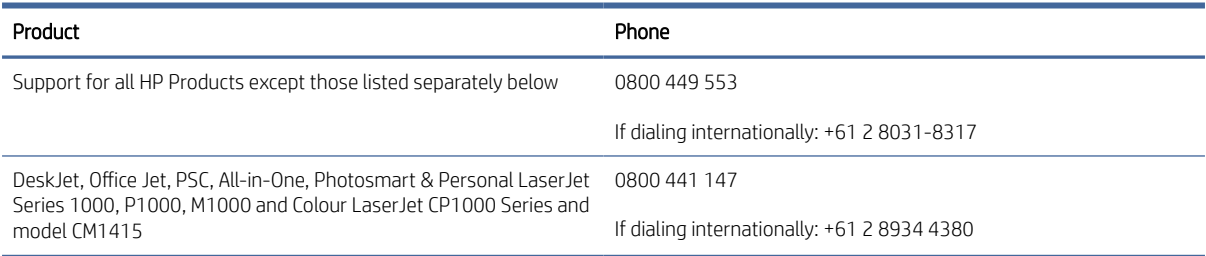

## 英國、愛爾蘭與馬爾他

The HP Limited Warranty is a commercial guarantee voluntarily provided by HP. The name and address of the HP entity responsible for the performance of the HP Limited Warranty in your country/region is as follows:

UK: HP Inc UK Limited, Cain Road, Amen Corner, Bracknell, Berkshire, RG12 1HN

Ireland: Hewlett-Packard Ireland Limited, Liffey Park Technology Campus, Barnhall Road, Leixlip, Co.Kildare

Malta: Hewlett-Packard Europe B.V., Amsterdam, Meyrin Branch, Route du Nant-d'Avril 150, 1217 Meyrin, Switzerland

United Kingdom: The HP Limited Warranty benefits apply in addition to any legal rights to a guarantee from seller of nonconformity of goods with the contract of sale. These rights expire six years from delivery of goods for products purchased in England or Wales and five years from delivery of goods for products purchased in Scotland. However various factors may impact your eligibility to receive these rights. For further information, please consult the following link: Consumer Legal Guarantee [\(www.hp.com/go/eu-legal\)](http://www.hp.com/go/eu-legal) or you may visit the European Consumer Centers website (http://ec.europa.eu/consumers/solving\_consumer\_disputes/non[judicial\\_redress/ecc-net/index\\_en.htm\). Consumers have the right to choose whether to claim service un](https://ec.europa.eu/info/live-work-travel-eu/consumers/resolve-your-consumer-complaint/european-consumer-centres-network_en)der the HP Limited Warranty or against the seller under the legal guarantee.

Ireland: The HP Limited Warranty benefits apply in addition to any statutory rights from seller in relation to nonconformity of goods with the contract of sale. However various factors may impact your eligibility to receive these rights. Consumer statutory rights are not limited or affected in any manner by HP Care Pack. For further information, please consult the following link: Consumer Legal Guarantee [\(www.hp.com/go/eu-legal\)](http://www.hp.com/go/eu-legal) or you may [visit the European Consumer Centers website \(http://ec.europa.eu/consumers/solving\\_consumer\\_disputes/non](https://ec.europa.eu/info/live-work-travel-eu/consumers/resolve-your-consumer-complaint/european-consumer-centres-network_en)judicial\_redress/ecc-net/index\_en.htm). Consumers have the right to choose whether to claim service under the HP Limited Warranty or against the seller under the legal guarantee.

Malta: The HP Limited Warranty benefits apply in addition to any legal rights to a two-year guarantee from seller of nonconformity of goods with the contract of sale; however various factors may impact your eligibility to receive these rights. Consumer statutory rights are not limited or affected in any manner by the HP Limited Warranty. For further information, please consult the following link: Consumer Legal Guarantee [\(www.hp.com/go/eu-legal\)](http://www.hp.com/go/eu-legal) or you may visit the European Consumer Centers website (http://ec.europa.eu/ [consumers/solving\\_consumer\\_disputes/non-judicial\\_redress/ecc-net/index\\_en.htm\). Consumers have the](https://ec.europa.eu/info/live-work-travel-eu/consumers/resolve-your-consumer-complaint/european-consumer-centres-network_en) right to choose whether to claim service under the HP Limited Warranty or against the seller under two-year legal guarantee.

## 澳地利、比利時、德國與盧森堡

Die beschränkte HP Herstellergarantie ist eine von HP auf freiwilliger Basis angebotene kommerzielle Garantie. Der Name und die Adresse der HP Gesellschaft, die in Ihrem Land für die Gewährung der beschränkten HP Herstellergarantie verantwortlich ist, sind wie folgt:

Deutschland: HP Deutschland GmbH, Schickardstr. 32, D-71034 Böblingen

Österreich: HP Austria GmbH., Technologiestrasse 5, A-1120 Wien

Luxemburg: Hewlett-Packard Luxembourg S.C.A., 75, Parc d'Activités Capellen, Rue Pafebruc, L-8308 Capellen

Belgien: HP Belgium BVBA, Hermeslaan 1A, B-1831 Diegem

Die Rechte aus der beschränkten HP Herstellergarantie gelten zusätzlich zu den gesetzlichen Ansprüchen wegen Sachmängeln auf eine zweijährige Gewährleistung ab dem Lieferdatum. Ob Sie Anspruch auf diese Rechte haben, hängt von zahlreichen Faktoren ab. Die Rechte des Kunden sind in keiner Weise durch die beschränkte HP Herstellergarantie eingeschränkt bzw. betroffen. Weitere Hinweise finden Sie auf der folgenden Website: Gewährleistungsansprüche für Verbraucher [\(www.hp.com/go/eu-legal\)](http://www.hp.com/go/eu-legal) oder Sie können die Website des

Europäischen Verbraucherzentrums (http://ec.europa.eu/consumers/solving\_consumer\_disputes/non[judicial\\_redress/ecc-net/index\\_en.htm\) besuchen. Verbraucher haben das Recht zu wählen, ob sie eine L](https://ec.europa.eu/info/live-work-travel-eu/consumers/resolve-your-consumer-complaint/european-consumer-centres-network_en)eistung von HP gemäß der beschränkten HP Herstellergarantie in Anspruch nehmen oder ob sie sich gemäß der gesetzlichen zweijährigen Haftung für Sachmängel (Gewährleistung) sich an den jeweiligen Verkäufer wenden.

### 比利時、法國與盧森堡

La garantie limitée HP est une garantie commerciale fournie volontairement par HP. Voici les coordonnées de l'entité HP responsable de l'exécution de la garantie limitée HP dans votre pays:

France: HP France SAS, société par actions simplifiée identifiée sous le numéro 448 694 133 RCS Evry, 1 Avenue du Canada, 91947, Les Ulis

G.D. Luxembourg: Hewlett-Packard Luxembourg S.C.A., 75, Parc d'Activités Capellen, Rue Pafebruc, L-8308 Capellen

Belgique: HP Belgium BVBA, Hermeslaan 1A, B-1831 Diegem

France: Les avantages de la garantie limitée HP s'appliquent en complément des droits dont vous disposez au titre des garanties légales applicables dont le bénéfice est soumis à des conditions spécifiques. Vos droits en tant que consommateur au titre de la garantie légale de conformité mentionnée aux articles L. 211-4 à L. 211-13 du Code de la Consommation et de celle relatives aux défauts de la chose vendue, dans les conditions prévues aux articles 1641 à 1648 et 2232 du Code de Commerce ne sont en aucune façon limités ou affectés par la garantie limitée HP. Pour de plus amples informations, veuillez consulter le lien suivant : Garanties légales accordées au consommateur [\(www.hp.com/go/eu-legal\)](http://www.hp.com/go/eu-legal). Vous pouvez également consulter le site Web des Centres européens des consommateurs (http://ec.europa.eu/consumers/solving\_consumer\_disputes/non-judicial\_redress/ecc-net/ [index\\_en.htm\). Les consommateurs ont le droit de choisir d'exercer leurs droits au titre de la garantie limitée HP,](https://ec.europa.eu/info/live-work-travel-eu/consumers/resolve-your-consumer-complaint/european-consumer-centres-network_en)  ou auprès du vendeur au titre des garanties légales applicables mentionnées ci-dessus.

#### POUR RAPPEL:

Garantie Légale de Conformité:

*« Le vendeur est tenu de livrer un bien conforme au contrat et répond des défauts de conformité existant lors de la délivrance.*

*Il répond également des défauts de conformité résultant de l'emballage, des instructions de montage ou de l'installation lorsque celle-ci a été mise à sa charge par le contrat ou a été réalisée sous sa responsabilité ».*

Article L211-5 du Code de la Consommation:

*« Pour être conforme au contrat, le bien doit:*

*1° Etre propre à l'usage habituellement attendu d'un bien semblable et, le cas échéant:*

*- correspondre à la description donnée par le vendeur et posséder les qualités que celui-ci a présentées à l'acheteur sous forme d'échantillon ou de modèle;*

*- présenter les qualités qu'un acheteur peut légitimement attendre eu égard aux déclarations publiques faites par le vendeur, par le producteur ou par son représentant, notamment dans la publicité ou l'étiquetage;*

*2° Ou présenter les caractéristiques définies d'un commun accord par les parties ou être propre à tout usage spécial recherché par l'acheteur, porté à la connaissance du vendeur et que ce dernier a accepté ».*

Article L211-12 du Code de la Consommation:

*« L'action résultant du défaut de conformité se prescrit par deux ans à compter de la délivrance du bien ».*

Garantie des vices cachés

Article 1641 du Code Civil : *« Le vendeur est tenu de la garantie à raison des défauts cachés de la chose vendue qui*  la rendent impropre à l'usage auquel on la destine, ou qui diminuent tellement cet usage que l'acheteur ne l'aurait *pas acquise, ou n'en aurait donné qu'un moindre prix, s'il les avait connus. »*

Article 1648 alinéa 1 du Code Civil:

*« L'action résultant des vices rédhibitoires doit être intentée par l'acquéreur dans un délai de deux ans à compter de la découverte du vice. »*

G.D. Luxembourg et Belgique: Les avantages de la garantie limitée HP s'appliquent en complément des droits dont vous disposez au titre de la garantie de non-conformité des biens avec le contrat de vente. Cependant, de nombreux facteurs peuvent avoir un impact sur le bénéfice de ces droits. Vos droits en tant que consommateur au titre de ces garanties ne sont en aucune façon limités ou affectés par la garantie limitée HP. Pour de plus amples informations, veuillez consulter le lien suivant: Garanties légales accordées au consommateur [\(www.hp.com/go/eu-legal\)](http://www.hp.com/go/eu-legal) ou vous pouvez également consulter le site Web des Centres européens des consommateurs (http://ec.europa.eu/consumers/solving\_consumer\_disputes/non-judicial\_redress/ecc-net/ [index\\_en.htm\). Les consommateurs ont le droit de choisir de réclamer un service sous la garantie limitée HP](https://ec.europa.eu/info/live-work-travel-eu/consumers/resolve-your-consumer-complaint/european-consumer-centres-network_en) ou auprès du vendeur au cours d'une garantie légale de deux ans.

## 義大利

La Garanzia limitata HP è una garanzia commerciale fornita volontariamente da HP. Di seguito sono indicati nome e indirizzo della società HP responsabile della fornitura dei servizi coperti dalla Garanzia limitata HP nel vostro Paese/regione:

Italia: HP Italy S.r.l., Via Carlo Donat Cattin, 5 20063 Cernusco S/Naviglio

I vantaggi della Garanzia limitata HP vengono concessi ai consumatori in aggiunta ai diritti derivanti dalla garanzia di due anni fornita dal venditore in caso di non conformità dei beni rispetto al contratto di vendita. Tuttavia, diversi fattori possono avere un impatto sulla possibilita' di beneficiare di tali diritti. I diritti spettanti ai consumatori in forza della garanzia legale non sono in alcun modo limitati, né modificati dalla Garanzia limitata HP. Per ulteriori informazioni, si prega di consultare il seguente link: Garanzia legale per i clienti [\(](https://ec.europa.eu/info/live-work-travel-eu/consumers/resolve-your-consumer-complaint/european-consumer-centres-network_en)[www.hp.com/go/eu-legal](http://www.hp.com/go/eu-legal)[\), oppure visitare il sito Web dei Centri europei per i consumatori \(http://ec.europa.eu/](https://ec.europa.eu/info/live-work-travel-eu/consumers/resolve-your-consumer-complaint/european-consumer-centres-network_en) consumers/solving\_consumer\_disputes/non-judicial\_redress/ecc-net/index\_en.htm). I consumatori hanno il diritto di scegliere se richiedere un servizio usufruendo della Garanzia limitata HP oppure rivolgendosi al venditore per far valere la garanzia legale di due anni.

### 西班牙

Su Garantía limitada de HP es una garantía comercial voluntariamente proporcionada por HP. El nombre y dirección de las entidades HP que proporcionan la Garantía limitada de HP (garantía comercial adicional del fabricante) en su país/región es:

España: Hewlett-Packard Española S.L. Calle Vicente Aleixandre, 1 Parque Empresarial Madrid - Las Rozas, E-28232 Madrid

Los beneficios de la Garantía limitada de HP son adicionales a la garantía legal de 2 años a la que los consumidores tienen derecho a recibir del vendedor en virtud del contrato de compraventa; sin embargo, varios factores pueden afectar su derecho a recibir los beneficios bajo dicha garantía legal. A este respecto, la Garantía limitada de HP no limita o afecta en modo alguno los derechos legales del consumidor (www.hp.com/go/eu[legal\). Para más información, consulte el siguiente enlace: Garantía legal del consumidor o puede visitar el sit](http://www.hp.com/go/eu-legal)io [web de los Centros europeos de los consumidores \(http://ec.europa.eu/consumers/solving\\_consumer\\_disputes/](https://ec.europa.eu/info/live-work-travel-eu/consumers/resolve-your-consumer-complaint/european-consumer-centres-network_en) non-judicial\_redress/ecc-net/index\_en.htm). Los clientes tienen derecho a elegir si reclaman un servicio acogiéndose a la Garantía limitada de HP o al vendedor de conformidad con la garantía legal de dos años.

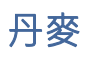

Den begrænsede HP-garanti er en garanti, der ydes frivilligt af HP. Navn og adresse på det HP-selskab, der er ansvarligt for HP's begrænsede garanti i dit land, er som følger:

Danmark: HP Inc Danmark ApS, Engholm Parkvej 8, 3450, Allerød

Den begrænsede HP-garanti gælder i tillæg til eventuelle juridiske rettigheder, for en toårig garanti fra sælgeren af varer, der ikke er i overensstemmelse med salgsaftalen, men forskellige faktorer kan dog påvirke din ret til at opnå disse rettigheder. Forbrugerens lovbestemte rettigheder begrænses eller påvirkes ikke på nogen måde af den begrænsede HP-garanti. Se nedenstående link for at få yderligere oplysninger: Forbrugerens juridiske garanti [\(www.hp.com/go/eu-legal\)](http://www.hp.com/go/eu-legal) eller du kan besøge De Europæiske Forbrugercentres websted [\(http://ec.europa.eu/consumers/solving\\_consumer\\_disputes/non-judicial\\_redress/ecc-net/index\\_en.htm\)](https://ec.europa.eu/info/live-work-travel-eu/consumers/resolve-your-consumer-complaint/european-consumer-centres-network_en). Forbrugere har ret til at vælge, om de vil gøre krav på service i henhold til HP's begrænsede garanti eller hos sælger i henhold til en toårig juridisk garanti.

### 挪威

HPs garanti er en begrenset og kommersiell garanti som HP selv har valgt å tilby. Følgende lokale selskap innestår for garantien:

Norge: HP Norge AS, Rolfbuktveien 4b, 1364 Fornebu

HPs garanti kommer i tillegg til det mangelsansvar HP har i henhold til norsk forbrukerkjøpslovgivning, hvor reklamasjonsperioden kan være to eller fem år, avhengig av hvor lenge salgsgjenstanden var ment å vare. Ulike faktorer kan imidlertid ha betydning for om du kvalifiserer til å kreve avhjelp iht slikt mangelsansvar. Forbrukerens lovmessige rettigheter begrenses ikke av HPs garanti. Hvis du vil ha mer informasjon, kan du klikke på følgende kobling: Juridisk garanti for forbruker [\(www.hp.com/go/eu-legal\)](http://www.hp.com/go/eu-legal) eller du kan besøke nettstedet til de [europeiske forbrukersentrene \(http://ec.europa.eu/consumers/solving\\_consumer\\_disputes/non-judicial\\_redress/](https://ec.europa.eu/info/live-work-travel-eu/consumers/resolve-your-consumer-complaint/european-consumer-centres-network_en) ecc-net/index\_en.htm). Forbrukere har retten til å velge å kreve service under HPs garanti eller iht selgerens lovpålagte mangelsansvar.

### 瑞典

HP:s begränsade garanti är en kommersiell garanti som tillhandahålls frivilligt av HP. Namn och adress till det HP-företag som ansvarar för HP:s begränsade garanti i ditt land är som följer:

Sverige: HP PPS Sverige AB, SE-169 73 Stockholm

Fördelarna som ingår i HP:s begränsade garanti gäller utöver de lagstadgade rättigheterna till tre års garanti från säljaren angående varans bristande överensstämmelse gentemot köpeavtalet, men olika faktorer kan påverka din rätt att utnyttja dessa rättigheter. Konsumentens lagstadgade rättigheter varken begränsas eller påverkas på något sätt av HP:s begränsade garanti. Mer information får du om du följer denna länk: Lagstadgad garanti för konsumenter [\(www.hp.com/go/eu-legal\)](http://www.hp.com/go/eu-legal) eller så kan du gå till European Consumer Centers webbplats [\(http://ec.europa.eu/consumers/solving\\_consumer\\_disputes/non-judicial\\_redress/ecc-net/index\\_en.htm\)](https://ec.europa.eu/info/live-work-travel-eu/consumers/resolve-your-consumer-complaint/european-consumer-centres-network_en). Konsumenter har rätt att välja om de vill ställa krav enligt HP:s begränsade garanti eller på säljaren enligt den lagstadgade treåriga garantin.

## 葡萄牙

A Garantia Limitada HP é uma garantia comercial fornecida voluntariamente pela HP. O nome e a morada da entidade HP responsável pela prestação da Garantia Limitada HP no seu país são os seguintes:

Portugal: HPCP – Computing and Printing Portugal, Unipessoal, Lda., Edificio D. Sancho I, Quinta da Fonte, Porto Salvo, Lisboa, Oeiras, 2740 244

As vantagens da Garantia Limitada HP aplicam-se cumulativamente com quaisquer direitos decorrentes da legislação aplicável à garantia de dois anos do vendedor, relativa a defeitos do produto e constante do contrato de venda. Existem, contudo, vários fatores que poderão afetar a sua elegibilidade para beneficiar de tais direitos. Os direitos legalmente atribuídos aos consumidores não são limitados ou afetados de forma alguma pela Garantia Limitada HP. Para mais informações, consulte a ligação seguinte: Garantia legal do consumidor [\(www.hp.com/go/eu-legal\)](http://www.hp.com/go/eu-legal) ou visite o Web site da Rede dos Centros Europeus do Consumidor [\(http://ec.europa.eu/consumers/solving\\_consumer\\_disputes/non-judicial\\_redress/ecc-net/index\\_en.htm\)](https://ec.europa.eu/info/live-work-travel-eu/consumers/resolve-your-consumer-complaint/european-consumer-centres-network_en). Os consumidores têm o direito de escolher se pretendem reclamar assistência ao abrigo da Garantia Limitada HP ou contra o vendedor ao abrigo de uma garantia jurídica de dois anos.

## 希臘與賽普勒斯

Η Περιορισμένη εγγύηση HP είναι μια εμπορική εγγύηση η οποία παρέχεται εθελοντικά από την HP. Η επωνυμία και η διεύθυνση του νομικού προσώπου ΗΡ που παρέχει την Περιορισμένη εγγύηση ΗΡ στη χώρα σας είναι η εξής:

Ελλάδα /Κύπρoς: HP Printing and Personal Systems Hellas EPE, Tzavella 1-3, 15232 Chalandri, Attiki

Ελλάδα /Κύπρoς: HP Συστήματα Εκτύπωσης και Προσωπικών Υπολογιστών Ελλάς Εταιρεία Περιορισμένης Ευθύνης, Tzavella 1-3, 15232 Chalandri, Attiki

Τα προνόμια της Περιορισμένης εγγύησης HP ισχύουν επιπλέον των νόμιμων δικαιωμάτων για διετή εγγύηση έναντι του Πωλητή για τη μη συμμόρφωση των προϊόντων με τις συνομολογημένες συμβατικά ιδιότητες, ωστόσο η άσκηση των δικαιωμάτων σας αυτών μπορεί να εξαρτάται από διάφορους παράγοντες. Τα νόμιμα δικαιώματα των καταναλωτών δεν περιορίζονται ούτε επηρεάζονται καθ' οιονδήποτε τρόπο από την Περιορισμένη εγγύηση HP. Για περισσότερες πληροφορίες, συμβουλευτείτε την ακόλουθη τοποθεσία web: Νόμιμη εγγύηση καταναλωτή [\(www.hp.com/go/eu-legal\)](http://www.hp.com/go/eu-legal) ή μπορείτε να επισκεφτείτε την τοποθεσία web των Ευρωπαϊκών Κέντρων Καταναλωτή (http://ec.europa.eu/consumers/solving\_consumer\_disputes/non[judicial\\_redress/ecc-net/index\\_en.htm\). Οι καταναλωτές έχουν το δικαίωμα να επιλέξουν αν θα αξιώσο](https://ec.europa.eu/info/live-work-travel-eu/consumers/resolve-your-consumer-complaint/european-consumer-centres-network_en)υν την υπηρεσία στα πλαίσια της Περιορισμένης εγγύησης ΗΡ ή από τον πωλητή στα πλαίσια της νόμιμης εγγύησης δύο ετών.

## 匈牙利

A HP korlátozott jótállás egy olyan kereskedelmi jótállás, amelyet a HP a saját elhatározásából biztosít. Az egyes országokban a HP mint gyártó által vállalt korlátozott jótállást biztosító HP vállalatok neve és címe:

Magyarország: HP Inc Magyarország Kft., H-1117 Budapest, Alíz utca 1.

A HP korlátozott jótállásban biztosított jogok azokon a jogokon felül illetik meg Önt, amelyek a termékeknek az adásvételi szerződés szerinti minőségére vonatkozó kétéves, jogszabályban foglalt eladói szavatosságból, továbbá ha az Ön által vásárolt termékre alkalmazandó, a jogszabályban foglalt kötelező eladói jótállásból erednek, azonban számos körülmény hatással lehet arra, hogy ezek a jogok Önt megilletik-e. További [információért kérjük, keresse fel a következő webhelyet: Jogi Tájékoztató Fogyasztóknak \(www.hp.com/go/eu](http://www.hp.com/go/eu-legal)legal) vagy látogassa meg az Európai Fogyasztói Központok webhelyét (http://ec.europa.eu/consumers/ [solving\\_consumer\\_disputes/non-judicial\\_redress/ecc-net/index\\_en.htm\). A fogyasztóknak jogában áll, ho](https://ec.europa.eu/info/live-work-travel-eu/consumers/resolve-your-consumer-complaint/european-consumer-centres-network_en)gy megválasszák, hogy a jótállással kapcsolatos igényüket a HP korlátozott jótállás alapján vagy a kétéves, jogszabályban foglalt eladói szavatosság, illetve, ha alkalmazandó, a jogszabályban foglalt kötelező eladói jótállás alapján érvényesítik.

## 捷克共和國

Omezená záruka HP je obchodní zárukou dobrovolně poskytovanou společností HP. Názvy a adresy společností skupiny HP, které odpovídají za plnění omezené záruky HP ve vaší zemi, jsou následující:

Česká republika: HP Inc Czech Republic s. r. o., Za Brumlovkou 5/1559, 140 00 Praha 4

Výhody, poskytované omezenou zárukou HP, se uplatňuji jako doplňek k jakýmkoli právním nárokům na dvouletou záruku poskytnutou prodejcem v případě nesouladu zboží s kupní smlouvou. Váš nárok na uznání těchto práv však může záviset na mnohých faktorech. Omezená záruka HP žádným způsobem neomezuje ani neovlivňuje zákonná práva zákazníka. Další informace získáte kliknutím na následující odkaz: Zákonná záruka spotřebitele [\(www.hp.com/go/eu-legal\)](http://www.hp.com/go/eu-legal) případně můžete navštívit webové stránky Evropského spotřebitelského centra [\(http://ec.europa.eu/consumers/solving\\_consumer\\_disputes/non-judicial\\_redress/ecc-net/index\\_en.htm\)](https://ec.europa.eu/info/live-work-travel-eu/consumers/resolve-your-consumer-complaint/european-consumer-centres-network_en). Spotřebitelé mají právo se rozhodnout, zda chtějí službu reklamovat v rámci omezené záruky HP nebo v rámci zákonem stanovené dvouleté záruky u prodejce.

## 斯洛伐克

Obmedzená záruka HP je obchodná záruka, ktorú spoločnosť HP poskytuje dobrovoľne. Meno a adresa subjektu HP, ktorý zabezpečuje plnenie vyplývajúce z Obmedzenej záruky HP vo vašej krajine:

Slovenská republika: HP Inc Slovakia, s.r.o., Galvaniho 7, 821 04 Bratislava

Výhody Obmedzenej záruky HP sa uplatnia vedľa prípadných zákazníkových zákonných nárokov voči predávajúcemu z vád, ktoré spočívajú v nesúlade vlastností tovaru s jeho popisom podľa predmetnej zmluvy. Možnosť uplatnenia takých prípadných nárokov však môže závisieť od rôznych faktorov. Služby Obmedzenej záruky HP žiadnym spôsobom neobmedzujú ani neovplyvňujú zákonné práva zákazníka, ktorý je spotrebiteľom. Ďalšie informácie nájdete na nasledujúcom prepojení: Zákonná záruka spotrebiteľa [\(www.hp.com/go/eu-legal\)](http://www.hp.com/go/eu-legal), [prípadne môžete navštíviť webovú lokalitu európskych zákazníckych stredísk \(http://ec.europa.eu/consumers/](https://ec.europa.eu/info/live-work-travel-eu/consumers/resolve-your-consumer-complaint/european-consumer-centres-network_en) solving\_consumer\_disputes/non-judicial\_redress/ecc-net/index\_en.htm). Spotrebitelia majú právo zvoliť si, či chcú uplatniť servis v rámci Obmedzenej záruky HP alebo počas zákonnej dvojročnej záručnej lehoty u predajcu.

### 波蘭

Ograniczona gwarancja HP to komercyjna gwarancja udzielona dobrowolnie przez HP. Nazwa i adres podmiotu HP odpowiedzialnego za realizację Ograniczonej gwarancji HP w Polsce:

Polska: HP Inc Polska sp. z o.o., Szturmowa 2a, 02-678 Warszawa, wpisana do rejestru przedsiębiorców prowadzonego przez Sąd Rejonowy dla m.st. Warszawy w Warszawie, XIII Wydział Gospodarczy Krajowego Rejestru Sądowego, pod numerem KRS 0000546115, NIP 5213690563, REGON 360916326, GIOŚ E0020757WZBW, kapitał zakładowy 480.000 PLN.

Świadczenia wynikające z Ograniczonej gwarancji HP stanowią dodatek do praw przysługujących nabywcy w związku z dwuletnią odpowiedzialnością sprzedawcy z tytułu niezgodności towaru z umową (rękojmia). Niemniej, na możliwość korzystania z tych praw mają wpływ różne czynniki. Ograniczona gwarancja HP w żaden sposób nie ogranicza praw konsumenta ani na nie nie wpływa. Więcej informacji można znaleźć pod następującym łączem: Gwarancja prawna konsumenta [\(www.hp.com/go/eu-legal\)](http://www.hp.com/go/eu-legal), można także odwiedzić stronę internetową Europejskiego Centrum Konsumenckiego (http://ec.europa.eu/consumers/ [solving\\_consumer\\_disputes/non-judicial\\_redress/ecc-net/index\\_en.htm\). Konsumenci mają pra](https://ec.europa.eu/info/live-work-travel-eu/consumers/resolve-your-consumer-complaint/european-consumer-centres-network_en)wo wyboru co do możliwosci skorzystania albo z usług gwarancyjnych przysługujących w ramach Ograniczonej gwarancji HP albo z uprawnień wynikających z dwuletniej rękojmi w stosunku do sprzedawcy.

## 保加利亞

Ограничената гаранция на HP представлява търговска гаранция, доброволно предоставяна от HP. Името и адресът на дружеството на HP за вашата страна, отговорно за предоставянето на гаранционната поддръжка в рамките на Ограничената гаранция на HP, са както следва:

HP Inc Bulgaria EOOD (Ейч Пи Инк България ЕООД), гр. София 1766, район р-н Младост, бул. Околовръстен Път No 258, Бизнес Център Камбаните

Предимствата на Ограничената гаранция на HP се прилагат в допълнение към всички законови права за двугодишна гаранция от продавача при несъответствие на стоката с договора за продажба. Въпреки това, различни фактори могат да окажат влияние върху условията за получаване на тези права. Законовите права на потребителите не са ограничени или засегнати по никакъв начин от Ограничената гаранция на [HP. За допълнителна информация, моля вижте Правната гаранция на потребителя \(www.hp.com/go/eu](http://www.hp.com/go/eu-legal)legal) или посетете уебсайта на Европейския потребителски център (http://ec.europa.eu/consumers/ [solving\\_consumer\\_disputes/non-judicial\\_redress/ecc-net/index\\_en.htm\). Потребителите имат правото](https://ec.europa.eu/info/live-work-travel-eu/consumers/resolve-your-consumer-complaint/european-consumer-centres-network_en) да избират дали да претендират за извършване на услуга в рамките на Ограничената гаранция на HP или да потърсят такава от търговеца в рамките на двугодишната правна гаранция.

### 羅馬尼亞

Garanția limitată HP este o garanție comercială furnizată în mod voluntar de către HP. Numele și adresa entității HP răspunzătoare de punerea în aplicare a Garanției limitate HP în țara dumneavoastră sunt următoarele:

Romănia: HP Inc Romania SRL, 5 Fabrica de Glucoza Str., Building F, Ground Floor and Floor 8, 2nd District, Bucureşti

Beneficiile Garanției limitate HP se aplică suplimentar față de orice drepturi privind garanția de doi ani oferită de vânzător pentru neconformitatea bunurilor cu contractul de vânzare; cu toate acestea, diverşi factori pot avea impact asupra eligibilităţii dvs. de a beneficia de aceste drepturi. Drepturile legale ale consumatorului nu sunt limitate sau afectate în vreun fel de Garanția limitată HP. Pentru informaţii suplimentare consultaţi următorul link: garanția acordată consumatorului prin lege [\(www.hp.com/go/eu-legal\)](http://www.hp.com/go/eu-legal) sau puteți accesa site-ul Centrul [European al Consumatorilor \(http://ec.europa.eu/consumers/solving\\_consumer\\_disputes/non-judicial\\_redress/](https://ec.europa.eu/info/live-work-travel-eu/consumers/resolve-your-consumer-complaint/european-consumer-centres-network_en) ecc-net/index\_en.htm). Consumatorii au dreptul să aleagă dacă să pretindă despăgubiri în cadrul Garanței limitate HP sau de la vânzător, în cadrul garanției legale de doi ani.

### 比利時與荷蘭

De Beperkte Garantie van HP is een commerciële garantie vrijwillig verstrekt door HP. De naam en het adres van de HP-entiteit die verantwoordelijk is voor het uitvoeren van de Beperkte Garantie van HP in uw land is als volgt:

Nederland: HP Nederland B.V., Startbaan 16, 1187 XR Amstelveen

België: HP Belgium BVBA, Hermeslaan 1A, B-1831 Diegem

De voordelen van de Beperkte Garantie van HP vormen een aanvulling op de wettelijke garantie voor consumenten gedurende twee jaren na de levering te verlenen door de verkoper bij een gebrek aan conformiteit van de goederen met de relevante verkoopsovereenkomst. Niettemin kunnen diverse factoren een impact hebben op uw eventuele aanspraak op deze wettelijke rechten. De wettelijke rechten van de consument worden op geen enkele wijze beperkt of beïnvloed door de Beperkte Garantie van HP. Raadpleeg voor meer informatie de volgende webpagina: Wettelijke garantie van de consument [\(www.hp.com/go/eu-legal\)](http://www.hp.com/go/eu-legal) of u kan de website van het Europees Consumenten Centrum bezoeken (http://ec.europa.eu/consumers/solving\_consumer\_disputes/ [non-judicial\\_redress/ecc-net/index\\_en.htm\). Consumenten hebben het recht om te kiezen tussen enerzijds de](https://ec.europa.eu/info/live-work-travel-eu/consumers/resolve-your-consumer-complaint/european-consumer-centres-network_en) Beperkte Garantie van HP of anderzijds het aanspreken van de verkoper in toepassing van de wettelijke garantie.

## 芬蘭

HP:n rajoitettu takuu on HP:n vapaaehtoisesti antama kaupallinen takuu. HP:n myöntämästä takuusta maassanne vastaavan HP:n edustajan yhteystiedot ovat:

Suomi: HP Finland Oy, Piispankalliontie, FIN - 02200 Espoo

HP:n takuun edut ovat voimassa mahdollisten kuluttajansuojalakiin perustuvien oikeuksien lisäksi sen varalta, [että tuote ei vastaa myyntisopimusta. Saat lisätietoja seuraavasta linkistä: Kuluttajansuoja \(www.hp.com/go/eu](http://www.hp.com/go/eu-legal)legal) tai voit käydä Euroopan kuluttajakeskuksen sivustolla (http://ec.europa.eu/consumers/ [solving\\_consumer\\_disputes/non-judicial\\_redress/ecc-net/index\\_en.htm\). Kuluttajilla on oikeu](https://ec.europa.eu/info/live-work-travel-eu/consumers/resolve-your-consumer-complaint/european-consumer-centres-network_en)s vaatia virheen korjausta HP:n takuun ja kuluttajansuojan perusteella HP:lta tai myyjältä.

## 斯洛維尼亞

Omejena garancija HP je prostovoljna trgovska garancija, ki jo zagotavlja podjetje HP. Ime in naslov poslovne enote HP, ki je odgovorna za omejeno garancijo HP v vaši državi/regiji, sta naslednja:

Slovenija: Hewlett-Packard Europe B.V., Amsterdam, Meyrin Branch, Route du Nant-d'Avril 150, 1217 Meyrin, Switzerland

Ugodnosti omejene garancije HP veljajo poleg zakonskih pravic, ki ob sklenitvi kupoprodajne pogodbe izhajajo iz dveletne garancije prodajalca v primeru neskladnosti blaga, vendar lahko na izpolnjevanje pogojev za uveljavitev pravic vplivajo različni dejavniki. Omejena garancija HP nikakor ne omejuje strankinih z zakonom predpisanih pravic in ne vpliva nanje. Za dodatne informacije glejte naslednjo povezavo: Strankino pravno jamstvo [\(www.hp.com/go/eu-legal\)](http://www.hp.com/go/eu-legal); ali pa obiščite spletno mesto evropskih središč za potrošnike (http://ec.europa.eu/ [consumers/solving\\_consumer\\_disputes/non-judicial\\_redress/ecc-net/index\\_en.htm\). Potrošniki imajo pravico](https://ec.europa.eu/info/live-work-travel-eu/consumers/resolve-your-consumer-complaint/european-consumer-centres-network_en)  izbrati, ali bodo uveljavljali pravice do storitev v skladu z omejeno garancijo HP ali proti prodajalcu v skladu z dvoletno zakonsko garancijo.

### 克羅埃西亞

HP ograničeno jamstvo komercijalno je dobrovoljno jamstvo koje pruža HP. Ime i adresa HP subjekta odgovornog za HP ograničeno jamstvo u vašoj državi/regiji:

Hrvatska: HP Computing and Printing d.o.o. za računalne i srodne aktivnosti, Radnička cesta 41, 10000 Zagreb

Pogodnosti HP ograničenog jamstva vrijede zajedno uz sva zakonska prava na dvogodišnje jamstvo kod bilo kojeg prodavača s obzirom na nepodudaranje robe s ugovorom o kupnji. Međutim, razni faktori mogu utjecati na vašu mogućnost ostvarivanja tih prava. HP ograničeno jamstvo ni na koji način ne utječe niti ne ograničava zakonska prava potrošača. Dodatne informacije potražite na ovoj adresi: Zakonsko jamstvo za potrošače [\(](https://ec.europa.eu/info/live-work-travel-eu/consumers/resolve-your-consumer-complaint/european-consumer-centres-network_en)[www.hp.com/go/eu-legal](http://www.hp.com/go/eu-legal)[\) ili možete posjetiti web-mjesto Europskih potrošačkih centara \(http://ec.europa.eu/](https://ec.europa.eu/info/live-work-travel-eu/consumers/resolve-your-consumer-complaint/european-consumer-centres-network_en) consumers/solving\_consumer\_disputes/non-judicial\_redress/ecc-net/index\_en.htm). Potrošači imaju pravo odabrati žele li ostvariti svoja potraživanja u sklopu HP ograničenog jamstva ili pravnog jamstva prodavača u trajanju ispod dvije godine.

### 拉脫維亞

HP ierobežotā garantija ir komercgarantija, kuru brīvprātīgi nodrošina HP. HP uzņēmums, kas sniedz HP ierobežotās garantijas servisa nodrošinājumu jūsu valstī:

Latvija: HP Finland Oy, PO Box 515, 02201 Espoo, Finland

HP ierobežotās garantijas priekšrocības tiek piedāvātas papildus jebkurām likumīgajām tiesībām uz pārdevēja un/vai rażotāju nodrošinātu divu gadu garantiju gadījumā, ja preces neatbilst pirkuma līgumam, tomēr šo tiesību saņemšanu var ietekmēt vairāki faktori. HP ierobežotā garantija nekādā veidā neierobežo un neietekmē patērētāju likumīgās tiesības. Lai iegūtu plašāku informāciju, izmantojiet šo saiti: Patērētāju likumīgā garantija [\(www.hp.com/go/eu-legal\)](http://www.hp.com/go/eu-legal) vai arī Eiropas Patērētāju tiesību aizsardzības centra tīmekļa vietni [\(http://ec.europa.eu/consumers/solving\\_consumer\\_disputes/non-judicial\\_redress/ecc-net/index\\_en.htm\)](https://ec.europa.eu/info/live-work-travel-eu/consumers/resolve-your-consumer-complaint/european-consumer-centres-network_en). Patērētājiem ir tiesības izvēlēties, vai pieprasīt servisa nodrošinājumu saskaņā ar HP ierobežoto garantiju, vai arī pārdevēja sniegto divu gadu garantiju.

### 立陶宛

HP ribotoji garantija yra HP savanoriškai teikiama komercinė garantija. Toliau pateikiami HP bendrovių, teikiančių HP garantiją (gamintojo garantiją) jūsų šalyje, pavadinimai ir adresai:

Lietuva: HP Finland Oy, PO Box 515, 02201 Espoo, Finland

<span id="page-85-0"></span>HP ribotoji garantija papildomai taikoma kartu su bet kokiomis kitomis įstatymais nustatytomis teisėmis į pardavėjo suteikiamą dviejų metų laikotarpio garantiją dėl prekių atitikties pardavimo sutarčiai, tačiau tai, ar jums ši teisė bus suteikiama, gali priklausyti nuo įvairių aplinkybių. HP ribotoji garantija niekaip neapriboja ir neįtakoja įstatymais nustatytų vartotojo teisių. Daugiau informacijos rasite paspaudę šią nuorodą: Teisinė vartotojo garantija [\(www.hp.com/go/eu-legal\)](http://www.hp.com/go/eu-legal) arba apsilankę Europos vartotojų centro internetinėje svetainėje [\(http://ec.europa.eu/consumers/solving\\_consumer\\_disputes/non-judicial\\_redress/ecc-net/index\\_en.htm\)](https://ec.europa.eu/info/live-work-travel-eu/consumers/resolve-your-consumer-complaint/european-consumer-centres-network_en). Vartotojai turi teisę prašyti atlikti techninį aptarnavimą pagal HP ribotąją garantiją arba pardavėjo teikiamą dviejų metų įstatymais nustatytą garantiją.

### 愛沙尼亞

HP piiratud garantii on HP poolt vabatahtlikult pakutav kaubanduslik garantii. HP piiratud garantii eest vastutab HP üksus aadressil:

Eesti: HP Finland Oy, PO Box 515, 02201 Espoo, Finland

HP piiratud garantii rakendub lisaks seaduses ettenähtud müüjapoolsele kaheaastasele garantiile, juhul kui toode ei vasta müügilepingu tingimustele. Siiski võib esineda asjaolusid, mille puhul teie jaoks need õigused ei pruugi kehtida. HP piiratud garantii ei piira ega mõjuta mingil moel tarbija seadusjärgseid õigusi. Lisateavet leiate järgmiselt lingilt: tarbija õiguslik garantii [\(www.hp.com/go/eu-legal\)](http://www.hp.com/go/eu-legal) või võite külastada Euroopa tarbijakeskuste veebisaiti (http://ec.europa.eu/consumers/solving\_consumer\_disputes/non-judicial\_redress/ecc-net/ [index\\_en.htm\). Tarbijal on õigus valida, kas ta soovib kasutada HP piiratud garantiid või seadusega ett](https://ec.europa.eu/info/live-work-travel-eu/consumers/resolve-your-consumer-complaint/european-consumer-centres-network_en)e nähtud müüjapoolset kaheaastast garantiid.

### 俄羅斯

#### Срок службы принтера для России

Срок службы данного принтера HP составляет пять лет в нормальных условиях эксплуатации.Срок службы отсчитывается с момента ввода принтера в эксплуатацию.В конце срока службы HP рекомендует посетить веб-сайт нашей службы поддержки по адресу http://www.hp.com/support и/или связаться с авторизованным поставщиком услуг HP для получения рекомендаций в отношении дальнейшего безопасного использования принтера.

# HP 頂級防護保固 (Premium Protection Warranty):LaserJet 碳粉匣 有限保固聲明

此 HP 產品保證沒有材料或製作上的瑕疵。

此保固不包含 (a) 重新充填或更改、再製造 (b) 曾經因誤用、儲存不當或在公佈之環境規格條件以外使用 印表機產品而產生問題的產品。

若要取得保固服務,請將產品退回購買處(請附書面說明問題與列印樣本)或聯絡 HP 客戶支援中心。 HP 將會根據惠普的選擇更換存在缺陷的產品或者退還產品的購買價格。

根據本地法律允許的範圍,上述保固條款是唯一的,而且不會有其他的保固條款或條件,不管是書面、 口頭、明示或暗示,而且 HP 明確否認任何有關銷售、品質滿意和符合某個特定用途的暗示性保證或條 款。

除上述任何情況下,HP 或其供應商對由於本資料的使用而引起的直接、特殊、偶發或引發的損害概不 負責(包括營利或資料損失);不論這是基於合約、侵權或其它法律理論。

除非法律允許,否則本聲明中的保固條款均未排除、限制或修改您因購買 HP 產品而享有的法定權利。

# <span id="page-86-0"></span>HP 對於非 HP 原廠耗材的政策

HP 建議您不要使用非 HP 碳粉匣,無論是全新或再製的都不宜。

附註:針對 HP 印表機產品,使用非 HP 碳粉匣或重新填裝的碳粉匣不會影響對客戶的保固,或是與客 戶之間的任何 HP 維護合約。然而, 若因使用非 HP 原廠或重新填裝的碳粉匣而造成產品故障或損壞, 則 HP 會針對特定故障或損壞, 索取產品維修的標準時間和材料費用。

# HP 防偽網站

如果控制面板訊息在安裝 HP 墨水匣後指出該墨水匣並非 HP 墨水匣,請前往 www.hp.com/go/ anticounterfeit。HP [將協助您判斷該墨水匣是否為真品,並採取各項步驟以解決問題。](http://www.hp.com/go/anticounterfeit)

如果發現下列情況,表示墨水匣可能不是 HP 原廠墨水匣:

- 耗材狀態頁指出您安裝的是非 HP 原廠耗材。
- 您在使用墨水匣時遇到很多問題。
- 墨水匣與常見的外觀不同 (例如,其包裝與 HP 包裝不同)。

# 儲存於碳粉匣的資料

本產品使用的 HP 碳粉匣,內含能協助產品操作的記憶體晶片。

除此之外,此記憶體晶片也會收集若干產品使用資訊,其中可能包含下列資訊:碳粉匣初次安裝日期、 碳粉匣最近使用日期、使用碳粉匣列印的頁數、頁面包含範圍、使用過的列印模式、發生過的任何列印 錯誤,以及產品型號。此資訊能協助 HP,根據客戶的列印需求設計未來的產品。

自碳粉匣記憶體晶片收集的資料,並不包含能夠用於識別碳粉匣或產品之客戶或使用者的資訊。

HP 會採樣收取碳粉匣的記憶體晶片,樣本則採自退還至 HP 免費退還與回收計劃的碳粉匣 (HP Planet Partners: [www.hp.com/hprecycle\)](http://www.hp.com/hprecycle)。HP 會讀取、研究採樣所得的記憶體晶片,以改善未來的 HP 產品。協 助回收這些碳粉匣的 HP 合作夥伴也可存取這類資料。

任何擁有碳粉匣的協力廠商均能存取記憶體晶片上的匿名資訊。

# 使用者授權合約

在使用本軟體設備之前請詳閱以下內容:本使用者授權合約 (下稱「EULA」) 是 (a) 您 (個人或單一實體) 與 (b) HP Inc. (下稱「HP」) 之間的法律合約,規範您對安裝於 HP 產品上或 HP 提供用於搭配 HP 產品 (下 稱「HP 產品」) 的任何「軟體產品」的使用,不受您與 HP 或其供應商之間的個別授權合約規範。其他 軟體的線上文件可能會包含 EULA。「軟體產品」一詞係指電腦軟體,可能包含相關聯的媒體、書面資 料及「線上」或電子文件。

本 EULA 如有任何修訂或增補內容,將會隨附於 HP 產品提供給您。

只有在您同意本 EULA 所有條款和條件的情況下,才能享有本「軟體產品」所附之權利。只要安裝、複 製、下載或以其他方式使用本「軟體產品」,即代表您同意本 EULA 條款之約束。如不接受這些授權條 款,您的唯一補償措施就是按照產品購買處的退款政策,在 14 天退回完整未使用過的產品 (硬體與軟 體) 以取得退款。

本 EULA 為全域合約,而且非任何特定國家/地區、州/省或領土所專屬。如果您是以個人所在國家/地 區、州/省或領土的相關消費者法令中的消費者身分購買取得本軟體,則無論發生與本 EULA 衝突的任何 情事,本 EULA 中絕無任何規定會影響您依據前述消費者法令所享有之任何非可排除法定權利或救濟權 利,且本 EULA 應遵守前述權利或救濟權利。如需更多關於消費者權利的詳細資訊,請參閱第 16 節。

1. 授權。如果您遵守本 EULA 的所有條款與條件,HP 將授予您以下提供給您的權利:

- a. 使用。您可以在單一電腦 (下稱「您的電腦」) 上使用本「軟體產品」。如果本「軟體產品」是 透過網際網路提供給您,且原本的授權允許您在多部電腦上使用,您僅可在那些電腦上安裝和 使用本「軟體產品」。您不得將本「軟體產品」的元件部分拆開,在多部電腦上使用。您無權 散佈本「軟體產品」,亦無權修改本「軟體產品」或停用其任何授權或控制功能。您可以將本 「軟體產品」載入您電腦的暫存記憶體 (RAM) 以使用本「軟體產品」。
- b. 儲存。您可以將本「軟體產品」複製到「HP 產品」的本機記憶體或儲存裝置。
- c. 複製。您可以製作本「軟體產品」的存檔或備份副本,前提是該副本必須包含原始「軟體產 品」的所有專利注意事項,且只用在備份用途。
- d. 保留權利。HP 及其供應商保留本 EULA 內未明確授與您的所有權利。
- e. 免費軟體。無論本 EULA 的條款與條件為何,本「軟體產品」中構成非專利 HP 軟體或協力廠商 依根據公用授權提供的軟體 (下稱「免費軟體」) 的所有或任何部分,皆依這類「免費軟體」隨 附的軟體授權合約條款與條件授權給您,無論是以個別合約、拆封授權或是在下載時所接受的 電子授權條款的形式提供。使用「免費軟體」時,必須完全遵守這類授權條款與條件的規範。
- f. 復原解決方案。任何 HP 產品隨附/針對 HP 產品提供的軟體復原解決方案,無論是安裝在硬碟 機、外部媒體 (如磁片、CD 或 DVD) 上,或是以任何其他形式提供的類似解決方案,均僅可用於 還原原始購買之 HP 產品的硬碟 (該復原解決方案係在原始購買 HP 產品時所隨附)。使用這類復 原解決方案所含之任何 Microsoft 作業系統軟體時,必須遵守 Microsoft 授權合約的規範。
- 2. 升級。若要使用升級版的「軟體產品」,必須先取得 HP 的原始「軟體產品」授權,才符合升級資 格。升級後,您便無法再使用讓您符合升級資格的原始「軟體產品」。使用本「軟體產品」,即表 示您也同意 HP 可在您 HP 產品連線至網際網路時自動存取該產品,以檢查特定「軟體產品」的版本 或狀態,HP 可自動為您的 HP 產品下載並安裝這類「軟體產品」的升級或更新,以提供維護軟體產 品及您 HP 產品之功能、效能或安全性並協助佈建提供給您的支援或其他服務的新版本或更新。在 某些情況,及視升級或更新的類型而定,我們會通知您 (透過快顯訊息或其他方式) 您可能必須起始 升級或更新。
- 3. 其他軟體。本 EULA 適用於 HP 提供的原始「軟體產品」之更新與增補程式,除非 HP 對該更新與增 補程式隨附其他條款。若這兩種條款之間有所衝突,則以其他條款為準。
- 4. 轉讓。
	- a. 協力廠商。本「軟體產品」的初始使用者可將本「軟體產品」轉讓給其他使用者一次。任何轉 讓皆須包括所有元件部分、媒體、書面資料、本 EULA,以及「真品證明書」(如果適用的話)。 轉讓行為不得間接為之,例如委託。轉讓之前,接收轉讓產品的使用者必須同意所有 EULA 條 款。轉讓本「軟體產品」時,您的授權即自動終止。
	- b. 限制。您不得租借、租賃或出借本「軟體產品」或將本「軟體產品」做為商業分時共用或維修 處用途,除非本 EULA 有明確指出,否則您不得轉授權、讓渡或轉讓授權或本「軟體產品」。
- 5. 專利權。本「軟體產品」與使用者文件中之所有智慧財產權均為 HP 或其供應商所擁有,並受到法 律的保障,包括 (但不限於) 美國版權法、貿易機密和商標法律和其他適用法律及國際公約條款。您 不應移除本「軟體產品」之任何產品識別、版權聲明或專利限制。
- 6. 反向工程限制。您不得對本「軟體產品」進行反向工程、反向編譯或反向組譯,儘管有此限制或本 EULA 有明確規定,但若適用法律允許此類活動,便不在此限。
- 7. **條款**。除非遭到終止或拒絕,否則本 EULA 將維持其效力。若符合本 EULA 於他處設下之條件,或您 未遵守本 EULA 中的任何條款或條件,則本 EULA 亦會終止。
- 8. 資料收集的通知。

#### 同意收集/使用資料。

a. 您同意 HP 及其子公司得收集、結合並使用您所提供之相關裝置及個人資訊,從事支援與本軟 體產品相關的服務。HP 同意未獲您事先同意情況下,不會使用這份資訊從事行銷行為。如需更 多關於 HP 資料收集的資訊,請參閱 [www.hp.com/go/privacy](https://www.hp.com/go/privacy)

HP 將使用 Cookie 及其他 Web 技術工具來收集與 HP 軟體及您的 HP 產品相關的匿名技術資訊。 這些資料將用於提供第 2 節中所述之升級和相關支援或其他服務。HP 也會收集個人資訊,包含 與您的 HP 產品相關的網際網路通訊協定位址或其他唯一識別碼資訊,以及您在註冊 HP 產品時 提供的資料。除提供升級和相關支援或其他服務之外,這些資料還將用於向您傳送行銷通訊 (依 適用法律規定,每種情況都需要您明確同意)。

如本 EULA 中所述,在適用法律許可範圍內,接受這些條款與條件即表示您同意 HP、其分公司 及其附屬機構收集並使用匿名與個人資料。HP 隱私權政策對此亦有進一步的說明,網址為: [www.hp.com/go/privacy](https://www.hp.com/go/privacy)

- b. 由協力廠商收集/使用。某些包含在您 HP 產品中的軟體程式是由第三方供應商提供並個別授權 給您 (下稱「協力廠商軟體」)。「協力廠商軟體」可能會安裝於您的 HP 產品中並在該產品中運 作,即使您選擇不啟動/購買這類軟體亦然。「協力廠商軟體」可能會收集並傳輸您的系統相關 技術資訊 (即 IP 位址、唯一裝置識別碼、安裝的軟體版本等等) 和其他系統資料。協力廠商會利 用這些資訊來識別技術性系統屬性,並確保您的系統已安裝最新版本的軟體。如果您不希望 「協力廠商軟體」收集此技術資訊或自動傳送版本更新給您,則應在連線至網際網路之前,先 解除安裝該軟體。
- 9. 保固免責聲明。在適用法律許可之最大範圍內,HP 或其供應商應以「現狀」及包含所有瑕疵狀態 提供本軟體產品,並在此宣布免除無論明示、默示或法定規定的任何其他瑕疵擔保、賠償責任和條 件,包括但不限於以下情況所衍生的擔保: (i) 所有權及無侵權; (ii) 適銷性; (iii) 特定用途適用性; (iv) 軟體產品可搭配非 HP 耗材或配件正常運作;以及 (v) 所有關於軟體產品部分均無病毒。有些州/ 管轄地區不允許排除暗示性保固或限制暗示性保固的期限,因此上述免責聲明可能不完全適用於 您。
- 10. **責任限制**。依照中華人民共和國法律,不論您遭受多大的損害,HP 及其任何供應商遵照本 EULA 之 條款所需承擔全部賠償責任,以及對於前述各項損失您可獲得的唯一救濟,以您為本「軟體產品」 所支付的實際金額或 5.00 美元 (取較高者) 為限。在適用法律的最大許可範圍內,HP 或其供應商概 不負責任何特殊、偶發、間接或連帶的損害 (包括但不限於,由於使用或無法使用軟體產品,或與 本 EULA 相關之任何條款,而招致利益損失、或遺失機密或其他資訊、營運中斷、人員傷害或侵害 隱私), 即使 HP 或任何供應商已被告知此類損失之可能性, 而補救措施無效, 亦是如此。部分州或 省/管轄地區不允許排除或限制偶發或連帶發生的損害,因此上述限制或排除情況可能不適用於 您。
- 11. **美國政府客戶**。根據 HP 標準商業授權,在符合 FAR 12.211 以及 12.212 的情況下授權美國政府使用 「商業電腦軟體」、「電腦軟體文件」和「商業項目技術資料」。
- 12. **遵守出口法**。您應遵守美國及其他國家/地區之所有法律與法規 (下稱「出口法」),以確保本「軟體 産品」(1) 之直接或間接出口皆不違反「出口法」,或 (2) 不用於任何「出口法」禁止之用途,包括 但不限於核子、化學或生物武器擴增。
- 13. **簽署合約之能力與權力**。依您在所在州規定,您已達成年之法定年齡,而您已取得僱主之充分授權 簽署此項合約 (如果適用的話)。
- 1**4. 適用法律**。本 EULA 受購買設備所在國家/地區的法律規範。
- 15. 完全合意。本 EULA (包括 HP 產品隨附之本 EULA 之任何增補或修訂內容) 是您與 HP 之間就本「軟體 產品」相關事宜所為之全部合意,其效力高於所有先前或當時就本「軟體產品」或本 EULA 中包含 之其他事宜所為之一切口頭或書面溝通、提案及表述。若任何 HP 政策或支援服務計畫的條款與本 EULA 之條款有衝突之處,應以本 EULA 之條款為準。
- 16. 消費者權利。位在某些國家/地區、州/省或領土的消費者可能依其當地消費者法律或享有規定特定 的法定權利及救濟權,此時 HP 依法不得排除或限制其賠償責任。如果您是以個人所在國家/地區、 州/省或領土的相關消費者法令中的消費者身分購買取得本軟體,則本 EULA 中的任何條款 (包括瑕 疵擔保之免除、限制和排除賠償責任) 均必須符合適用法律,同時僅適用於該適用法的最大許可範 圍內。

澳洲消費者:如果您是以 2010 年澳洲競爭及消費者法案 (Cth) 下的澳洲消費者法中所定義的消費者 身分購買取得本軟體,則無論本 EULA 的任何其他條款如何規定:

- a. 本軟體應依澳洲消費者法規定而隨附不能排除的擔保,其中包括產品應具備可接受的品質,且 服務應以盡責用心及技術提供。消費者如遇軟體重大故障,則有獲得更換或退款的權利﹔如遇 其他可合理預見的損失或損害,則有權利獲得補償的權利。此外,消費者亦有獲得維修或更換 「軟體」的權利,前提是「軟體」無法達到可接受的品質,且該故障不足以認定為重大故障。
- b. 本 EULA 中無任何條款可排除、限制或修改《澳洲消費者法》(Australian Consumer Law) 所明示或 默示,且依法不能排除或限制之任何權利或救濟權、或是任何瑕疵擔保、保固、或其他條款或 條件;以及
- c. 您根據本 EULA 之明示擔保所獲得的福利,均屬澳洲消費者法所規定之其他權利和救濟權以外 的範圍。當您自澳洲消費者法 (Australian Consumer Law) 所享有的權利與前揭明示保證內含之任 何限制不一致時,應以前者規定適用。

本軟體應可保留使用者產生的資料。如遇 HP 於修復您的軟體時可能造成資料損失的情況,HP 應於事先向您發出通知。在法律的最大許可範圍內,如發生任何有關前述資料損失的情事,應 適用 HP 依本 EULA 而應承擔之賠償責任的限制和排除條款。

如果您認為您有權享有本合約任何有效保固,或是任何前述救濟權,請連絡 HP :

HP PPS Australia Pty Ltd

Rhodes Corporate Park, Building F, Level 5

1 Homebush Bay Drive

Rhodes, NSW 2138

Australia

如要提出支援要求或是申請保固理賠,請致電 13 10 47 (在澳洲) 或 +61 2 8278 1039 (如果撥打國際 電話), 或造訪 [www8.hp.com/au/en/contact-hp/phone-assist.html](https://www8.hp.com/au/en/contact-hp/phone-assist.html) 取得最新的電話支援號碼清單。

如果您屬於澳洲消費者法 (Australian Consumer Law) 所定義的消費者,且您購買的軟體或適用於該軟 體的保固和支援服務並非用於個人、住家或家庭用途或消費,則無論本 EULA 的任何其他條款如何 規定,HP 的損害賠償責任限制因未能遵守下列消費者保證的情況:

- a. 本「軟體」的保固或支援服務條款:對於以下任一或多個項目:重新提供服務或支付重新提供 服務的費用;
- b. 本「軟體」的條款:對於以下任一或多個項目:更換軟體或提供同等的軟體;修復軟體;支付 更換軟體或取得同等軟體的費用;或支付修復軟體的費用;以及
- c. 否則,均以法律的最大許可範圍為限。

<span id="page-90-0"></span>紐西蘭消費者:在紐西蘭,依據 1993 年消費者瑕疵擔保法 (Consumer Guarantees Act 1993) 規定,軟 體應隨附不可排除的瑕疵擔保。在紐西蘭,購買產品用於個人、住家或家庭用途或消費,而非商業 用途之人士所產生的交易,即是「消費者交易」。購買商品用於個人、住家或家庭用途或消費,而 非商業用途的紐西蘭消費者 (下稱「紐西蘭消費者」),如遇商品故障,則有獲得維修、更換或退款 的權利;如遇其他可合理預見的損失或損害,則有獲得補償的權利。在未違反《紐西蘭消費者法》 (New Zealand Consumer Law) 的情況下, 紐西蘭消費者 (如上方所定義) 得就退還產品至購買地所支付 的費用獲得補償;此外,若將商品退還給 HP 對紐西蘭消費者而言將構成鉅額費用,則 HP 將會自行 負擔收取此類商品的成本。因商用目的而提供任何產品或服務時,即表示您同意 1993 年消費者瑕  $m$ 擔保法 (Consumer Guarantees Act 1993) 將不適用,且在此等交易的性質及價值條件下,這項規定 公平且合理。

© Copyright 2021 HP Development Company, L.P.

本文件中包含的資訊如有變更,恕不另行通知。本文件中提及的所有其他產品名稱可能是其各自公司的 商標。在適用法律的最大許可範圍內,HP 對其產品與服務的唯一保固內容,即前述產品與服務所隨附 的明示保固聲明。此處任何內容均不應詮釋為額外的保固項目。在適用法律的最大許可範圍內,HP 對 所含資訊在技術或編輯上的錯誤或疏漏概不負責。

# 客戶自行維修保固服務

HP 產品的設計採用許多客戶自行維修 (CSR) 零件,以便將維修時間縮為最短,並在執行瑕疵零件的更換 方面提供較大的彈性。如果在診斷期間 HP 確認可使用 CSR 零件來完成維修,則會將該零件直接寄送給 您以便更換。CSR 零件有兩種類型:1) 必要性客戶自行維修所使用的零件。如果您要求 HP 更換這些零 件,則您必須支付此項服務的運輸與人工費用。2) 選擇性客戶自行維修所使用的零件。。這些零件也已 針對客戶自行維修完成設計。但是當您要求 HP 為您進行更換時,更換服務的費用將依據您所持有產品 的專屬保固服務類型而定,因此可能完全免費。

依據零件供貨與地理許可的條件下,CSR 零件將於下一個營業日運送交付。在地理許可的條件下,可提 供當日或 4 小時另外收費的交付方式。如果您需要協助,您可以連絡 HP 技術支援中心,由技師透過電 話為您提供協助。HP 將於 CSR 更換零件隨附的材料中,指定是否必須將瑕疵零件送還 HP。如果必須將 瑕疵零件送還 HP,您必須在指定的期間內將瑕疵零件送還 HP;通常為 5 個營業日。瑕疵零件必須與 HP 運送材料中的相關文件一併送還。若瑕疵零件未能送還,HP 可能會向您收取更換零件的費用。若為客 戶自行維修,HP 將負擔所有運送與零件送還成本,並決定採用的快遞/貨運業者。

# 客戶支援

本主題說明可從何處獲得不同的客戶支援。

#### 表格 B-3 客戶支援選項與參考資訊

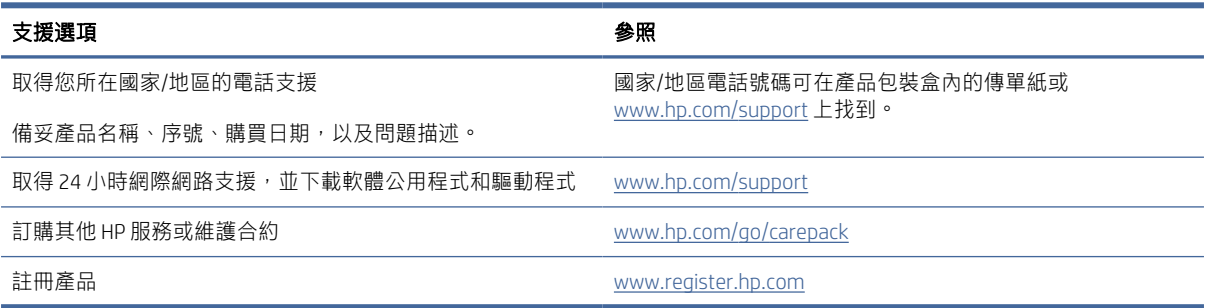

# <span id="page-91-0"></span>C 環保產品管理計畫

# 保護環境

HP 承諾以嚴謹的環保態度提供高品質的產品。本產品設計有多種將環境的影響降到最低的屬性。

# 產生臭氧

本產品的臭氧空氣排放已根據普遍認可的方法\*,在排放資料適用於「一般辦公室模型暴露案例」\*\* 的 情況下測量,HP 能夠確定本產品於列印期間產生的臭氧量並不明顯,而且未超過任何現行室內空氣品 質標準或方針規定。

\* 測定列印輸出裝置的排放是否符合具列印功能辦公裝置之環保標章頒發標準的測試方法;DE-UZ 205 – BAM January, 2018

\*\* 使用 HP 列印耗材,在通風率 0.68 (每小時換氣次數)、30.6 立方公尺的房間中,每天列印 2 小時的臭 氧濃度

# 耗電量

本產品處於「就緒」、「睡眠」或「關機」模式時,耗電量會大幅下降,如此可節省自然資源,亦可節 省金錢,並且不會影響本產品的高效能。標示 ENERGY STAR® 標誌的 HP 列印及影像設備,符合美國環保 署的 ENERGY STAR 影像設備規格。下列標記會出現在符合 ENERGY STAR 的影像產品上:

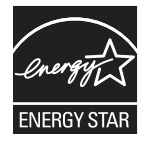

下列網站則列出符合 ENERGY STAR 的其他影像產品機型資訊:

[www.hp.com/go/energystar](http://www.hp.com/go/energystar)

# 碳粉消耗量

EconoMode (經濟模式) 可節省碳粉,因而可延長碳粉匣的使用壽命。HP 不建議全天候使用 EconoMode (經濟模式) 。如果一直使用 EconoMode (經濟模式) ,則在碳粉用完之前,碳粉匣中的機械零件可能已先 磨損。若列印品質開始降低且品質欠佳,請考慮更換碳粉匣。

# 紙張使用

本產品的雙面列印功能 (手動或自動) 與 N 頁縮印 (單張多頁列印) 功能,可減少紙張使用量,並減少對自 然資源的需求。

<span id="page-92-0"></span>塑膠

超過 25 公克的塑膠部件,已根據提高可在產品壽命將盡時可回收塑膠識別性的國際標準,完成標示。

# HP LaserJet 列印耗材

原裝 HP 耗材的設計已將環保要求納入考量。HP 可讓您在列印時輕鬆做到資源保育和紙張節約,並且可 在您完成列印後提供簡易的免費回收服務。1

所有退回至 HP 全球合作夥伴的 HP 墨水匣都會經過多階段的回收程序處理,此過程將材料分離並淨化 以做為全新原裝 HP 墨水匣及一般產品中的原料。透過 HP 全球合作夥伴退回的任何原裝 HP 墨水匣從來 都不會送到垃圾處理場掩埋,而且 HP 絕不重新充填或轉售原裝 HP 墨水匣。

若要參與 HP Planet Partners 退回與回收計劃,請造訪 [www.hp.com/hprecycle](http://www.hp.com/hprecycle)。根據您所在的國家/地區, 選擇取得如何退回 HP 列印耗材的資訊。每個新的 HP LaserJet 列印墨匣包裝都隨附多國語言的計劃資訊 與說明。

1計劃提供情形可能有所不同。如需更多資訊,請造訪 <u>[www.hp.com/hprecycle](http://www.hp.com/hprecycle)</u>。

# 紙張

本產品能夠使用符合 *HP LaserJet* 印表機系列列印紙材指南中所列指導方針的再生紙和輕量紙 (EcoFFICIENT™)。本產品也可使用符合 EN12281:2002 規格的再生紙和輕量紙 (EcoFFICIENT™)。

# 材料限制

本 HP 產品不含多餘的汞。

# 電池資訊

本產品可能含有:

- 鋰聚氟化碳電池 (BR 類型) 或
- 二氧化錳鋰電池 (CR 類型)

在使用壽命結束時可能需要特殊處理。

附註:(僅限 CR 類型)高氯酸鹽材料 - 可能需要特殊處理。請參閱 [www.dtsc.ca.gov/hazardouswaste/](http://dtsc.ca.gov/hazardouswaste/perchlorate) perchlorate。

#### 表格 C-1 電池資訊

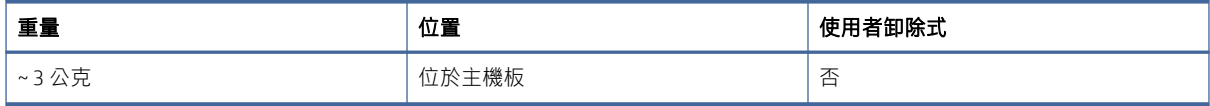

<span id="page-93-0"></span>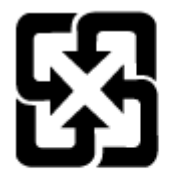

# 廢電池請回收

如需回收資訊,您可以前往 [www.hp.com/recycle](http://www.hp.com/recycle),或聯絡當地的主管機關或電器產業聯盟 (Electronics Industries Alliance): [www.eiae.org](http://www.eiae.org)。

# 使用者廢棄設備處理(歐盟、英國與印度)

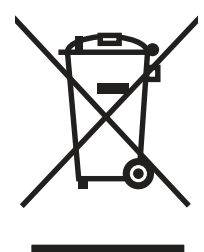

這個符號表示本產品不可與家中其他垃圾一同丟棄。並且,您應該將您的廢棄設備送交指定的廢棄電器 **或電子設備回收地點進行處理,以維護人體健康及自然環境。如需詳細資訊,請聯絡家庭廢棄物處理服** 務處,或造訪[:www.hp.com/recycle。](http://www.hp.com/recycle)

# 電子硬體回收

HP 鼓勵客戶回收使用過的電子硬體。如需有關回收計劃的詳細資訊,請前往:[www.hp.com/recycle](http://www.hp.com/recycle)。

# 巴西硬體回收資訊

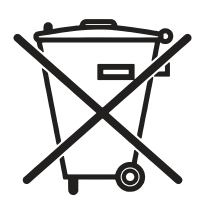

Este produto eletrônico e seus componentes não devem ser descartados no lixo comum, pois embora estejam em conformidade com padrões mundiais de restrição a substâncias nocivas, podem conter, ainda que em quantidades mínimas, substâncias impactantes ao meio ambiente.Ao final da vida útil deste produto, o usuário deverá entregá-lo à HP.A não observância dessa orientação sujeitará o infrator às sanções previstas em lei.

Após o uso, as pilhas e/ou baterias dos produtos HP deverão ser entregues ao estabelecimento comercial ou rede de assistência técnica autorizada pela HP.

Não descarte o produto eletrônico em lixo comum

Para maiores informações, inclusive sobre os pontos de recebimento, acesse:

[www.hp.com.br/reciclar](http://www.hp.com.br/reciclar)

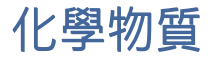

HP 承諾為客戶提供我們產品中所包含之化學物質的相關資訊,以符合例如 REACH (歐洲議會和理事會的 Regulation EC No 1907/2006) [的法律要求。此產品的化學資訊報告將由下列位置提供:](http://www.hp.com/go/reach)www.hp.com/go/ reach。

# 依據歐盟委員會法規 1275/2008 和英國相關法令規定的產品電 源資料

關於產品電源資料,包括產品的網路設備在所有有線的網路埠連線下以及所有無線網路埠運作下的電量 消耗,請參閱位於 www.hp.com/hpinfo/qlobalcitizenship/environment/productdata/itecodesktop-pc.html 的產 品 IT ECO 聲明事項 (Product IT ECO Declaration) 第 14 頁的「額外資訊」(Additional Information)。

# SEPA Ecolabel 使用者資訊(中國)

中国环境标识认证产品用户说明

噪声大于 63.0 dB(A)的办公设备不宜放置于办公室内,请在独立的隔离区域使用。

如需长时间使用本产品或打印大量文件,请确保在通风良好的房间内使用。

如您需要确认本产品处于零能耗状态,请按下电源关闭按钮,并将插头从电源插座断开。

您可以使用再生纸,以减少资源耗费。

## 中國能源標幟對印表機、傳真機及複印機的實行之法規

依据 "复印机、打印机和传真机能源效率标识实施规则" ,本打印机具有中国能效标签。根据 "复印 机、打印机和传真机能效限定值及 能效等级"("GB21521") 决定并计算得出该标签上所示的能效等级 和 TEC (典型能耗) 值。

1. 能效等级

能效等级分为三个等级,等级 1 级能效最高。 根据产品类型和打印速度标准决定能效限定值。

2. 能效信息

2.1 LaserJet 打印机和高性能喷墨打印机

● 典型能耗

典型能耗是正常运行 GB21521 测试方法中指定的时间后的耗电量。 此数据表示为每周千瓦时 (kWh)。

标签上所示的能效数字按涵盖根据"复印机、打印机和传真机能源效率标识实施规则"选择的登记装置 中所有配置的代表性配置测定而 得。因此,本特定产品型号的实际能耗可能与标签上所示的数据不 同。

有关规格的详细信息,请参阅 GB21521 标准的当前版本。

# <span id="page-95-0"></span>有害物質限制聲明(印度)

This product, as well as its related consumables and spares, complies with the reduction in hazardous substances provisions of the "India E-waste Rule 2016." It does not contain lead, mercury, hexavalent chromium, polybrominated biphenyls or polybrominated diphenyl ethers in concentrations exceeding 0.1 weight % and 0.01 weight % for cadmium, except where allowed pursuant to the exemptions set in Schedule 2 of the Rule.

# WEEE (土耳其)

Türkiye Cumhuriyeti: AEEE Yönetmeliğine Uygundur

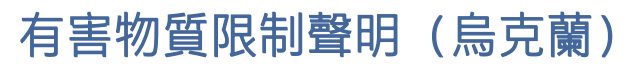

Обладнання відповідає вимогам Технічного регламенту щодо обмеження використання деяких небезпечних речовин в електричному та електронному обладнанні, затвердженого постановою Кабінету Міністрів України від 3 грудня 2008 № 1057

# 材料安全資料表 (MSDS)

您可以透過存取 HP 網站 [www.hp.com/go/msds](http://www.hp.com/go/msds) 來取得含有化學物質的耗材 (如碳粉) 之材料安全資料表 (MSDS)。

# EPEAT

許多 HP 產品的設計都符合 EPEAT。EPEAT 是一項全面的環保評等,可協助識別「綠色」的電子設備。如 需有關 EPEAT 的詳細資訊, 請前往 [www.epeat.net](http://www.epeat.net)。如需有關 HP 的 EPEAT 註冊產品的詳細資訊, 請前往 [www.hp.com/hpinfo/globalcitizenship/environment/pdf/epeat\\_printers.pdf](http://www.hp.com/hpinfo/globalcitizenship/environment/pdf/epeat_printers.pdf)。

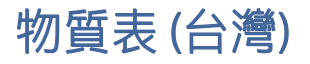

# 限用物質含有情況標示聲明書

Declaration of the Presence Condition of the Restricted Substances Marking

若要存取產品的最新使用指南或手冊,請前往 http://www.hp.com/support 。選取搜尋您的產品,然後依照畫 面上的指示繼續執行。

To access the latest user guides or manuals for your product. Go to

http://www.support.hp.com. Select Find your product, and then follow the on-screen instructions.

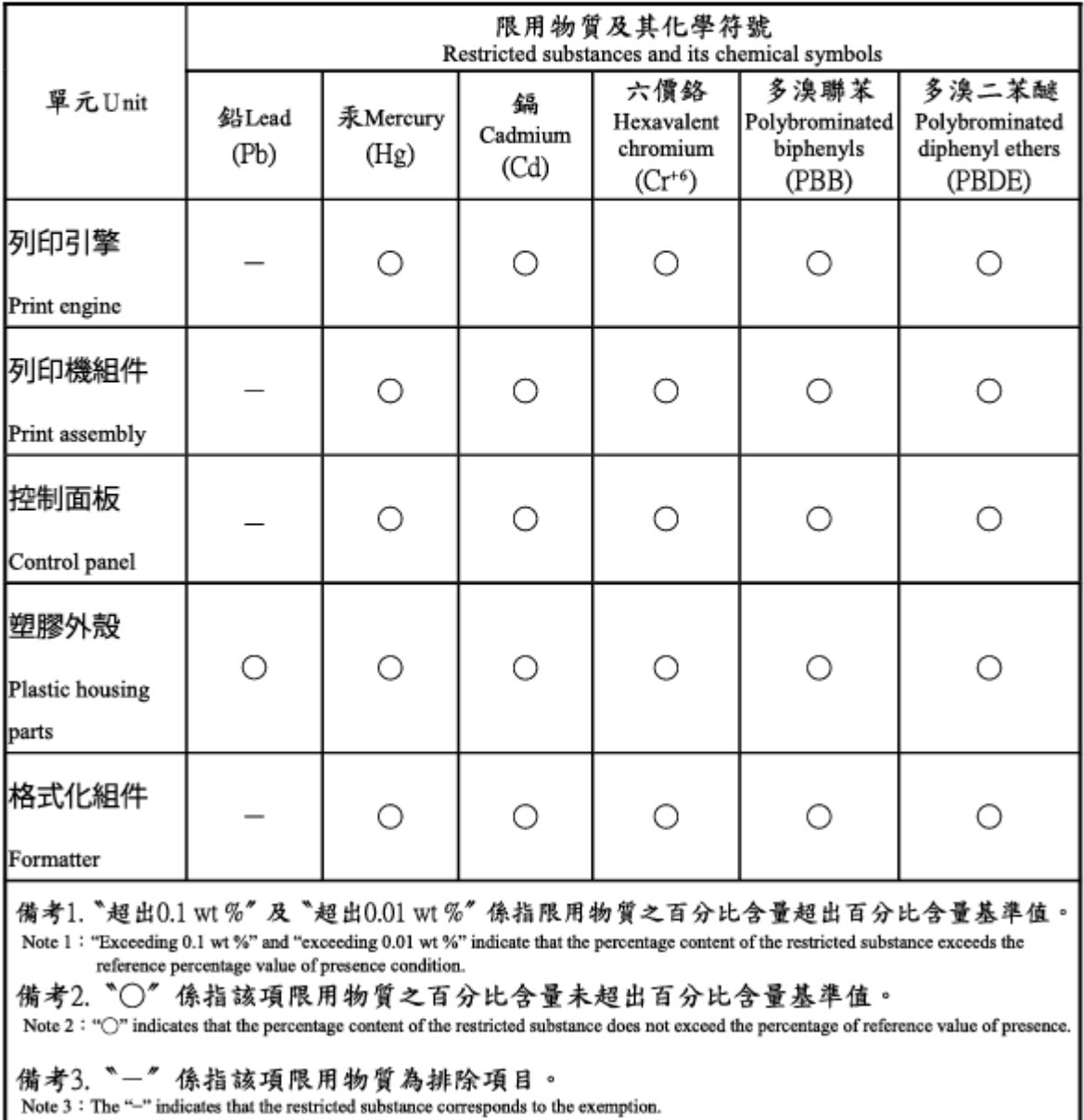

J

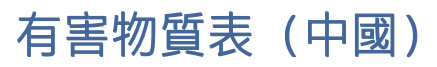

产品中有害物质或元素的名称及含量 The Table of Hazardous Substances/Elements and their Content

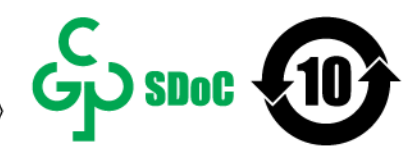

根据中国《电器电子产品有害物质限制使用管理办法》 As required by China's Management Methods for Restricted Use of Hazardous Substances in Electrical and Electronic Products

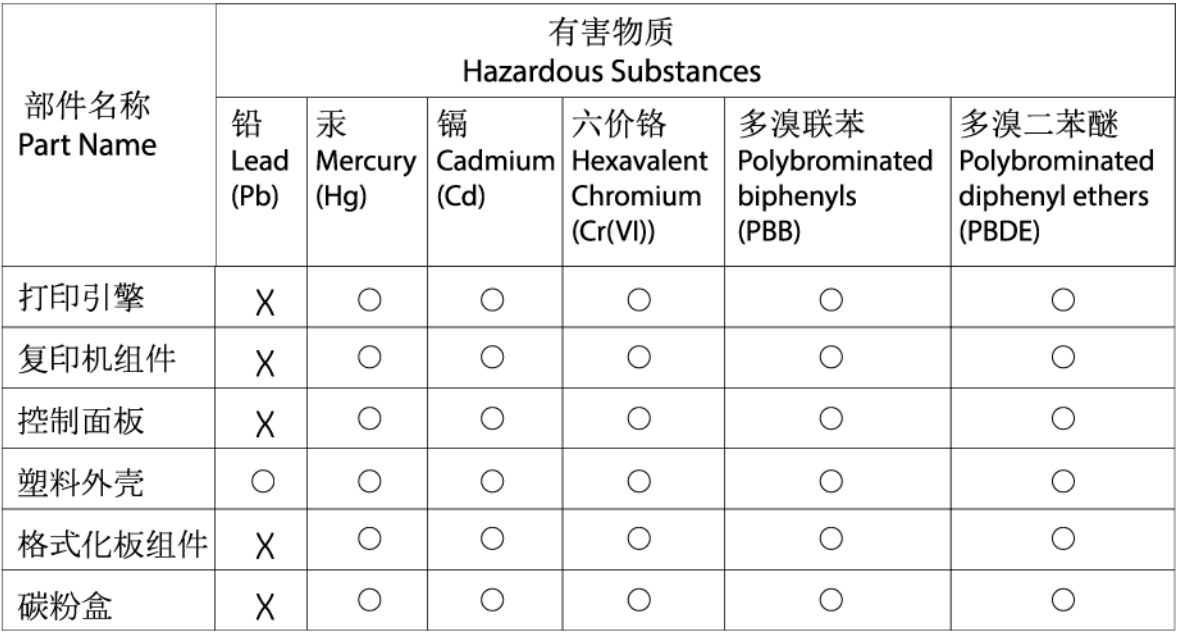

CHR-I I-PK-MFP-02

#### 表格依据ST/T 11364 的规定编制。

This form has been prepared in compliance with the provisions of SJ/T 11364.

○: 表示该有害物质在该部件所有均质材料中的含量均在GB/T 26572 规定的限量要求以下。  $\bigcirc$ : Indicates that the content of said hazardous substance in all of the homogenous materials in the component is within the limits required by GB/T 26572.

X: 表示该有害物质至少在该部件的某一均质材料中的含量超出GB/T 26572 规定的限量要求。 X: Indicates that the content of said hazardous substance exceeds the limits required by GB/T 26572 in at least one homogenous material in the component.

此表中所有名称中含 "X" 的部件均符合中国 RoHS达标管理目录限用物质应用例外清单的豁免。 All parts named in this table with an "X" are in compliance with the China RoHS "List of Exceptions to RoHS Compliance Management Catalog (or China RoHS Exemptions)".

此表中所有名称中含 "X" 的部件均符合欧盟 RoHS 立法。<br>All parts named in this table with an "X" are in compliance with the European Union's RoHS Legislation.

注: 环保使用期限的参考标识取决于产品正常工作的温度和湿度等条件

Note: The referenced Environmental Protection Use Period Marking was determined according to normal operating use conditions of the product such as temperature and humidity.

# 如需詳細資訊

若要取得這些環保主題的相關資訊:

- 用於本產品以及許多相關 HP 產品的產品環保資料表
- HP 的環保承諾
- HP 的環保管理系統
- HP 的壽命終了產品退回與回收計劃
- 材料安全資料表

前往 [www.hp.com/go/environment](http://www.hp.com/go/environment)。

此外,請造訪 [www.hp.com/recycle](http://www.hp.com/recycle)。

# <span id="page-99-0"></span>D 法規資訊

# 法規聲明

### 法規型號識別號碼

您的產品將依法規識別規定而獲派一個法規型號。請勿將此法規型號與行銷名稱或產品編號混淆。

#### 表格 D-1 法規型號識別號碼

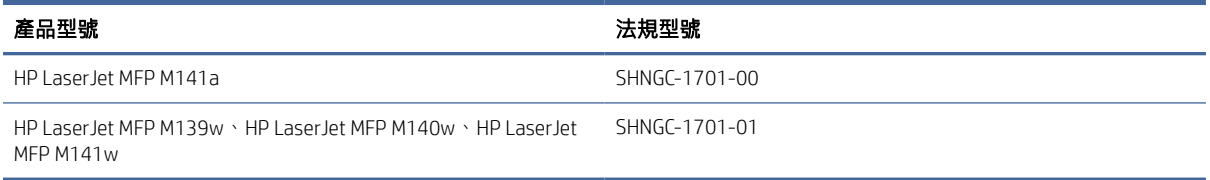

## FCC 規章

本設備經測試證明,符合 FCC 規範第 15 部分中 B 級數位裝置的限制規定。這些限制的設計在於對住家 安裝的有害干擾提供合理的保護。使用本設備將會產生、使用並釋出無線射頻能量,因此若未依照說明 進行安裝使用,將對無線電通記產生不良干擾。但是,這並不保證在個別的安裝中不會產生干擾;如果 本設備確實會對無線電或電視接收造成有害干擾 (您可以透過關閉與開啟本設備來判斷),我們建議使用 者嘗試以下一種或多種方法來嘗試改善:

- 重新調整接收天線的方向或位置。
- 增加設備與接收器之間的距離。
- 將設備與接收器分別連接到不同的插座迴路。
- 洽詢相關經銷商或有經驗的收音機/電視技術人員。
- 附註:若未經 HP 明確同意而擅自變更或修改印表機,可能會導致使用者失去操作本設備的權利。

使用包覆的介面纜線必須符合 FCC 規定中第 15 部分 B 類產品的限制。

### 歐盟與英國法規公告

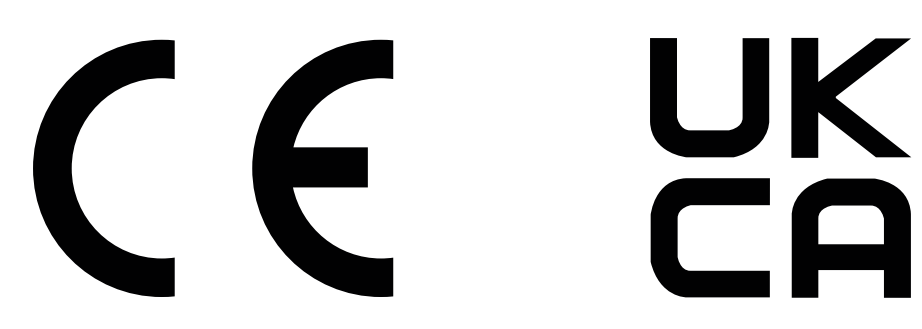

<span id="page-100-0"></span>附帶 CE 標示和 UKCA 標示的產品符合下列一個或多個可能適用的歐盟指令和/或同等英國法規命令:低 電壓指令 2014/35/EU、EMC 指令 2014/30/EU、Eco Design 指令 2009/125/EC、RED 2014/53/EU、RoHS 指 令 2011/65/EU。

這些指令的符合性是使用適用的歐洲調和化標準評估。您可以從以下網站找到完整的歐盟與英國符合性 聲明:www.hp.com/go/certificates(使用可在法規標籤上找到的產品型號名稱或其法規型號 (RMN) 進行搜 尋)。

法規事宜的聯絡點:電子郵件:[techregshelp@hp.com](mailto:http://techregshelp@hp.com)

法規事宜的歐盟聯絡點:

HP Deutschland GmbH, HP HQ-TRE, 71025 Boeblingen, Germany

法規事宜的英國聯絡點:

HP Inc UK Ltd, Regulatory Enquiries, Earley West, 300 Thames Valley Park Drive, Reading, RG6 1PT

## 加拿大 - 加拿大工業部 ICES-003 符合性聲明

CAN ICES-3(B)/NMB-3(B)

### VCCI 聲明 (日本)

VCCI 32-1 規定適合の場合

この装置は、クラスB機器です。この装置は、住宅環境で使用することを目的 としていますが、この装置がラジオやテレビジョン受信機に近接して使用され ると、受信障害を引き起こすことがあります。 取扱説明書に従って正しい取り扱いをして下さい。  $VCCI - B$ 

EMC 聲明 (韓國)

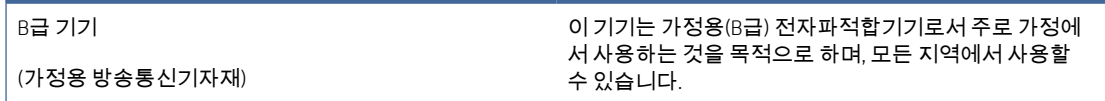

### 電源線說明

確定電源適合本產品的電壓額定值。電壓額定值請見產品標籤。本產品使用 110-127 Vac 或 220-240 Vac 和 50/60 Hz。

使用電源線連接產品及接地的 AC 插座。

△ 注意:為了避免對產品造成損害,請務必使用產品隨附的電源線。

### 日本使用者電源線注意事項

製品には、同梱された電源コードをお使い下さい。

同梱された電源コードは、他の製品では使用出来ません。

## <span id="page-101-0"></span>雷射安全性

美國食品藥物局 (FDA) 醫療器材和放射健康中心 (Center for Devices and Radiological Health, CDRH) 已從 1976 年 8 月 1 日起實施製造雷射產品的相關規章。行銷於美國境內的產品必須符合法令規定。本裝置 根據 1968 年無線電管控健康與安全法案 (Radiation Control for Health and Safety Act of 1968),符合美國衛 生及公共服務部 (DHHS) 無線電性能標準的「第一類」雷射產品。由於裝置內部排放的無線電完全受到 保護性外殼與外層罩蓋所阻隔,所以雷射光束在任何正常使用者操作階段中絕對不會逸出。

#### 警告!使用控制項、進行調整或執行不同於此使用指南的程序步驟,可能造成危險的無線電曝露。

針對其他美國/加拿大法規事宜,請聯絡:

HP Inc.

1501 Page Mill Rd, Palo Alto, CA 94304, USA

電子郵件聯絡:techregshelp@hp.com 或電話聯絡:+1 (650) 857-1501

### 雷射聲明 (芬蘭)

#### Luokan 1 laserlaite

HP LaserJet MFP M139w、M140w、M141w、M141a, laserkirjoitin on käyttäjän kannalta turvallinen luokan 1 laserlaite. Normaalissa käytössä kirjoittimen suojakotelointi estää lasersäteen pääsyn laitteen ulkopuolelle. Laitteen turvallisuusluokka on määritetty standardin EN 60825-1 (2014) mukaisesti.

#### VAROITUS !

Laitteen käyttäminen muulla kuin käyttöohjeessa mainitulla tavalla saattaa altistaa käyttäjän turvallisuusluokan 1 ylittävälle näkymättömälle lasersäteilylle.

#### VARNING !

Om apparaten används på annat sätt än i bruksanvisning specificerats, kan användaren utsättas för osynlig laserstrålning, som överskrider gränsen för laserklass 1.

#### HUOLTO

HP LaserJet MFP M139w、M140w、M141w、M141a - kirjoittimen sisällä ei ole käyttäjän huollettavissa olevia kohteita. Laitteen saa avata ja huoltaa ainoastaan sen huoltamiseen koulutettu henkilö. Tällaiseksi huoltotoimenpiteeksi ei katsota väriainekasetin vaihtamista, paperiradan puhdistusta tai muita käyttäjän käsikirjassa lueteltuja, käyttäjän tehtäväksi tarkoitettuja ylläpitotoimia, jotka voidaan suorittaa ilman erikoistyökaluja.

#### VARO !

Mikäli kirjoittimen suojakotelo avataan, olet alttiina näkymättömällelasersäteilylle laitteen ollessa toiminnassa. Älä katso säteeseen.

#### VARNING !

Om laserprinterns skyddshölje öppnas då apparaten är i funktion, utsättas användaren för osynlig laserstrålning. Betrakta ej strålen.

Tiedot laitteessa käytettävän laserdiodin säteilyominaisuuksista: Aallonpituus 775-795 nm Teho 5 m W Luokan 3B laser.

## 北歐國家/地區聲明 (丹麥、芬蘭、挪威、瑞典)

### 丹麥:

Apparatets stikprop skal tilsuttes en stikkontakt med jord, som giver forbindelse til stikproppens jord.

### 芬蘭:

Laite on liitettävä suojakoskettimilla varustettuun pistorasiaan.

### 挪威:

Apparatet må tilkoples jordet stikkontakt.

#### 瑞典:

Apparaten skall anslutas till jordat uttag.

### GS 聲明 (德國)

Das Gerät ist nicht für die Benutzung im unmittelbaren Gesichtsfeld am Bildschirmarbeitsplatz vorgesehen. Um störende Reflexionen am Bildschirmarbeitsplatz zu vermeiden, darf dieses Produkt nicht im unmittelbaren Gesichtsfeld platziert werden.

Das Gerät ist kein Bildschirmarbeitsplatz gemäß BildscharbV. Bei ungünstigen Lichtverhältnissen (z. B. direkte Sonneneinstrahlung) kann es zu Reflexionen auf dem Display und damit zu Einschränkungen der Lesbarkeit der dargestellten Zeichen kommen.

Die Bilddarstellung dieses Gerätes ist nicht für verlängerte Bildschirmtätigkeiten geeignet.

## 歐亞聲明 (亞美尼亞、白俄羅斯、哈薩克斯坦、吉爾吉斯、俄羅斯)

#### Өндіруші және өндіру мерзімі

HP Inc. Мекенжайы: 1501 Page Mill Road, Palo Alto, California 94304, U.S.

Өнімнің жасалу мерзімін табу үшін өнімнің қызмет көрсету жапсырмасындағы 10 таңбадан тұратын сериялық нөмірін қараңыз.

4-ші, 5-ші және 6-шы сандар өнімнің жасалған жылы мен аптасын көрсетеді. 4-ші сан жылын көрсетеді, мысалы «З» саны «2013» дегенді білдіреді.

5-ші және 6-шы сандары берілген жылдың қай аптасында жасалғанын көрсетеді, мысалы, «12» саны «12-ші» апта дегенді білдіреді.

#### Жергілікті өкілдіктері:

Ресей: 000 "ЭйчПи Инк",

Ресей Федерациясы, 125171, Мәскеу, Ленинград шоссесі, 16А блок 3, Телефон/факс: +7 495 797 35 00 / +7 499 92132 50

Казақстан: "ЭйчПи Глобал Трэйдинг Би.Ви." компаниясынын Қазақстандағы филиалы, Қазақстан Республикасы, 050040, Алматы к., Бостандык ауданы, Әл-Фараби даңғылы, 77/7, Телефон/факс: +7 727 355 35 52

FAT

#### Производитель и дата производства

HP Inc. Адрес: 1501 Page Mill Road, Palo Alto, California 94304, U.S.

Дата производства зашифрована в 10-значном серийном номере, расположенном на наклейке со служебной информацией изделия.

4-я, 5-я и 6-я цифры обозначают год и неделю производства. 4-я цифра обозначает год, например, «З» обозначает, что изделие произведено в «2013» году.

5-я и 6-я цифры обозначают номер недели в году производства, например, «12» обозначает «12-ю» неделю.

#### Местные представители:

Россия: 000 "ЭйчПи Инк".

Российская Федерация, 125171, г. Москва, Ленинградское шоссе, 16А, стр.3,

Телефон/факс: +7 495 797 35 00 / +7 499 92132 50

Казахстан: Филиал компании "ЭйчПи Глобал Трэйдинг Би.Ви.", Республика Казахстан, 050040, г. Алматы, Бостандыкский район, проспект Аль-Фараби, 77/7, Телефон/факс: + 7 727 355 35 52

# 無線聲明

## FCC 法規遵循聲明 - 美國

#### Exposure to radio frequency radiation

 $\Delta$  注意: The radiated output power of this device is far below the FCC radio frequency exposure limits. Nevertheless, the device shall be used in such a manner that the potential for human contact during normal operation is minimized.

In order to avoid the possibility of exceeding the FCC radio frequency exposure limits, human proximity to the antenna shall not be less than during normal operation.

This device complies with Part 15 of FCC Rules. Operation is subject to the following two conditions: (1) this device may not cause interference, and (2) this device must accept any interference, including interference that may cause undesired operation of the device.

 $\Delta$  注意: Based on Section 15.21 of the FCC rules, changes of modifications to the operation of this product without the express approval by HP may invalidate its authorized use.

### 澳洲聲明

This device incorporates a radio-transmitting (wireless) device. For protection against radio transmission exposure, it is recommended that this device be operated no less than 20 cm from the head, neck, or body.

### 白俄羅斯

В соответствии с Постановлением Совета Министров Республики Беларусь от 24 мая 2017 года № 383 (об описании и порядке применения знака соответствия к техническому регламенту Республики Беларусь) продукция, требующая подтверждения соответствия техническому регламенту Республики Беларусь, размещенная на рынке Республики Беларусь, должна быть маркирована знаком соответствия ТР BY.

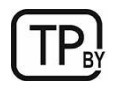

### 巴西 ANATEL 聲明

Este equipamento não tem direito à proteção contra interferência prejudicial e não pode causar interferência em sistemas devidamente autorizados.

Para maiores informações consulte o site da ANATEL – [www.anatel.gov.br](http://www.anatel.gov.br)

## 加拿大聲明

For Indoor Use. This digital apparatus does not exceed the Class B limits for radio noise emissions from digital apparatus as set out in the radio interference regulations of the Canadian Department of Communications. The internal wireless radio complies with RSS 210 of Industry Canada.

Pour l'usage d'intérieur. Le présent appareil numérique n'émet pas de bruits radioélectriques dépassant les limites applicables aux appareils numériques de Classe B prescribes dans le règlement sur le brouillage radioélectrique édicté par le Ministère des Communications du Canada. Le composant RF interne est conforme à la norme CNR-210 d´Industrie Canada.

### 中國 CMIIT 無線聲明

中国无线电发射设备通告

型号核准代码显示在产品本体的铭牌上。

### 無線電頻率嚗露 (加拿大)

 $\Delta$  警告! Exposure to Radio Frequency Radiation The radiated output power of this device is below the Industry Canada radio frequency exposure limits. Nevertheless, the device should be used in such a manner that the potential for human contact is minimized during normal operation.

To avoid the possibility of exceeding the Industry Canada radio frequency exposure limits, human proximity to the antennas should not be less than .

AVERTISSEMENT! Exposition aux émissions de fréquences radio. La puissance de sortie émise par ce périphérique est inférieure aux limites fixées par Industrie Canada en matière d'exposition aux fréquences radio. Néanmoins, les précautions d'utilisation du périphérique doivent être respectées afin de limiter tout risque de contact avec une personne.

### 歐洲法規注意事項

本產品的電信功能可用於下列歐洲國家/地區:

奧地利、比利時、保加利亞、賽普勒斯、捷克共和國、丹麥、愛沙尼亞、芬蘭、法國、德國、希臘、匈 牙利、冰島、愛爾蘭、義大利、拉脫維亞、列支敦斯登、立陶宛、盧森堡、馬爾他、荷蘭、挪威、波 蘭、葡萄牙、羅馬尼亞、斯洛伐克共和國、斯洛維尼亞、西班牙、瑞典、瑞士和英國。

### 日本使用注意事項

この機器は技術基準適合証明又は工事設計認証を受けた無線設備を搭載しています。

## <span id="page-105-0"></span>俄羅斯使用注意事項

Существуют определенные ограничения по использованию беспроводных сетей (стандарта 802.11 b/g) с рабочей частотой 2,4 ГГц: Данное оборудование может использоваться внутри помещений с использованием диапазона частот 2400-2483,5 МГц (каналы 1-13). При использовании внутри помещений максимальная эффективная изотропно–излучаемая мощность (ЭИИМ) должна составлять не более 100мВт.

### 墨西哥聲明

Aviso para los usuarios de México

"La operación de este equipo está sujeta a las siguientes dos condiciones: (1) es posible que este equipo o dispositivo no cause interferencia perjudicial y (2) este equipo o dispositivo debe aceptar cualquier interferencia, incluyendo la que pueda causar su operación no deseada."

Para saber el modelo de la tarjeta inalámbrica utilizada, revise la etiqueta regulatoria de la impresora.

### 台灣聲明

取得審驗證明之低功率射頻器材,非經核准,公司、商號或使用者均不得擅自變更頻率、加大功率或變 更原設計之特性及功能。低功率射頻器材之使用不得影響飛航安全及干擾合法通信;經發現有干擾現象 時,應立即停用,並改善至無干擾時方得繼續使用。前述合法通信,指依電信管理法規定作業之無線電 通信。低功率射頻器材須忍受合法通信或工業、科學及醫療用電波輻射性電機設備之干擾。

### 泰國無線聲明

ี เครื่องวิทยคมนาคมนี้มีระดับ การแผ่คลื่นแม่เหล็กไฟฟ้าสอดคล้องตามมาตรฐานความปลอดภัย ต่อสุขภาพของมนุษย์จากการ <u>ใ</u>ช้เครื่องวิทยุคมนาคมที่คณะกรรมการกิจการโทรคมนาคมแห่งชาติประกาศกำหนด

This radio communication equipment has the electromagnetic field strength in compliance with the Safety Standard for the Use of Radio Communication Equipment on Human Health announced by the National Telecommunications Commission.

### 適用於 ICTQC Type 認可產品的越南電信無線標記

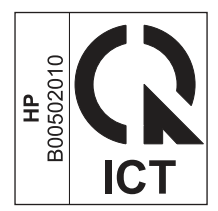

# 具備動態安全性功能的印表機

此印表機只能使用具有全新或二手 HP 晶片的卡匣。 二手 HP 晶片支援使用二手、重製和重新裝填的卡 匣。

此印表機採用動態安全性機制,以封鎖使用非 HP 晶片的卡匣。 定期透過網際網路提供的韌體更新可維 持動態安全性機制的有效性,並封鎖先前可正常運作的卡匣。

更新可改善、增強或擴充印表機功能,避免印表機受到安全威脅,並能用於其他目的,但是這些更新也 會導致使用非 HP 晶片的卡匣(包括目前還能運作的卡匣)無法在印表機上正常運作。 除非您註冊了某 些 HP 計畫(如 Instant Ink)或使用其他需要自動線上韌體更新的服務,否則大多數的 HP 印表機都能設

定為自動接收更新,或是收到可讓您選擇是否更新的通知。 如需有關動態安全性功能及如何設定線上 韌體更新的更多資訊,請前往 [www.hp.com/learn/ds.](https://www.hp.com/learn/ds)

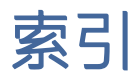

### E

Embedded Web Server (EWS) 分配密碼 [27](#page-35-0) 功能 [24](#page-32-0) Explorer,版本支援 HP Embedded Web Server [24](#page-32-0)

#### F

FCC 規章 [91](#page-99-0)

#### H

HP Easy Scan 軟體 (macOS) [23](#page-31-0) HP Embedded Web Server (EWS) 功能 [24](#page-32-0) HP Scan 軟體 (Windows) [23](#page-31-0) HP Utility [28](#page-36-0) HP 公用程式, Mac [28](#page-36-0) HP 檢舉仿冒網站 [66,](#page-74-0) [78](#page-86-0) HP 顧客貼心服務 [66,](#page-74-0) [82](#page-90-0)

#### I

Internet Explorer, 版本支援 HP Embedded Web Server [24](#page-32-0)

#### M

Macintosh HP Utility [28](#page-36-0)

#### O

OS(作業系統) 支持的 [63](#page-71-0)

#### $\cup$

USB 埠 位置 [1](#page-9-0)

#### W

Windows 系統需求 [63](#page-71-0)

#### 四畫

介面埠 位置 [1](#page-9-0) 手動雙面 Mac [16](#page-24-0)[-18](#page-26-0) Windows [15,](#page-23-0) [16](#page-24-0) 支援 線上 [66,](#page-74-0) [82](#page-90-0) 支援的作業系統 [63](#page-71-0) 日本 VCCI 聲明 [91,](#page-99-0) [92](#page-100-0)

#### 五畫

出紙槽 位置 [1](#page-9-0) 出廠預設值, 還原 [39](#page-47-0) 卡匣 回收 [83](#page-91-0) 非 HP 原廠 [66,](#page-74-0) [78](#page-86-0) 保固 [66,](#page-74-0) [77](#page-85-0) 卡紙 出紙槽,清除 [46](#page-54-0) 請參見 卡紙 位置 [41](#page-49-0) 託盤,清除 [42](#page-50-0) 台灣 EMI 聲明 [91](#page-99-0) 外形尺寸,印表機 [63](#page-71-0) 打開/關閉按鈕,定位 [1](#page-9-0) 用於 Mac 的 HP Utility Bonjour [28](#page-36-0) 功能 [28](#page-36-0)

### 六畫

仿冒耗材 [66,](#page-74-0) [78](#page-86-0) 回收 [83,](#page-91-0) [84](#page-92-0) 電子硬體 [83,](#page-91-0) [85](#page-93-0) 安全性聲明 [91,](#page-99-0) [93](#page-101-0) 安裝 HP smart, HP smart [5](#page-13-0)

#### 七畫

序號標籤 位置 [1](#page-9-0) 技術支援 線上 [66,](#page-74-0) [82](#page-90-0) 材料安全資料表 (MSDS) [83,](#page-91-0) [87](#page-95-0) 材料限制 [83,](#page-91-0) [84](#page-92-0) 每張列印多頁 列印 (Mac) [16-](#page-24-0)[18](#page-26-0) 列印(Windows) [15,](#page-23-0) [16](#page-24-0)

每張列印頁數 選擇 (Mac) [16](#page-24-0)[-18](#page-26-0) 選擇(Windows) [15,](#page-23-0) [16](#page-24-0) 系統需求 [63](#page-71-0) HP Embedded Web Server [24](#page-32-0) 防仿冒耗材 [66,](#page-74-0) [78](#page-86-0)

#### 八畫

使用 HP Device Toolbox [24](#page-32-0) 使用 HP EWS [24](#page-32-0) 具備動態安全性功能的印表 機 [29,](#page-37-0) [31,](#page-39-0) [97](#page-105-0) 到達使用年限棄置 [83,](#page-91-0) [84](#page-92-0) 延遲後關閉 設置 [27](#page-35-0) 延遲關閉 設置 [28](#page-36-0) 狀態 HP 公用程式, Mac [28](#page-36-0) 控制台指示燈 [36](#page-44-0) 芬蘭文雷射安全性聲明 [91,](#page-99-0) [93](#page-101-0) 附件 訂購 [31](#page-39-0) 零件編號 [31](#page-39-0) 非 HP 原廠耗材 [66,](#page-74-0) [78](#page-86-0)

#### 九畫

信封,載入 [11](#page-19-0) 保固 客戶自行維修 [66,](#page-74-0) [82](#page-90-0) 授權 [66,](#page-74-0) [78](#page-86-0) 產品 [66](#page-74-0) 碳粉匣 [66,](#page-74-0) [77](#page-85-0) 客戶支援 線上 [66,](#page-74-0) [82](#page-90-0) 按鈕, 控制台 [2,](#page-10-0) [3](#page-11-0) 流覽器要求 HP Embedded Web Server [24](#page-32-0) 玻璃板, 清潔 [56](#page-64-0) 訂購 耗材和配件 [31](#page-39-0) 重量,印表機 [63](#page-71-0) 頁/分鐘 [63](#page-71-0)
#### 十畫

特定條款 國家/地區特定 [68](#page-76-0) 紐西蘭 [68](#page-76-0) 紙匣 內含 [63](#page-71-0) 卡紙,清除 [42](#page-50-0) 位置 [1](#page-9-0) 容量 [63](#page-71-0) 紙張 放入 [10](#page-18-0) 選取 [50](#page-58-0) 紙張, 訂購 [31](#page-39-0) 耗材 不足時使用 [40](#page-48-0) 仿冒 [66,](#page-74-0) [78](#page-86-0) 回收 [83,](#page-91-0) [84](#page-92-0) 狀態, 以適用於 Mac 的 HP 公用 程式檢視 [28](#page-36-0) 非 HP 原廠 [66,](#page-74-0) [78](#page-86-0) 訂購 [31](#page-39-0) 最低極限值設定 [40](#page-48-0) 零件編號 [31](#page-39-0) 記憶體 內含 [63](#page-71-0) 記憶體晶片, 碳粉匣 說明 [66,](#page-74-0) [78](#page-86-0)

#### 十一畫

控制台 LED 燈模式 [36](#page-44-0) 功能 [2,](#page-10-0) [3](#page-11-0) 位置 [1](#page-9-0) 按鈕 [2,](#page-10-0) [3](#page-11-0) 掃描 自 HP Easy Scan 軟體 (macOS) [23](#page-31-0) 使用 HP Scan 軟體 (Windows) [23](#page-31-0) 掃描器 玻璃板清潔 [56](#page-64-0) 掃描器玻璃板 放入原稿 [14](#page-22-0) 授權, 軟體 [66,](#page-74-0) [78](#page-86-0) 啟用或停用 Wi-Fi [20](#page-28-0) 棄置, 到達使用年限 [83,](#page-91-0) [84](#page-92-0) 條款 特定 [68](#page-76-0) 清除卡紙 位置 [41](#page-49-0) 清潔 玻璃板 [56](#page-64-0)

進紙路徑 [50](#page-58-0) 產品號和序號 位置 [1](#page-9-0) 移動列印解決方案 [63](#page-71-0) 規格 系統需求 [63](#page-71-0) 電力和噪音 [64](#page-72-0) 設定 出廠預設值, 還原 [39](#page-47-0) 軟體 HP Utility [28](#page-36-0) 軟體授權合約 [66,](#page-74-0) [78](#page-86-0)

### 十二畫

單頁優先放入紙槽 裝入標籤 [12](#page-20-0) 無汞產品 [83,](#page-91-0) [84](#page-92-0) 無線網路 疑難排解 [57](#page-65-0) 無線網路干擾 [60](#page-68-0) 無線轉 USB [9](#page-17-0) 硬體回收, 巴西 [83,](#page-91-0) [85](#page-93-0) 詐騙網站 [66,](#page-74-0) [78](#page-86-0) 進紙問題 解決 [40,](#page-48-0) [41](#page-49-0)

#### 十三畫

```
節能設置 27
 運行系統(OS)
 支持的 63
 雷射安全性聲明 91, 93
 電力規格 64
 電子硬體回收 83, 85
 電源
 消耗量 64
 電源接頭
 位置 1
 1
 零件編號 31
 附件 31
  耗材 31
預設值, 還原 39
```
### 十四畫

疑難排解 LED,燈模式 [36](#page-44-0) LED,錯誤 [36](#page-44-0) 無線網路 [57](#page-65-0) 進紙問題 [40](#page-48-0) 檢查碳粉匣狀態 [49](#page-57-0)

睡眠延遲 啟用 [27](#page-35-0) 禁用 [27](#page-35-0) 碳粉匣 不足時使用 [40](#page-48-0) 回收 [83,](#page-91-0) [84](#page-92-0) 非 HP 原廠 [66,](#page-74-0) [78](#page-86-0) 保固 [66,](#page-74-0) [77](#page-85-0) 記憶體晶片 [66,](#page-74-0) [78](#page-86-0) 最低極限值設定 [40](#page-48-0) 零件編號 [31](#page-39-0) *請參見* 碳粉匣 網站 材料安全資料表 (MSDS) [83,](#page-91-0) [87](#page-95-0) 客戶支援 [66,](#page-74-0) [82](#page-90-0) 檢舉仿冒報告 [66,](#page-74-0) [78](#page-86-0) ……<br>網路 支持的 [63](#page-71-0) 檢視與列印設定 [5](#page-13-0) 網路流覽器要求 HP Embedded Web Server [24](#page-32-0) 網胳埠 位置 [1](#page-9-0) 蓋子,定位 [1](#page-9-0)

#### 十五畫

廢棄物處理 [83,](#page-91-0) [85](#page-93-0) 影印中 多份 [21](#page-29-0) 身份證 [22](#page-30-0) 單份 [21](#page-29-0) 選擇紙張尺寸和類型。 [56](#page-64-0) 優化文本或圖片 [57](#page-65-0) 邊到邊複製 [57](#page-65-0) 影像品質 檢查碳粉匣狀態 [49](#page-57-0) 標籤 方向 [12](#page-20-0) 列印 啟動 [12](#page-20-0) 標籤, 裝載 [12](#page-20-0) 槽, 出紙 卡紙,清除 [46](#page-54-0) 槽,出紙 位置 [1](#page-9-0) 歐亞聲明 [91,](#page-99-0) [94](#page-102-0) 線上支援 [66,](#page-74-0) [82](#page-90-0) 複印份數,改變 [21](#page-29-0) 複印身份證 [22](#page-30-0) 墨水匣 回收 [84](#page-92-0)

# 十六畫

噪音規格 [64](#page-72-0) 隨附電池 [83,](#page-91-0) [84](#page-92-0)

### 十七畫

檢查清單 無線連接 [57](#page-65-0) 檢視 網路設定 [5](#page-13-0) 環境管理計劃 [83](#page-91-0) 還原出廠預設值 [39](#page-47-0) 韓國 EMC 聲明 [91](#page-99-0)

# 十八畫

雙面 手動 (Mac) [16](#page-24-0) [-18](#page-26-0) 手動 (Windows) [15,](#page-23-0) [16](#page-24-0) 雙面列印 Mac [16](#page-24-0)[-18](#page-26-0) Windows [15,](#page-23-0) [16](#page-24-0) 手動, Windows  $15, 16$  $15, 16$ 雙面列印(雙面) Windows [15,](#page-23-0) [16](#page-24-0)

# 二十三畫

變更印表機 Wi-Fi [20](#page-28-0)